## <span id="page-0-1"></span><span id="page-0-0"></span>ČESKÉ VYSOKÉ UČENÍ TECHNICKÉ V PRAZE FAKULTA STROJNÍ ÚSTAV TECHNIKY PROSTŘEDÍ

# CFD studie proudění vzduchu kolem simulátorů lidského těla s různě komplexní geometrií

BAKALÁŘSKÁ PRÁCE

 $JAN MERUNKA$   $7. - TZSI - 2021$ 

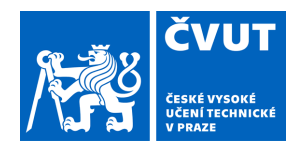

# ZADÁNÍ BAKALÁŘSKÉ PRÁCE

## **I. OSOBNÍ A STUDIJNÍ ÚDAJE**

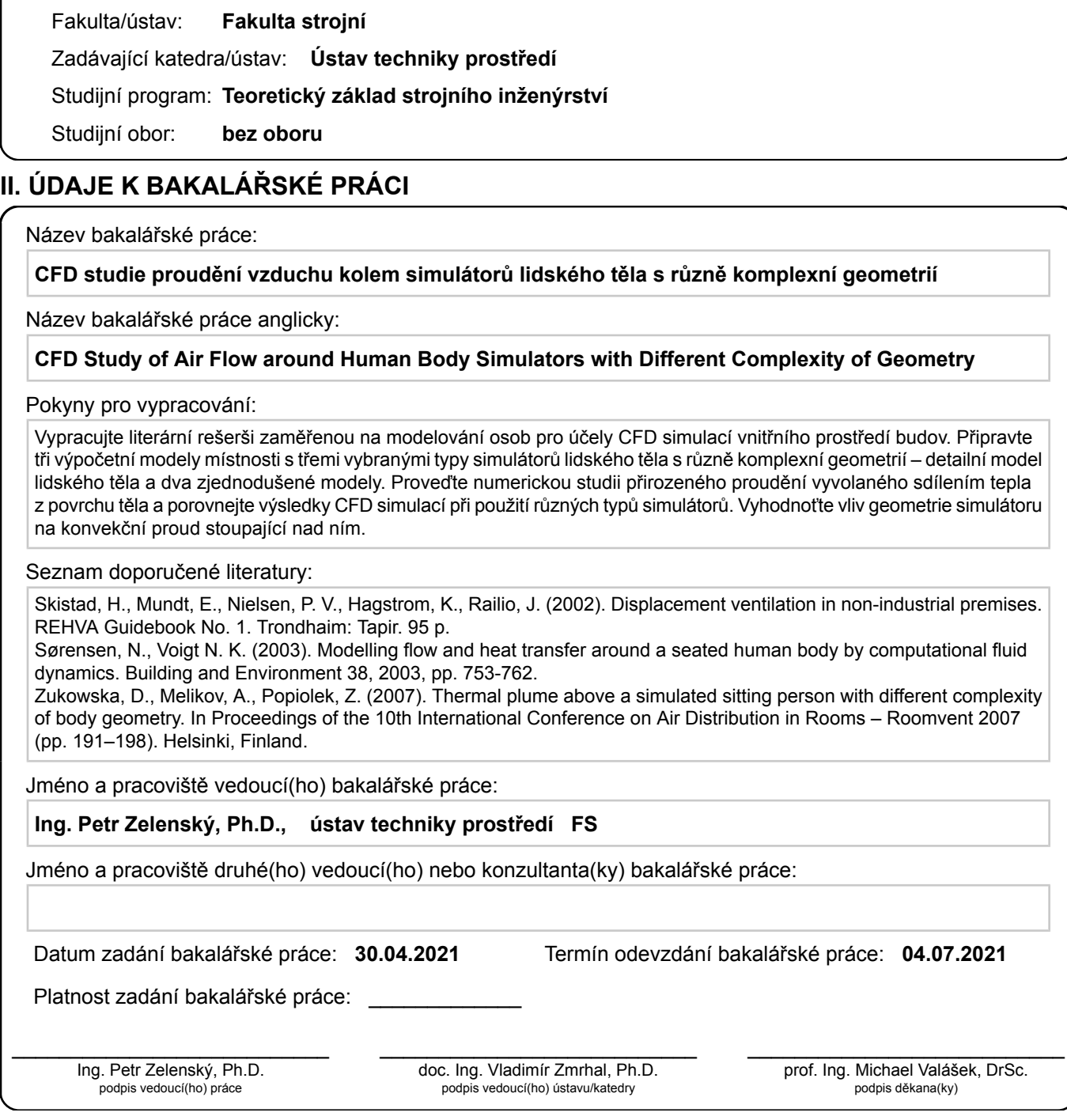

Příjmení: **Merunka** Jméno: **Jan** Osobní číslo: **483145**

## **III. PŘEVZETÍ ZADÁNÍ**

Student bere na vědomí, že je povinen vypracovat bakalářskou práci samostatně, bez cizí pomoci, s výjimkou poskytnutých konzultací. Seznam použité literatury, jiných pramenů a jmen konzultantů je třeba uvést v bakalářské práci.

Datum převzetí zadání **Podpis studenta** 

.

# <span id="page-3-0"></span>Souhrn

Bakalářská práce se zabývá CFD studií proudění vzduchu kolem simulátorů lidského těla s různě komplexní geometrií. Byla provedena rešerše odborné literatury zaměřená na tvorbu a šíření konvekčních proudů v okolí zdrojů tepla. Na základě získaných poznatků byly shrnuty typy lidských simulátorů, které jsou běžně používány v experimentálních a numerických studiích konvekčních proudů. Byly také uvedeny základní metody zjednodušení geometrie lidského těla používané jak při experimentálních úlohách, tak numerických simulacích. Na základě provedené rešerše byly vybrány tři modely, které byly použity pro provedení numerické studie konvekčních proudů. Všechny CFD simulace byly řešeny metodou konečných objemů v softwaru ANSYS Fluent. Použité modely byly umístěny do místnosti s čtvercovým půdorysem o délce strany 4,5 m a výšce stropu 5,5 m, přenos tepla ze zdrojů do okolí byl realizován pomocí přirozené konvekce a sáláním. Výsledky simulací byly vzájemně porovnány a diskutovány. Cílem bakalářské práce bylo vyhodnotit vliv zjednodušení geometrie lidského simulátoru na konvekční proud stoupající nad ním.

Klíčová slova: CFD, ANSYS Fluent, přirozená konvekce, konvekční proudy, lidské simulátory, zjednodušení modelů

# <span id="page-4-0"></span>Summary

The bachelor's thesis deals with CFD study of air flow around human body simulators with different complexity of geometry. Research of the literature focusing on the formation of thermal plumes around heat sources and their propagation in the surrounding environment was elaborated. Based on the acquired knowledge, the common types of human body simulators that are used in experimental and numerical studies of thermal plumes were summarized. The basic methods of simplifying the geometry of human body models used both in experiments and numerical simulations were presented. Based on the literature review, three models representing a sitting human body were selected to perform the numerical study of thermal plumes. All CFD simulations were solved by the finite volume method in ANSYS Fluent software. The selected models were placed in a room with a square floor plan with a side length of 4.5 m and a ceiling height of 5.5 m. Heat transfer from the sources to the surrounding environment was executed by natural convection and radiation. The results of the simulations were compared and discussed. The aim of the bachelor thesis was to evaluate the influence of simplifying the geometry of the human simulator on the thermal plumes rising above it.

Key words: CFD, ANSYS Fluent, natural convection, thermal plumes, human body simulators, model simplification

#### Prohlášení

Prohlašuji, že jsem bakalářskou práci s názvem: "CFD studie proudění vzduchu kolem simulátorů lidského těla s různě komplexní geometrií" vypracoval samostatně pod vedením Ing. Petra Zelenského, Ph.D., s použitím literatury, uvedené na konci mé bakalářské práce v seznamu použité literatury.

V Praze dne .................... ........................................

Jan Merunka

#### Poděkování

Rád bych poděkoval vedoucímu práce Petru Zelenskému za jeho cenné rady, osobní přístup a velkou trpělivost.

Jan Merunka

# <span id="page-7-0"></span>Obsah

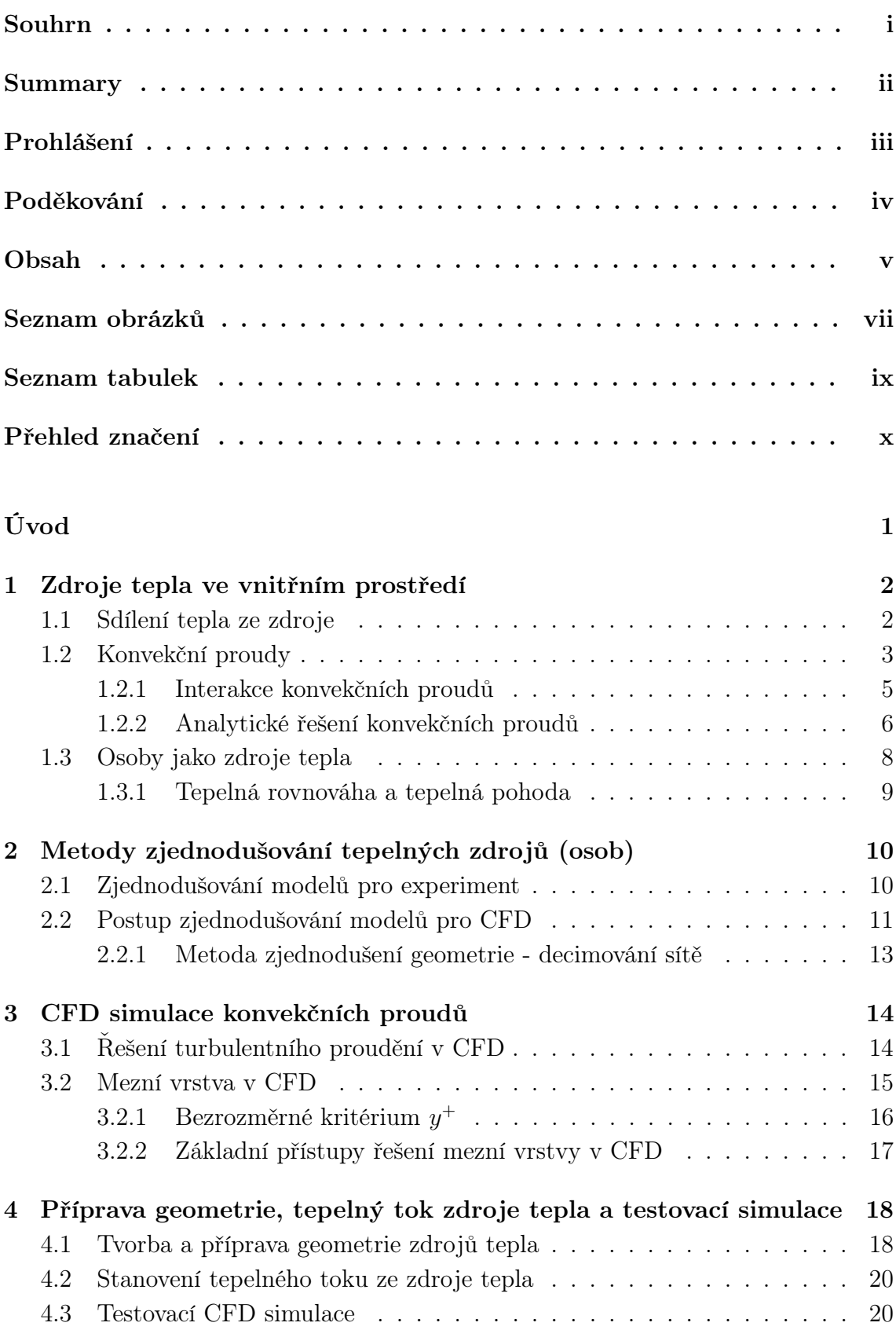

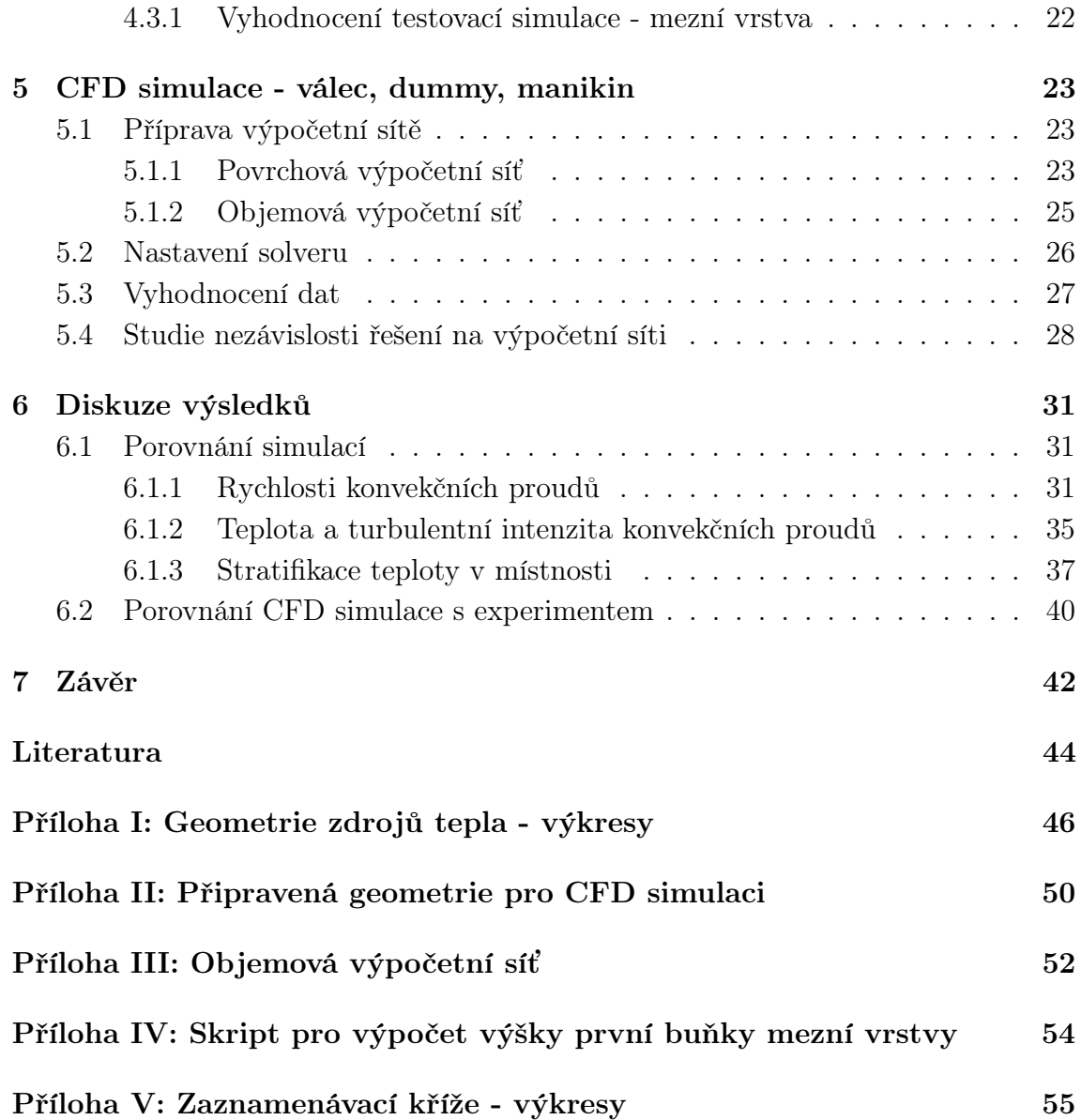

# <span id="page-9-0"></span>Seznam obrázků

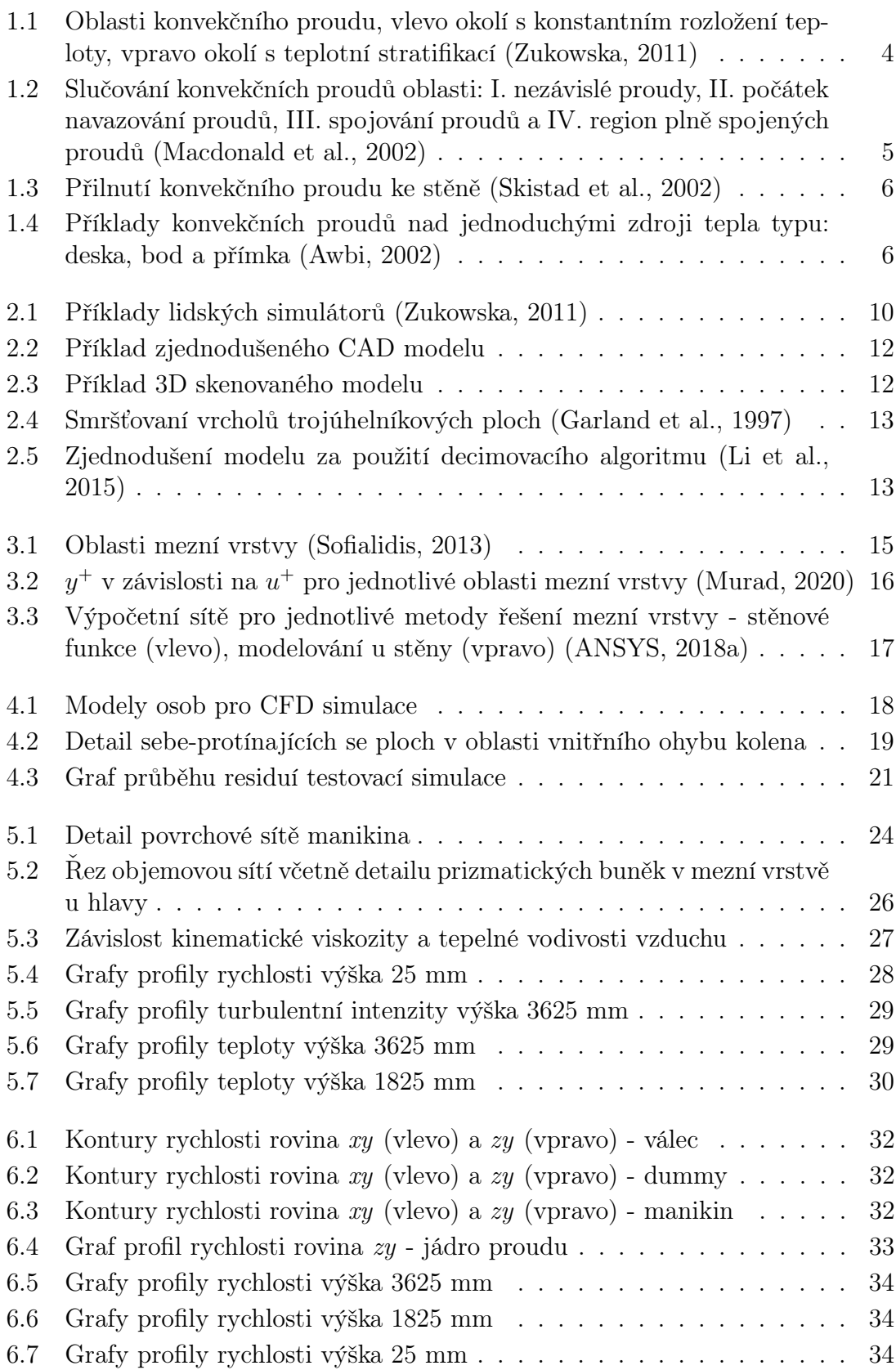

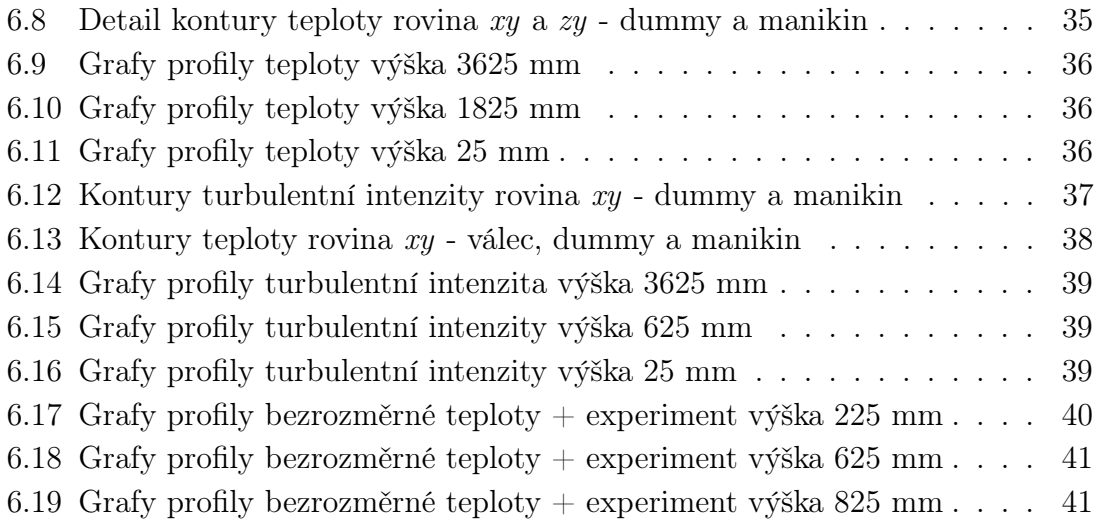

# <span id="page-11-0"></span>Seznam tabulek

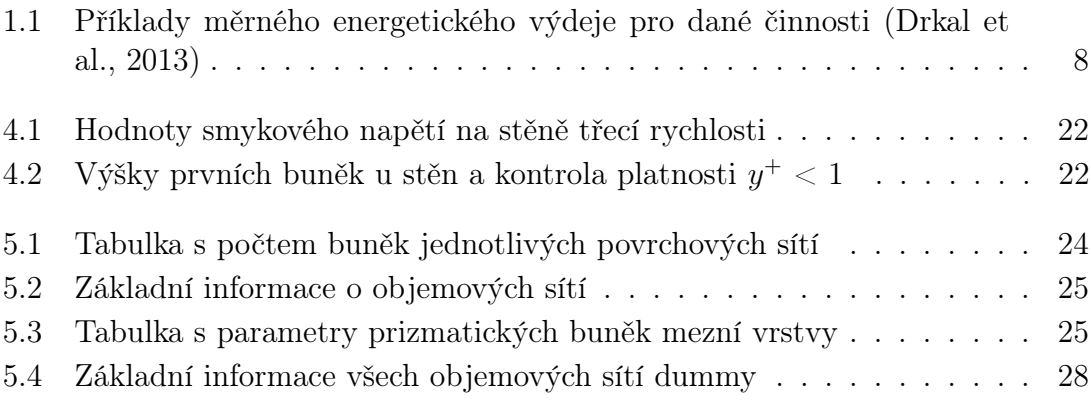

# Přehled značení

<span id="page-12-0"></span>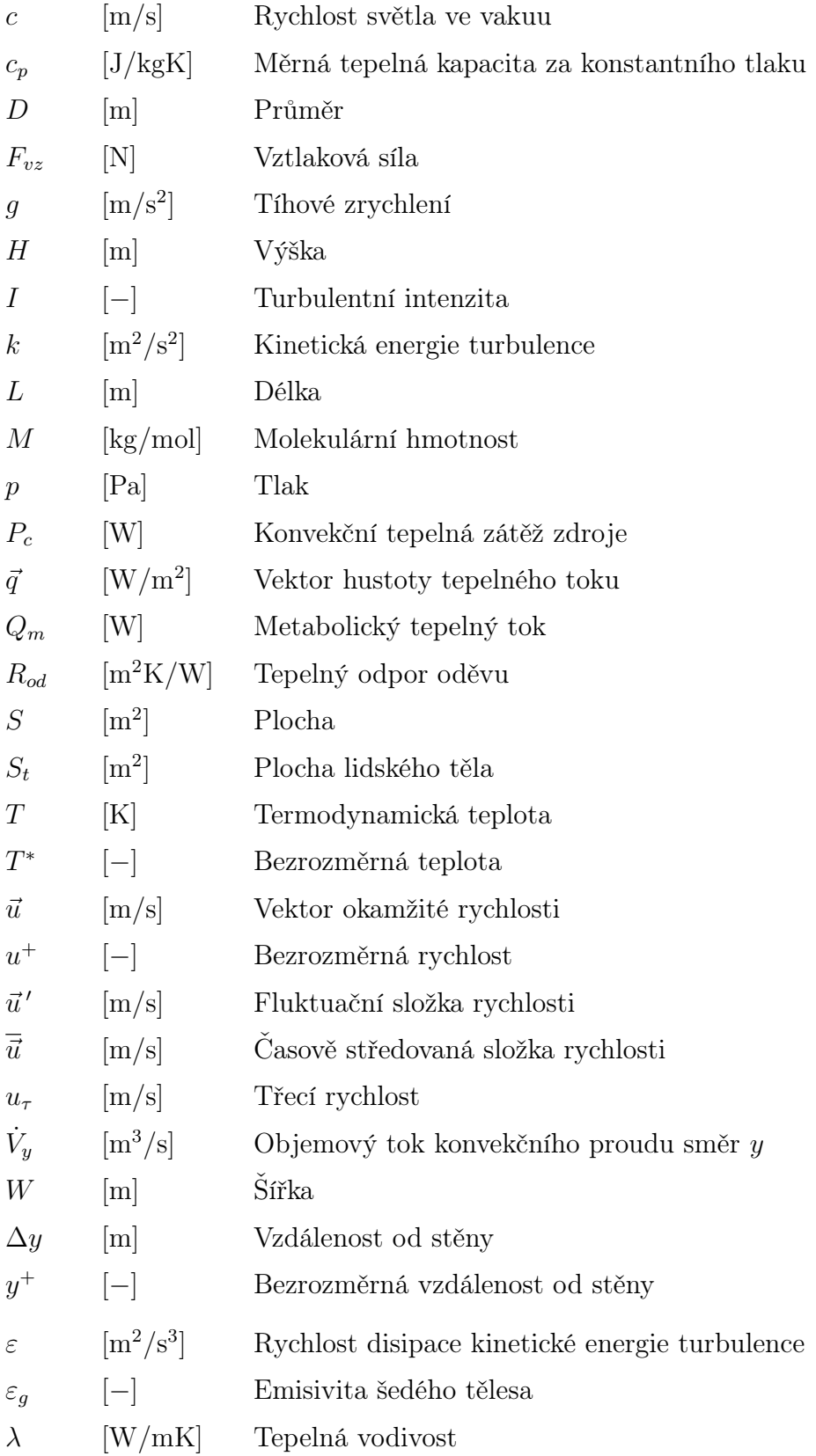

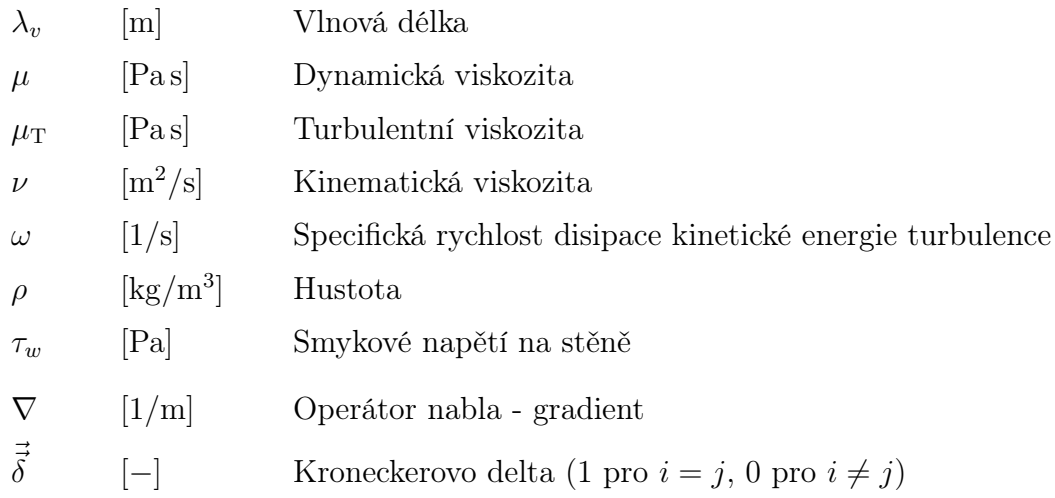

## Konstanty

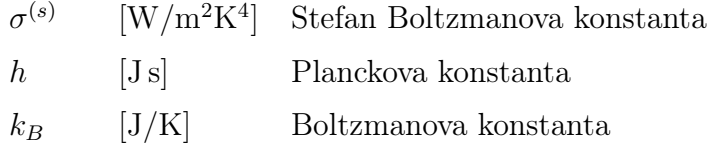

## Indexy

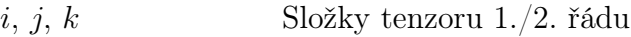

## Zkratky

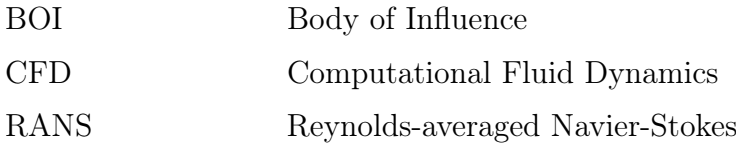

# Úvod

Proudění vzduchu v okolí přirozených zdrojů tepla a s ním spojené konvekční proudy je složitou problematikou, která je obtížně řešitelná bez použití experimentu nebo numerických simulací. V řadě případů mohou mít zdroje tepla a jejich konvekční proudy podstatný vliv na celkovou kvalitu vnitřního prostředí, proto je důležité se s nimi v oboru techniky prostředí zabývat (Zukowska, [2011\)](#page-58-0). Dobrá kvalita vnitřního prostředí zvyšuje pohodlí osob, může zvýšit produktivitu práce, snížit nemocnost a celkově zvýšit fyzickou a psychickou pohodu.

Jedna z metod, pomocí které je možné posoudit výslednou kvalitu vnitřního prostředí je počítačová mechanika tekutin (CFD). CFD umožňuje uživateli studovat vnitřní prostředí na několika úrovních. Poskytuje také celkový přehled, včetně podrobných informací, které by se jinak těžko získávaly.

Cílem mé bakalářské práce bylo na základě literární rešerše shrnout běžně používané metody modelování osob při experimentálních a numerických studiích vnitřního prostředí budov a s pomocí CFD simulací vyhodnotit vliv zjednodušení geometrie lidských simulátorů na konvekční proudy stoupající nad nimi. Tato problematika byla řešena vzhledem k stoupající dostupnosti CFD simulací, kde z vycházejícího dostupného výpočetního výkonu existují stále určitá omezení, kvůli kterým je velmi často nutné realitu do jisté míry zjednodušit.

Bakalářská práce je rozdělena na teoretickou a praktickou část. Teoretická část je věnována shrnutí poznatků z provedené rešerše odborné literatury. Uvádí základní informace o zdrojích tepla ve vnitřním prostředí a jejich rozdělení, konvekční proudy ve spojitosti s přirozenou konvekcí, jejich možné analytické řešení a dále popis osob, jakožto zdrojů tepla ve vnitřním prostředí. Následně je rozebrána problematika lidských simulátorů, jejich zjednodušení pro experimentální měření a možnosti zjednodušení pro CFD simulace. Závěr teoretické části (3. kapitola) je zaměřen na CFD simulaci konvekčních proudů. Je nastíněn způsob, řešení turbulentního proudění metodou RANS a jsou zde uvedeny přístupy řešení mezní vrstvy v CFD.

Praktická část bakalářské práce začíná kapitolou 4, která uvádí, jakým způsobem byly připraveny geometrie pro CFD simulace a jak byla určena hodnota měrného metabolického toku osoby nahrazené simulátory. V kapitole je popsána také počáteční "testovací" simulace, společně s vyhodnocením výšky prvních buněk výpočetní sítě v oblasti mezní vrstvy pro hlavní simulace. Kapitola 5 shrnuje celkovou přípravu hlavních CFD simulací (příprava modelů, tvorba výpočetních sítí, nastavení solveru a způsob vyhodnocení výsledků). Je ověřena nezávislost řešení na výpočetní síti a je diskutován vliv hustoty sítě na výsledky CFD úlohy. Kapitola 6 bakalářské práce obsahuje diskuzi výsledků získaných z praktické části, včetně srovnání výsledků CFD simulací s experimentálními daty.

# <span id="page-15-0"></span>1 Zdroje tepla ve vnitřním prostředí

Pod pojmem zdroj tepla chápeme každý objekt, který do okolního prostředí uvolňuje část své vnitřní energie. Zdroje tepla ve vnitřním prostředí můžeme rozdělit do tří základních skupin: osoby, zařízení a silné zdroje tepla. Mezi skupinu zařízení řadíme například veškerá osvětlení místnosti, IT zařízení a menší domácí spotřebiče. Do skupiny silných zdrojů tepla ve vnitřním prostředí budov řadíme především prvky, které zajišťují vnitřní tepelnou pohodu v místnosti, například otopné těleso nebo podlahové vytápění. Dále mezi ně patří spalovací zařízení (bojler, karma atd.), případně zařízení v průmyslových provozech (Zelenský, [2018\)](#page-58-2).

S vývojem moderních technologií se podíl tepelné zátěže vnitřních prostředí zmenšuje. Je to v důsledku trendu obecného snižování energetické náročnosti a zavádění takzvaných nízkoenergetických zařízení. Příkladem jsou LCD obrazovky, LED svítidla atd. Je tedy zřejmé, že v budoucnosti bude tato skupina, jakožto zdroj tepla ve vnitřním prostředí méně důležitá a lze předpokládat, že podíl osob na vnitřních tepelných ziscích bude narůstat (Zukowska, [2011\)](#page-58-0).

## <span id="page-15-1"></span>1.1 Sdílení tepla ze zdroje

Při uvolňování části své vnitřní energie dochází z pohledu zdroje vůči okolí ke sdílení tepla. Jedná se o nevratný termodynamický děj, který se může uskutečnit třemi základními způsoby: vedením, zářením a prouděním (Nožička, [2008\)](#page-57-9). Základním předpokladem k tomu, aby kterýkoliv z těchto dějů mohl probíhat je existence teplotního rozdílu. Směr přenosu, jak vyplývá z druhého termodynamického zákona, je vždy orientován z místa s vyšší k místům s nižší teplotní hladinou (Šesták et al., [1993\)](#page-58-3).

## Vedení (Kondukce)

Prvním způsobem sdílení tepla je kondukce. Při kondukci probíhá přenos energie interakcí mezi atomy a molekulami, které se nacházejí ve stagnantním spojitém prostředí. Interakce mikroskopických částic vzniká v důsledku nerovnoměrného rozložení teplot v daném spojitém prostředí (Šesták et al., [1993\)](#page-58-3).

I přesto, že kondukce je šíření energie v mikroskopické struktuře hmoty, v určitém okamžiku lze v každém místě teplotního pole stanovit tepelný tok  $Q(x, y, z)$ . Pokud vztáhneme tento tepelný tok na jednotku plochy v rovině kolmé ke směru toku, dostaneme vektor hustoty tepelného toku  $\vec{q}$  (W/m<sup>2</sup>).

Vzájemnou vazbu mezi hustotou tepelného toku a rozložením teploty  $T(x, y, z)$  nám popisuje rovnice známá jako Fourierův zákon:

$$
\vec{q} = -\lambda \nabla T \tag{1.1}
$$

kde  $\lambda$  je tepelná vodivost (W/mK) a T je termodynamická teplota (K). Více viz Šesták et al. (1993).

#### Záření (Radiace)

Druhým způsobem sdílení tepla je záření. Tento způsob spočívá v přeměně části vnitřní energie hmotného objektu, který je zahřátý na termodynamickou teplotu T, na energii elektromagnetických vln (Nožička, [2008\)](#page-57-9). Spektrum vlnových délek, ve kterých se tepelné záření uplatňuje je přibližně  $10^{-7}$  až  $10^{-4}$  m (Šesták et al., [1993\)](#page-58-3).

Jeden ze základních zákonů pro výpočet sdílení tepla zářením je Planckův vyzařovací zákon. Tento zákon popisuje rozdělení celkové energie mezi jednotlivé vlnové délky pro absolutně černé těleso:

$$
E_{E\,\lambda,0} = \frac{2\pi \cdot h \cdot c^2 \cdot \lambda_v^{-5}}{c \left(\frac{c \cdot h}{k_B \cdot \lambda_v \cdot T}\right)_{-1}}
$$
\n(1.2)

kde c je rychlost světla ve vakuu  $(m/s)$ , h je Planckova konstanta (Js),  $k_B$  je Boltzmanova konstanta  $(J/K)$ , T je absolutní teplota tělesa  $(K)$  a  $\lambda_v$  je vlnová délka  $(m)$ .

Postupnými úpravami Planckova vyzařovacího zákona dostaneme Stefan-Boltzmanův zákon, který vyjadřuje celkovou hustotu zářivého toku  $(\mathrm{W/m^2})$  pro absolutně černé těleso:

$$
E_{E,0} = \sigma^{(s)} \cdot T^4 \tag{1.3}
$$

kde  $\sigma^{(s)}$  je Stefan Boltzmanova konstanta a  $T$  je termodynamická teplota černého tělesa. Pro nedokonalé zářiče, které se také označují jako šedá tělesa, lze výše uvedený vztah doplnit o emisivitu  $\varepsilon_g$ , která vyjadřuje schopnost zářiče vyzařovat. Více viz Sesták et al. (1993).

#### Proudění (Konvekce)

Posledním způsobem sdílení tepla je konvekce. Tento přenos tepla se může uskutečňovat pouze při makroskopickém pohybu spojitého prostředí, tedy při proudění tekutin. Rozlišujeme dva druhy konvekce. Prvním z nich je nucená konvekce. O nucené konvekci mluvíme v případě, je-li proudění tekutiny vyvoláno uměle, např. čerpadlem nebo ventilátorem. Druhým typem je přirozená konvekce. K přirozené konvekci dochází pokud je proudění způsobeno pouze teplotními rozdíly, kdy specificky lehčí částice vlivem vztlaku odplývají do poloh s vyšší potenciální energií (Šesták et al., [1993\)](#page-58-3). Se sdílením tepla přirozenou konvekcí souvisí konvekční proudy.

## <span id="page-16-0"></span>1.2 Konvekční proudy

Konvekční proudy se tvoří kolem všech zdrojů tepla. Je prokázáno, že mohou silně ovlivnit proudění vzduchu ve vnitřním prostředí a jeho teplotní pole (Zukowska, [2011\)](#page-58-0). Vlastnosti konvekčních proudů se odvíjí od geometrie a tepelného výkonu zdroje tepla. Dále také od proudění vzduchu v okolí a rozložení teploty v místnosti (Awbi, [2002\)](#page-57-3).

Hnací silou konvekčních proudů jsou vztlakové síly. Tyto síly vznikají v důsledku rozdílné hustoty zahřáté tekutiny, vůči okolní chladnější tekutině. Vztlakovou sílu můžeme popsat rovnicí (Awbi, [2002\)](#page-57-3):

$$
F_{vz} = g(\rho_0 - \rho) \tag{1.4}
$$

kde g je tíhové zrychlení  $(m/s^2)$  a  $(\rho_0 - \rho)$  je rozdíl hustot  $(kg/m^3)$ .

Konvekční proud jako takový můžeme rozdělit na tři oblasti, viz obrázek [1.1.](#page-17-1) První oblast se nachází v nejbližším okolí u zdroje tepla. V této oblasti se nachází mezní vrstva, která je tvořena laminární, přechodovou a následně turbulentní částí. Mezní vrstva se vyznačuje velkými gradienty rychlosti a teploty, dochází v ní k odtržení, při kterém konvekční proud putuje ve směru výslednice vztlakové síly. Směr výslednice záleží na teplotě okolního prostředí. Pokud je teplota okolí nižší než teplota konvekčního proudu, výslednice míří vzhůru, pro vyšší teplotu okolí je směr výslednice sil opačný. V této části konvekčního proudu nejsou ještě plně vyvinuty profily rychlosti a teploty (Zukowska, [2011\)](#page-58-0).

<span id="page-17-1"></span>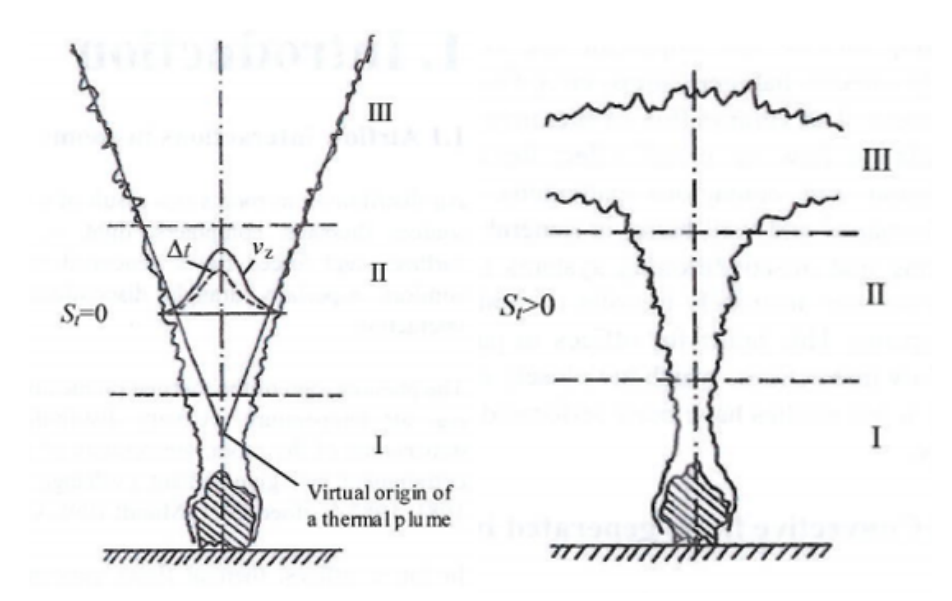

Obr. 1.1. Oblasti konvekčního proudu, vlevo okolí s konstantním rozložení teploty, vpravo okolí s teplotní stratifikací (Zukowska, [2011\)](#page-58-0)

Ve druhé oblasti je konvekční proud již plně turbulentní, teplotní a rychlostní profily jsou zde osově symetrické a jejich rozložení je Gaussova typu (Zukowska, [2011\)](#page-58-0).

To, jak se chová a vypadá konvekční proud ve třetí oblasti záleží, zda uvažujeme:

- 1) prostřední s konstantním rozložením teploty − v tomto prostředí je konvekční proud plně vyvinut, lineárně rozložen a stále stoupá směrem vzhůru díky vztlakovým silám (Awbi, [2002\)](#page-57-3).
- <span id="page-17-0"></span>2) prostředí s teplotní stratifikací − tedy teplotou rozdělenou stylem nejchladnější tekutina dole, nejteplejší nahoře. Zde konvekční proud stoupá jen do té doby, dokud se nevyrovná jeho teplotní rozdíl s okolím, poté už ho nepohání vztlakové síly a dosáhne takzvaného bodu maximální elevace. Vystoupí však o něco výše, což je zapříčiněno jeho hybností (Awbi, [2002\)](#page-57-3).

#### 1.2.1 Interakce konvekčních proudů

K interakci konvekčních proudů dochází v mnoha případech. Nejvíce dominantním z nich je slučování konvekčních proudů. K slučování proudů dochází v oblastech, kde se nachází více zdrojů tepla. Nad každým zdrojem tepla stoupá konvekční proud a v určité výšce se spojí do jednoho silnějšího (Awbi, [2002\)](#page-57-3), viz obrázek [1.2.](#page-18-0) Výška, ve které se jednotlivé konvekční proudy spojí, je ovlivněna především vzdáleností mezi jednotlivými zdroji tepla. Závislosti mezi výškou spojení proudů a horizontální vzdáleností zdrojů tepla uvádí například Yang et al. (2020).

Oblast, kde dochází ke spojování proudů lze rozdělit na čtyři regiony: nezávislé proudy, počátek navazování proudů, spojování proudů a region plně spojených proudů (Macdonald et al., [2002\)](#page-57-1).

<span id="page-18-0"></span>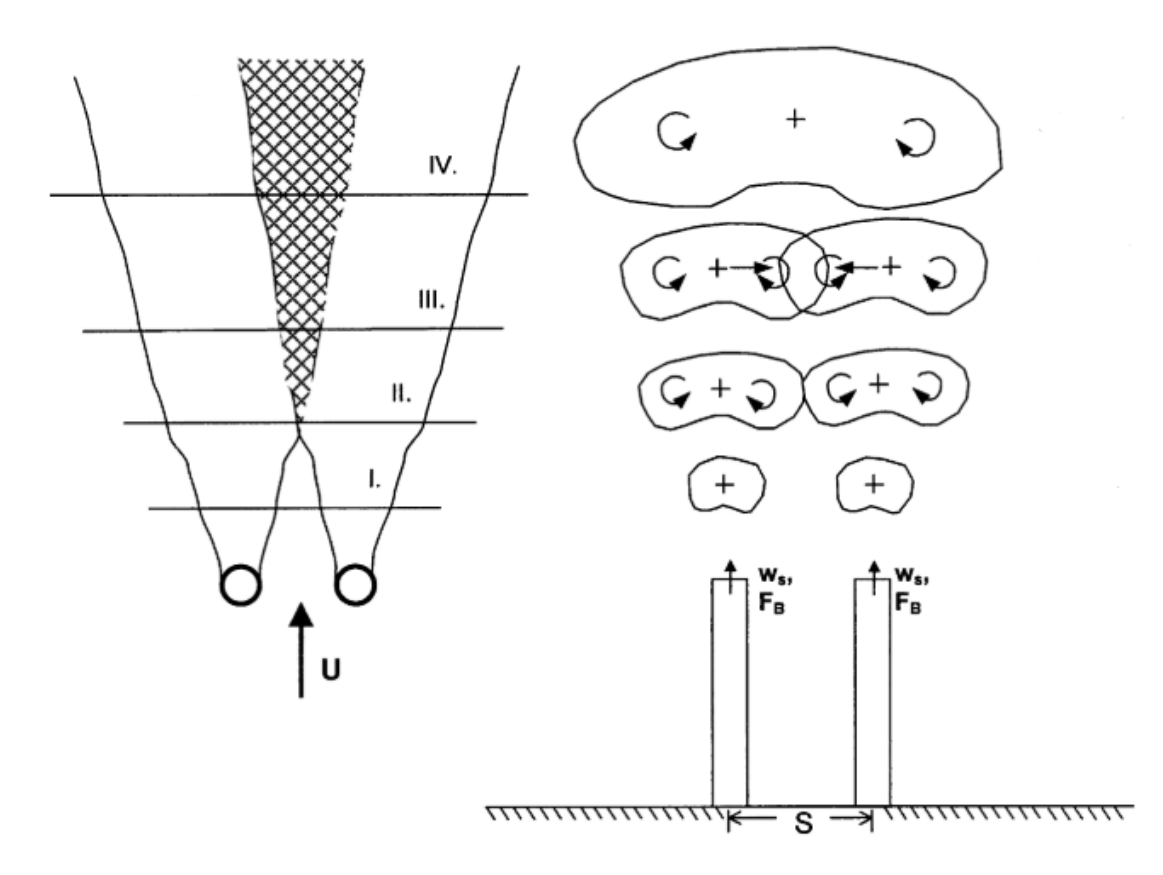

Obr. 1.2. Slučování konvekčních proudů oblasti: I. nezávislé proudy, II. počátek navazování proudů, III. spojování proudů a IV. region plně spojených proudů (Macdonald et al., [2002\)](#page-57-1)

Další interakci konvekčních proudů můžeme pozorovat v případě, že zdroj tepla umístíme ke stěně nebo do rohu místnosti, viz obrázek [1.3.](#page-19-1) Blízkost povrchu omezuje odvádění vzduchu na straně obrácené ke zdi. Toto uspořádání vytváří tlakový rozdíl, přilnutí konvekčního proudu ke stěně a jeho následného stoupání podél zdi směrem vzhůru, takzvaný Coandův efekt (Awbi, [2002\)](#page-57-3).

Obě dvě výše uvedené interakce konvekčních proudů mohou významně ovlivňovat například rozložení teploty a proudění vzduchu v místnosti.

<span id="page-19-1"></span>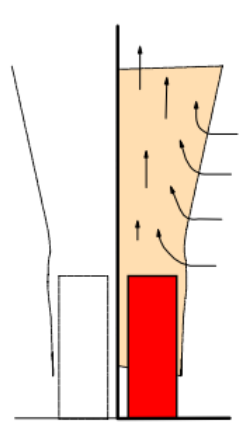

Obr. 1.3. Přilnutí konvekčního proudu ke stěně (Skistad et al., [2002\)](#page-57-2)

#### <span id="page-19-0"></span>1.2.2 Analytické řešení konvekčních proudů

Analytické řešení konvekčních proudů je možné formulovat jen pro nejjednodušší tvary zdrojů tepla. Příklady těchto zdrojů můžeme vidět na obrázku [1.4.](#page-19-2) Předpoklady pro použití analytických řešení jsou: neohraničenost okolního prostředí a Gaussův typ rozložení průběhu rychlosti a teploty v konvekčním proudu (Awbi, [2002\)](#page-57-3). Analytická řešení můžeme dále rozdělit podle toho, jaké uvažujeme teplotní rozložení okolního vzduchu v místnosti.

<span id="page-19-2"></span>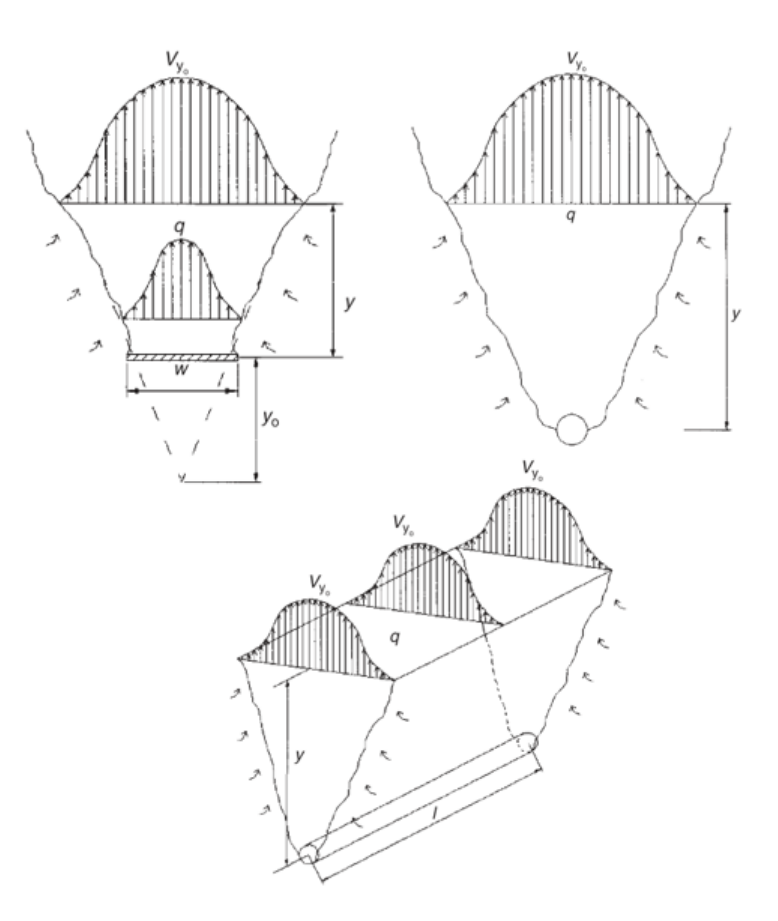

Obr. 1.4. Příklady konvekčních proudů nad jednoduchými zdroji tepla typu: deska, bod a přímka (Awbi, [2002\)](#page-57-3)

Příklady vztahů pro výpočet objemového toku konstantního proudu ve směru osy y v místnosti s konstantní teplotou, platné pro základní tvary zdrojů tepla lze nalézt níže (Awbi, [2002\)](#page-57-3).

#### Vodorovná deska:

$$
\dot{V}_y = 0, 5 \cdot 10^{-3} L^{2/3} P_c^{1/3} (y + W)^{5/3}
$$
\n(1.5)

Samostatný bod:

$$
\dot{V}_y = 5, 5 \cdot 10^{-3} P_c^{1/3} (y + y_0)^{5/3}
$$
\n(1.6)

#### Přímkový zdroj:

$$
\dot{V}_y = 14 \cdot 10^{-3} L^{2/3} P_c^{1/3} (y + y_0)^{5/3}
$$
\n(1.7)

kde  $\dot{V_y}$  je objemový tok ve výšce  $y \; (\text{m}^3/\text{s}), \, P_c$  je konvekční tepelná zátěž od zdroje tepla  $(W)$ , W je šířka horizontální plochy  $(m)$ , L je délka plochy nebo přímkového zdroje, y je výška nad plochou (m) a  $y_0$  je vzdálenost mezi vrcholem skutečného zdroje tepla a virtuálního zdroje tepla (m). Tato vzdálenost je závislá na geometrii zdroje tepla. Pro malé zdroje tepla je možné virtuální vzdálenost  $y_0$  uvažovat jako 0, pro větší zdroje tepla ji lze popsat rovnicí (Awbi, [2002\)](#page-57-3):

$$
y_0 = C(D/2 + \delta) \tag{1.8}
$$

kde C je konstanta měnící se v závislosti na tvaru tepelného zdroje (například pro bodový zdroj je její hodnota 4,18, pro přímkový zdroj je rovna 3,8). D je průměr zdroje tepla  $(m)$ ,  $\delta$  je tloušťka mezní vrstvy, která vzniká na vrcholu zdroje. Pro horizontální zdroj je její hodnota 0, pro vertikální zdroj ji můžeme vyjádřit pomocí výpočetních vztahů, které uvádí například Awbi (2002).

Pro komplexnější tvary zdrojů tepla, příkladem jsou: koule, válec splňující určitý poměr výšky a průměru podstavy, desky, radiátor atd., je možné objemový tok vypočítat dle níže uvedených rovnic (Awbi, [2002\)](#page-57-3):

$$
\dot{V}_y = 6, 0 \cdot 10^{-3} P_c^{1/3} (y + y_0)^{5/3}
$$
\n(1.9)

 $y_0$  jakožto pozice virtuálního zdroje, například určeno rovnicí:

$$
y_0 = 1, 7 - 2, 1D \tag{1.10}
$$

kde D je průměr zdroje tepla nebo jeho šířka.

Další analytické vztahy pro výpočet jiných fyzikálních veličin konvekčních proudů v místnosti s konstantním rozložením teploty jsou uvedeny v literatuře (Awbi, [2002\)](#page-57-3).

Pro místnost s nekonstantním rozložením teploty jsou vztahy poněkud složitější. V důsledku teplotní stratifikace v místnosti je konvekční proud rozdělen na dvě části (viz kapitola 1.2). Pro tyto případy jsou v literatuře uvedena další analytická řešení, která jsou založena na teoretických a částečně experimentálních průzkumech, viz například Awbi (2002). Platnost těchto řešení vychází z předpokladu neohraničenosti okolního prostředí a lineárního rozložení teploty.

Bohužel analytické výpočty můžeme formulovat pouze pro zjednodušené okrajové podmínky a pro velmi jednoduché geometrie zdrojů tepla. Pokud chceme řešit komplexnější úlohy spojené s tvorbou, interakcí nebo působením konvekčních proudů, je zapotřebí využít možností numerické matematiky a s ní spojené CFD simulace. Jen takto jsme schopni získat relativně přesné řešení a představu o tom, jak se konvekční proudy v řešené oblasti chovají.

## <span id="page-21-0"></span>1.3 Osoby jako zdroje tepla

V každém lidském těle se neustále tvoří vnitřní energie. Tato energie, nazývaná také jako metabolický tepelný tok, vzniká při probíhajících biochemických oxidačních procesech. Velikost metabolického toku  $Q_m$  je závislá na intenzitě a míře vykonávané fyzické činnosti daného člověka (Drkal et al., [2013\)](#page-57-8). Příklady uvádí tabulka [1.1.](#page-21-1) Tento celkový energetický výdej  $Q_m$  lze rozdělit na dvě části. První část je spotřebována na provedení fyzické činnosti, značíme N. Druhá část přestoupí z povrchu těla do okolí, značíme Q. Pro ustálený stav lze zformulovat rovnici (Drkal et al., [2013\)](#page-57-8):

$$
Q_m - N = Q \tag{1.11}
$$

Tepelný tok z povrchu těla Q je závislý také na oděvu člověka. Každý oděv má charakteristický tepelný odpor  $R_{od}$  (m<sup>2</sup>K/W). Změnou oděvu můžeme regulovat tepelný tok, který je sdílen mezi povrchem těla a okolním prostředím. Pokud snížíme tepelný odporu oděvu, zvýšíme tím tok tepla z povrchu těla do okolního prostředí (Drkal et al., [2013\)](#page-57-8).

|                                                   | Měrný energetický |
|---------------------------------------------------|-------------------|
| Cinnost                                           | výdej $q_m$       |
|                                                   | $(W/m^2)$         |
| Klidné ležení                                     | 46                |
| Sezení, uvolněné                                  | 58                |
| Cinnost vsedě (kancelář, obydlí, škola)           | 70                |
| Lehká činnost vstoje (laboratoř, lehký průmysl)   | 93                |
| Středně namáhavá činnost vstoje (prodavač,        | 116               |
| práce v domácnosti, práce na strojích)            |                   |
| Chůze po rovině: $2 \text{ km/h}$                 | 110               |
| $5 \text{ km/h}$                                  | 200               |
| Těžká fyzická práce (těžký průmysl, stavebnictví, | 235               |
| přenášení břemen 50 kg)                           |                   |

<span id="page-21-1"></span>Tab. 1.1. Příklady měrného energetického výdeje pro dané činnosti (Drkal et al., [2013\)](#page-57-8)

Veškeré výpočty energetické bilance lidského těla a okolí se většinou provádí pro měrné veličiny vztažené k ploše lidského těla. Například měrný metabolický tok spočítáme dle rovnice (Drkal et al., [2013\)](#page-57-8):

$$
q_m = \frac{Q_m}{S_t} \tag{1.12}
$$

#### <span id="page-22-0"></span>1.3.1 Tepelná rovnováha a tepelná pohoda

O tepelné rovnováze těla a okolí mluvíme v případě, že je zachována rovnost produkovaného tepelného toku  $q_m$  a toku tepla sdíleného do okolí. Teplo je z lidského těla odváděno následujícími mechanismy: konvekcí  $q_k$ , sáláním  $q_s$ , vypařováním  $q_w$ , dýcháním  $q_d$  a vedením  $q_v$ . Rovnici tepelné rovnováhy pak lze vyjádřit dle následujícího vztahu (Drkal et al., [2013\)](#page-57-8):

$$
q_m - n = \pm q_k \pm q_s \pm q_w \pm q_d \tag{1.13}
$$

kde znaménka u jednotlivých měrných tepelných toků vyjadřují směr tepelného toku. Detailní popis jednotlivých měrných tepelných toků lze dohledat v literatuře, například Drkal et al. (2013). Rovnici tepelné rovnováhy můžeme využít pro vyhodnocení tepelné pohody, což je subjektivní pocit (stav mysli), který vyjadřuje spokojenost s tepelným prostředím (Drkal et al., [2013\)](#page-57-8).

# <span id="page-23-0"></span>2 Metody zjednodušování tepelných zdrojů (osob)

Zjednodušování tepelných zdrojů je velmi důležitou součástí analýzy konvekčních proudů. V případě experimentu je obtížné provádět měření na živém člověku, jelikož nelze zamezit neustálým mikropohybům těla (Zukowska, [2011\)](#page-58-0). Je tedy potřeba živého člověka nahradit dostatečně přesným modelem, který tento problém eliminuje. Více viz kapitola 2.1.

Pokud provádíme počítačovou simulaci, zjednodušení modelu nám přinese výrazně nižší výpočetní čas, potřebný výpočetní výkon a také sníží nároky na přípravu úlohy. Je ale potřeba provést takové zjednodušení, které bude brát v potaz cíl simulace. Více o možnostech zjednodušení modelů pro CFD uvádí kapitola 2.2.

## <span id="page-23-1"></span>2.1 Zjednodušování modelů pro experiment

Jednou z možných metod, jak zjednodušit model pro experimentální měření tvorby konvekčních proudů kolem osob, je použití takzvaných lidských simulátorů. Lidský simulátor je objekt, někdy připomínající člověka, který za stejných tepelných vlastností nahrazuje složitou geometrii lidského těla (Zukowska, [2011\)](#page-58-0).

Tyto simulátory můžeme rozlišit dle komplexnosti jejich tvaru. Nejjednodušším lidským simulátorem může být plechový válec o průměru 0,4 m a výšce 1,2 m nebo plechový kvádr. Oba příklady můžeme vidět na obrázku [2.1](#page-23-2) vlevo. Tento typ simulátoru využívá například žárovky jako zdroj tepla a obsahuje malé ventilátory, které uvnitř rozhání teplý vzduch, aby byla povrchová teplota rozložena rovnoměrně (Zukowska, [2011\)](#page-58-0).

<span id="page-23-2"></span>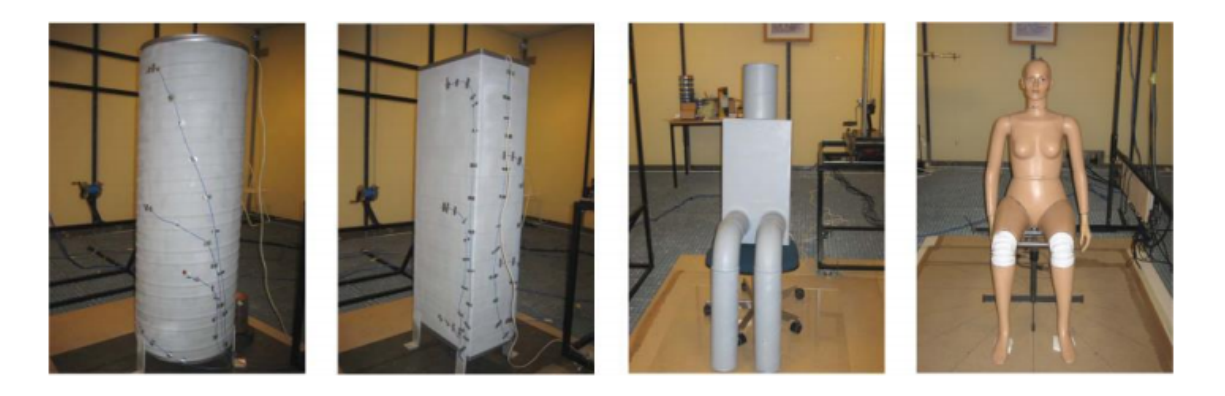

Obr. 2.1. Příklady lidských simulátorů (Zukowska, [2011\)](#page-58-0)

Složitějším typem simulátoru může být figurína vytvořená z plechových trubek a boxů s absencí horních končetin, viz. obrázek [2.1,](#page-23-2) třetí zleva. Tento simulátor také obsahuje žárovky pro tvorbu tepla a ventilátory, které napomáhají rovnoměrnému rozložení teploty na povrchu (Zukowska, [2011\)](#page-58-0).

Nejkomplexnější lidské simulátory jsou tvarovány tak, aby přesně kopírovaly tvar lidského těla. Obsahují pohyblivé klouby, takže je lze nastavit do různých poloh, díky čemuž je možné plně simulovat různé situace (sezení, stání atd.) (Zukowska, [2011\)](#page-58-0). Tyto simulátory jsou rozděleny na oblasti odpovídající rozdělení lidského těla, kde každá oblast je elektricky vytápěna a může být nezávisle ovládána. Lze je provozovat ve třech režimech: zachování konstantní povrchové teploty oblastí, udržování konstantního elektrického výkonu nebo držení stejné teploty povrchu, jako má kůže člověka. Některé takto komplexní lidské simulátory mohou obsahovat dýchací mechanismy, které umožňují simulovat nádechy a výdechy člověka (Zukowska, [2011\)](#page-58-0). Příklad nejkomplexnějšího simulátoru lze vidět na obrázku [2.1,](#page-23-2) vpravo.

Je zřejmé, že při experimentálním měření lze člověka nahradit více typy simulátorů, lišících se v komplexnosti tvaru a funkcemi, kterými disponují. Nicméně ve studii Zukowské (2011) bylo zjištěno, že použití nejjednodušších simulátorů pro experimentální analýzu konvekčních proudů nad lidským tělem není vhodné, jelikož výsledky jsou příliš zkresleny zjednodušeným tvarem. Hlavním důvodem, proč takto jednoduché lidské simulátory nelze použít je absence prvku, který by imitoval dolní končetiny. Při tvorbě konvekčního proudu nad osobou totiž dolní končetiny výrazně ovlivňují jeho finální tvar a vlastnosti (Zukowska, [2011\)](#page-58-0).

## <span id="page-24-0"></span>2.2 Postup zjednodušování modelů pro CFD

Povrch lidského těla má poměrně složitou geometrii. Při tvorbě výpočetní sítě pro CFD simulaci platí, že čím je složitější geometrie modelu, tím větší počet povrchových buněk je potřeba pro její správné pokrytí. Se složitostí geometrie souvisí také tvorba mezní vrstvy, ve které se odehrává přestup tepla z povrchu do okolí. Při větším počtu povrchových buněk současně narůstá i výsledný počet buněk tvořící mezní vrstvu (Zelenský et al., 2012). S velkým počtem buněk se zvyšují výpočetní nároky a čas, který je potřeba k dosažení výsledků. Je tedy potřeba, aby model byl dostatečně přesný a zároveň výpočetně co nejméně náročný.

Existují tři hlavní možnosti, jak zjednodušit model osoby pro CFD simulaci a čtvrtá doplňková:

- 1) Použití nejjednodušších typů geometrie například válec, koule, hranaté objekty nebo jejich kombinace (Li et al., [2015\)](#page-57-5). Tento způsob zjednodušení částečně připomíná použití nejjednodušších lidských simulátorů v experimentálních měřeních. Nicméně nahrazení komplexní geometrie člověka takto jednoduchým typem geometrie je nepřesné a může výrazně ovlivnit výsledky simulací, v důsledku nezachování proporčních rozměrů originální geometrie.
- 2) Použití modelů, které připomínají lidské tělo, mají rozeznatelné končetiny, oblast trupu atd., nicméně detailní prvky těla, jako jsou například prsty, oči, nos a chodidla jsou zanedbány (Li et al., [2015\)](#page-57-5). Příklad můžeme vidět na obrázku [2.2.](#page-25-0)

<span id="page-25-0"></span>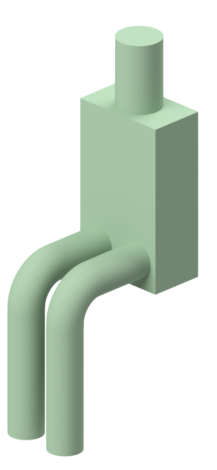

Obr. 2.2. Příklad zjednodušeného CAD modelu

<span id="page-25-1"></span>3) Použití detailního modelu osoby, například 3D skenované figuríny člověka. Tyto modely zahrnují detailní geometrii a jsou nejpřesnější reprezentací při simulaci osob (Li et al., [2015\)](#page-57-5). Příklad můžeme vidět na obrázku [2.3.](#page-25-1) Bohužel takto komplexní tvary geometrie v současné době nelze použít pro řadu simulací (například simulace s vyšším počtem zdrojů tepla) a to z důvodu vysokých výpočetních nároků.

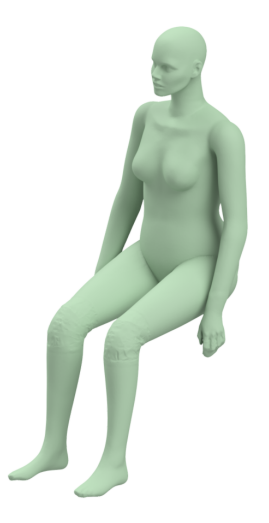

Obr. 2.3. Příklad 3D skenovaného modelu

4) Nahrazení zdroje tepla uživatelsky definovanou okrajovou podmínkou. Toto zjednodušení je vhodné použít v případech, kdy provádíme simulace konvekčních proudů s velkým množstvím zdrojů tepla. V případě osob se může jednat například o prostory divadelních sálů, přednáškových a zasedacích místností, sportovních hal apod. Vzhledem k dostupným výpočetním kapacitám není zatím možné v takových obsáhlých simulacích detailně modelovat všechny zdroje tepla. Je možné je nahradit okrajovou podmínkou (např. tepelný tok z části plochy podlahy, viz studie Ji et al. (2007)). Případně, pokud je nutné uvažovat interakce konvekčních proudů, které v prostoru vznikají, je možné využít metodu nahrazení každého zdroje tepla jednoduchou okrajovou podmínkou, která vyvolá konvekční proud nad každým zdrojem tepla, viz Zelenský et al. (2012).

#### <span id="page-26-0"></span>2.2.1 Metoda zjednodušení geometrie - decimování sítě

Algoritmus pro decimování sítě byl uveden autory Gerland a Heckbert. Algoritmus dovoluje zjednodušit síť komplexního objektu, při zachování jeho klíčových vlastností. Základní myšlenka principu algoritmu spočívá ve spojování dvojic vrcholů trojúhelníkových buněk povrchové sítě. Tuto kontrakci vrcholů můžeme zapsat jako  $(v_1, v_2)$ − >  $\bar{v}$ , tedy přenesení vrcholů  $v_1$  a  $v_2$  do nové pozice  $\bar{v}$ , spojením všech hran do  $v_1$  při současném odstranění vrcholu  $v_2$ , za současného odstranění všech hran nebo ploch, které tímto procesem zdegenerovaly. Účinek takto vytvořené kontrakce je malý a vysoce lokalizovaný, viz obrázek [2.4](#page-26-1) (Garland et al., [1997\)](#page-57-4).

<span id="page-26-1"></span>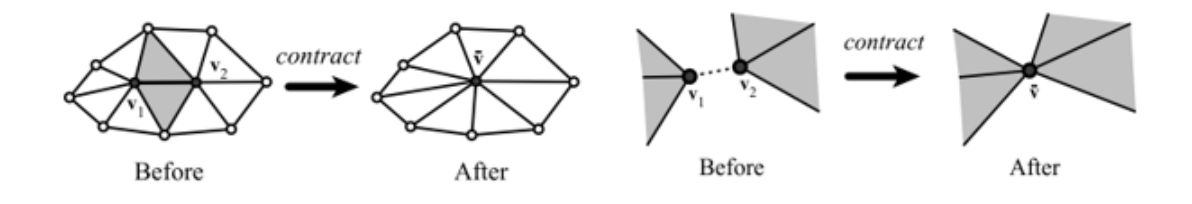

Obr. 2.4. Smršťovaní vrcholů trojúhelníkových ploch (Garland et al., [1997\)](#page-57-4)

Tento algoritmus použil Li (2015) ve své studii o vlivu zjednodušování osob pro CFD simulace. Li zjistil, že do počtu 20 iterací nemá zjednodušení modelu vliv na přesnost výsledku a zároveň nezhoršuje stabilitu výpočtu. Je tedy ušetřen výpočetní čas a výkon. Studie byla prováděna na kabinové sekci dopravního letadla. Pro objekty takovýchto rozměrů, s odpovídajícím počtem tepelných zdrojů by tato metoda mohla být velice efektivní. Příklady takto zjednodušené geometrie lze vidět na obrázku [2.5.](#page-26-2)

<span id="page-26-2"></span>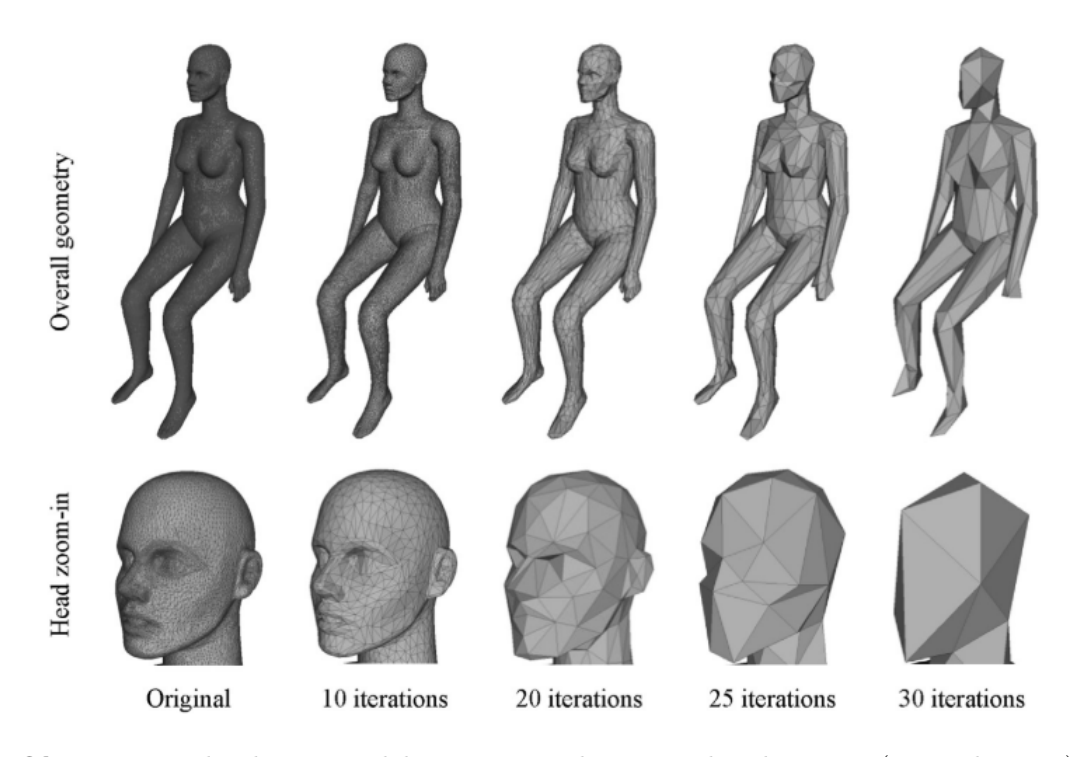

Obr. 2.5. Zjednodušení modelu za použití decimovacího algoritmu (Li et al., [2015\)](#page-57-5)

# <span id="page-27-0"></span>3 CFD simulace konvekčních proudů

Počítačová mechanika tekutin, neboli CFD Computational Fluid Dynamics, je soubor metod a matematických postupů, které nám dovolují řešit komplikované úlohy v oblasti proudění tekutin, přenosu tepla, spalování, vícefázového proudění apod. Díky možnostem CFD jsme schopni řešit úlohy spojené s tvorbou, interakcí nebo působením konvekčních proudů a detailně je analyzovat.

Jádro výpočtů CFD simulací tvoří tři rovnice, které matematicky vyjadřují základní zákony zachovaní hmoty, hybnosti a energie. Zákon zachování hmoty reprezentuje rovnice kontinuity, zákon zachování hybnosti reprezentuje pro Newtonské tekutiny rovnice Navier-Stokesova (ve své práci jiné než Newtonské tekutiny neuvažuji, takže platnost použití Navier-Stokesovy rovnice je splněna). Zákon zachování energie reprezentuje energetická rovnice. Matematické formulace zákonů zachování lze nalézt například v (Šesták et al., [1993\)](#page-58-3).

## <span id="page-27-1"></span>3.1 Řešení turbulentního proudění v CFD

Pro řešení turbulentního proudění v CFD simulaci existují tři odlišné přístupy, vyplývající ze způsobu řešení základních rovnic popisujících proudění (Kozubková, [2008\)](#page-57-10). Jedná se o přístupy:

- Přímá simulace (DNS Direct Numerical Simulation)
- Metoda velkých vírů (LES Large Eddy Simulation)
- Metoda časového středování (RANS Reynolds Averaged Navier-Stokes equations)

Ve své práci budu využívat pouze přístup řešení turbulentního proudění pomocí metody RANS, viz níže. Popis ostatních přístupů (DNS a LES) lze nalézt například v Kozubková (2008).

Metoda řešení turbulentního proudění RANS je v současné době, vzhledem ke své nižší výpočetní náročnosti ve srovnání s ostatními dvěma způsoby, nejpoužívanější metodou při výpočtech turbulentního proudění v řadě inženýrských oborů, včetně aplikací v technice prostředí. Metoda je založena na Reynoldsově rozkladu, který říká, že okamžité hodnoty proměnných (v turbulentním proudění) lze rozložit na složku časově středovanou a složku fluktuační. Například pro rychlost platí (ANSYS, [2018a\)](#page-57-7):

$$
u_i = \overline{u_i} + u_i'
$$
\n<sup>(3.1)</sup>

kde $\overline{u_i}$ je časově středovaná a $u'_i$ je fluktuační složka rychlosti.

Dosazením takto rozložené rychlosti  $u_i$  a tlaku  $p_i$  do rovnice kontinuity a Navierova–Stokesovy rovnice, získáme jejich středované tvary (ANSYS, [2018a\)](#page-57-7):

$$
\frac{\partial \rho}{\partial t} + \frac{\partial}{\partial x_i} (\rho \overline{u}_i) = 0 \tag{3.2}
$$

$$
\rho \left( \frac{\partial \overline{u}_i}{\partial t} + \overline{u}_j \frac{\partial \overline{u}_i}{\partial x_j} \right) = -\frac{\partial \overline{p}}{\partial x_i} + \frac{\partial}{\partial x_j} \left[ \mu \left( \frac{\partial \overline{u}_i}{\partial x_j} + \frac{\partial \overline{u}_j}{\partial x_i} - \frac{2}{3} \delta_{ij} \frac{\partial \overline{u}_k}{\partial x_k} \right) \right] + \frac{\partial}{\partial x_j} \left( -\rho \overline{u'_i u'_j} \right) + \rho f_i
$$
\n(3.3)

Výše uvedené rovnice jsou nazývány Reynoldsovy (Reynolds-averaged Navier-Stokes), neboli RANS. Tato soustava rovnic ale není uzavřená, jelikož zde vznikl nový neznámý člen, Reynoldsův tenzor napětí  $-\rho \overline{u'_i u'_j}$ . Tento tenzor je potřeba modelovat, abychom mohli systém rovnic uzavřít. Při modelování tohoto tenzoru nejčastěji využíváme Boussinesquovy hypotézy, která vztahuje Reynoldsův tenzor napětí ke středním gradientům rychlostí (ANSYS, [2018a\)](#page-57-7):

$$
-\rho \overline{u_i' u_j'} = \mu_t \left( \frac{\partial \overline{u}_i}{\partial x_j} + \frac{\partial \overline{u}_j}{\partial x_i} \right) - \frac{2}{3} \rho k \delta_{ij}
$$
(3.4)

kde  $\delta_{ij}$  je Kroneckerovo delta (1 pro  $i = j$ , 0 pro  $i \neq j$ ),  $u_i$ ,  $u_j$  jsou jednotlivé složky rychlosti,  $\mu_{\rm T}$  turbulentní viskozita a k kinetická energii turbulence  $k = \frac{1}{2}$  $rac{1}{2}\overline{u'_j}\overline{u'_j}.$ 

Turbulentní viskozita se dopočítává pomocí rovnic modelů turbulence. Příkladem jsou dvourovnicové turbulentní modely  $k - \varepsilon$  a  $k - \omega$ . Detailnější informace o jednotlivých turbulentních modelech uvádí například ANSYS (2018).

## <span id="page-28-0"></span>3.2 Mezní vrstva v CFD

Mezní vrstva je oblast proudění tekutiny nacházející se v bezprostřední blízkosti obtékané stěny. V této oblasti nelze zanedbat viskozitu tekutiny a její efekt na proudění (Backar et al., [2017\)](#page-57-11). Správné řešení mezní vrstvy je klíčové pro získání korektních výsledků v řadě CFD simulací. Příkladem těchto simulací může být analýza vztlaku nebo modelování přestupu tepla z tělesa (Sofialidis, [2013\)](#page-58-1). Pokud bychom řešení mezní vrstvy provedli chybně, výsledky z CFD simulace by byly ovlivněné touto chybou a nemusely by odpovídat skutečnosti. Mezní vrstva se skládá z několika oblastí, viz obrázek [3.1.](#page-28-1)

<span id="page-28-1"></span>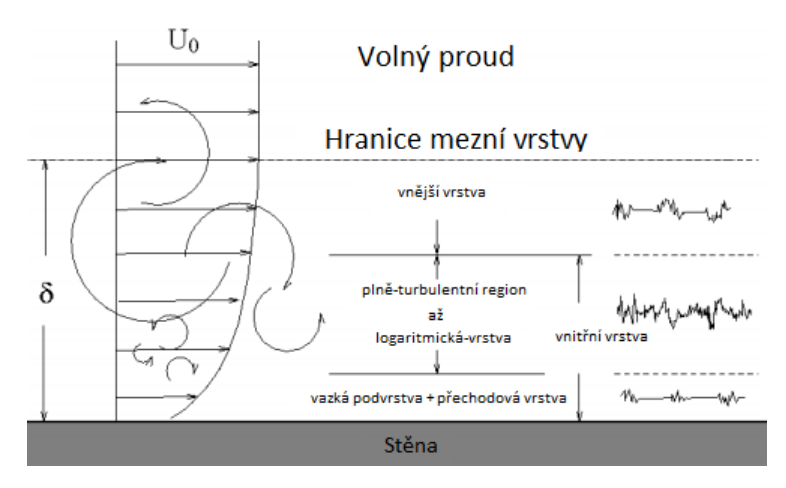

Obr. 3.1. Oblasti mezní vrstvy (Sofialidis, [2013\)](#page-58-1)

První oblast, ležící nejblíže u stěny, nazýváme vazkou podvrstvou. V této oblasti má proudění převážně laminární charakter a viskozita hraje dominantní roli v přenosu hybnosti a tepla (Šesták et al., [1993\)](#page-58-3). Druhou oblastí je přechodová vrstva, ve které laminární proudění začíná postupně přecházet do turbulentního. Následuje logaritmická podvrstva, která přes poslední vnější vrstvu přechází do plně vyvinutého turbulentního proudění volného proudu (Sofialidis, [2013\)](#page-58-1).

### <span id="page-29-0"></span>3.2.1 Bezrozměrné kritérium  $y^+$

Bezrozměrné kritérium  $y^{+}$  je jedním z nejdůležitějších parametrů pro hodnocení kvality vytvořené výpočetní sítě pro CFD simulaci u obtékaného povrchu. Hodnota  $y^{+}$  udává bezrozměrnou vzdálenost od stěny. Konkrétní hodnoty  $y^{+}$  pro jednotlivé oblasti mezní vrstvy jsou patrné na obrázku [3.2,](#page-29-1) kde  $u^+$  je bezrozměrná rychlost (Murad, [2020\)](#page-57-6).

<span id="page-29-1"></span>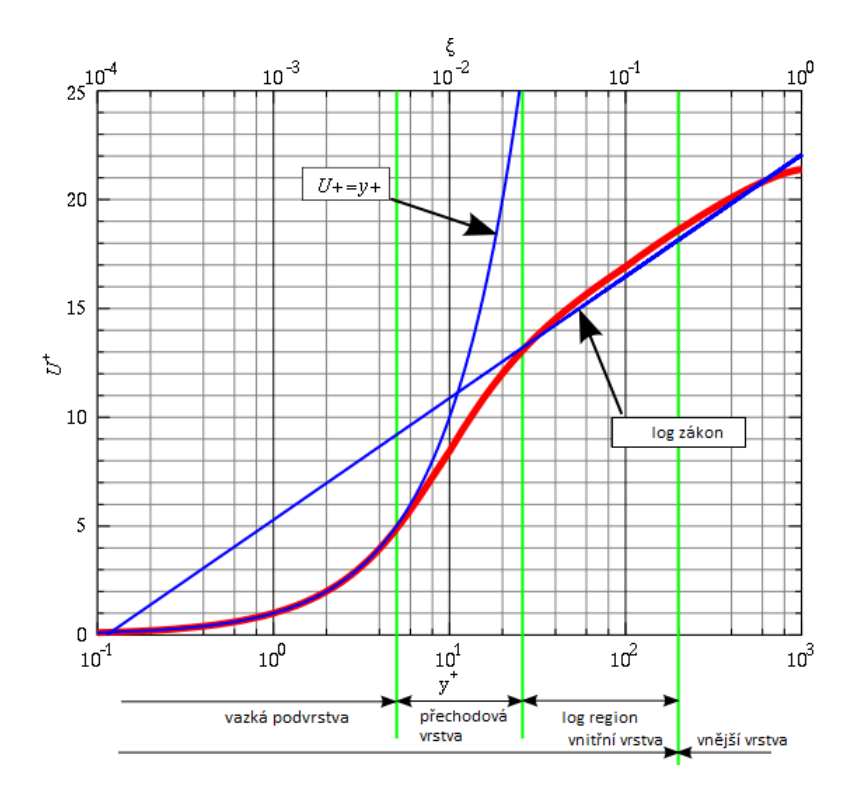

Obr. 3.2.  $y^+$  v závislosti na  $u^+$  pro jednotlivé oblasti mezní vrstvy (Murad, [2020\)](#page-57-6)

<span id="page-29-3"></span>Hodnotu y <sup>+</sup> lze při znalosti potřebných veličin analyticky vyjádřit z rovnice uvedené níže (ANSYS, [2018a\)](#page-57-7):

$$
y^{+} = \frac{u_{\tau} \cdot \Delta y}{\nu} \tag{3.5}
$$

<span id="page-29-2"></span>kde  $\Delta y$  je vzdálenost od stěny (m),  $\nu$  je kinematická viskozita (m<sup>2</sup>/s) a  $u_{\tau}$  je třecí rychlost (m/s) dána rovnicí (ANSYS, [2018a\)](#page-57-7):

$$
u_{\tau} = \sqrt{\frac{\tau_w}{\rho}}\tag{3.6}
$$

kde  $\rho$  je hustota (kg/m<sup>3</sup>) a  $\tau_w$  je smykové napětí na stěně (Pa). Hodnotu  $\tau_w$  jsme schopni určit pouze pro nejjednodušší případy proudění pomocí semi-empirických vztahů, které uvádí například Murad (2020). Ve složitějších případech je nutné tuto hodnotu odhadnout nebo zjistit na základě CFD simulace.

## <span id="page-30-0"></span>3.2.2 Základní přístupy řešení mezní vrstvy v CFD

V CFD jsou dva možné způsoby, jak přistupovat k řešení mezní vrstvy. První způsob je použití takzvaných stěnových funkcí (wall functions). Druhým možným způsobem je modelování proudění u stěny (near-wall modeling) (ANSYS, [2018a\)](#page-57-7).

#### Metoda stěnových funkcí (wall functions)

Při tomto přístupu se oblasti vazké podvrstvy a přechodové vrstvy neřeší úplným výpočtem základních rovnic. Jejich úplné řešení se nahradí semi-empirickými vztahy a funkcemi, které slouží jako přemostění přes oblast vazké podvrstvy a přechodové vrstvy rovnou do logaritmické podvrstvy. Takovýto přístup je vhodný pokud není třeba detailně řešit mezní vrstvu a její vlastnosti, například proudění při velkých Reynoldsových číslech. Tento způsob snižuje výpočetní nároky a čas, který je po-třeba k dosažení konvergence (ANSYS, [2018a\)](#page-57-7). Hodnoty  $y^+$  pro správné použití stěnových funkcí by se měly pohybovat v rozsahu  $30 < y^+ < 300$  (Sofialidis, [2013\)](#page-58-1). Na obrázku [3.3](#page-30-1) vlevo můžeme vidět síť, pro kterou budou použity stěnové funkce.

V ANSYS Fluent je na výběr několik typů stěnových funkcí: Standard, Scalable, Non-Equilibrium a User-Defined. Více informací o jednotlivých stěnových funkcí uvádí manuál ANSYS (2018). Speciálním případem je funkce Enhanced wall treatment, která je kombinací mezi oběma přístupy řešení mezní vrstvy. Při jemné síti v mezní vrstvě (hodnota  $y^+ < 1$ ) dochází k modelování proudění u stěny a při hrubší síti u stěny jsou využity stěnové funkce. Enhanced wall treatment je díky univerzálnosti doporučována jako nejlepší volba pro řešení standardních výpočetních úloh (Sofialidis, [2013\)](#page-58-1).

#### Metoda modelování proudění u stěny (near-wall modeling)

Při tomto způsobu řešení dochází k integraci základních rovnice až ke stěně. Pro jeho správné použití je potřeba mít splněná některá kritéria. Prvním z nich je, aby hodnota  $y^+$  první buňky byla menší než 1. Druhým je dostatečný počet buněk v jednotlivých oblastech mezní vrstvy. Manuál ANSYS (2018) doporučuje pokrýt oblasti mezní vrstvy ovlivněné viskozitou (vazká podvrstva a přechodová vrstva) nejméně 10, až 20 buňkami výpočetní sítě. Příklad lze vidět vpravo na obrázku [3.3.](#page-30-1)

<span id="page-30-1"></span>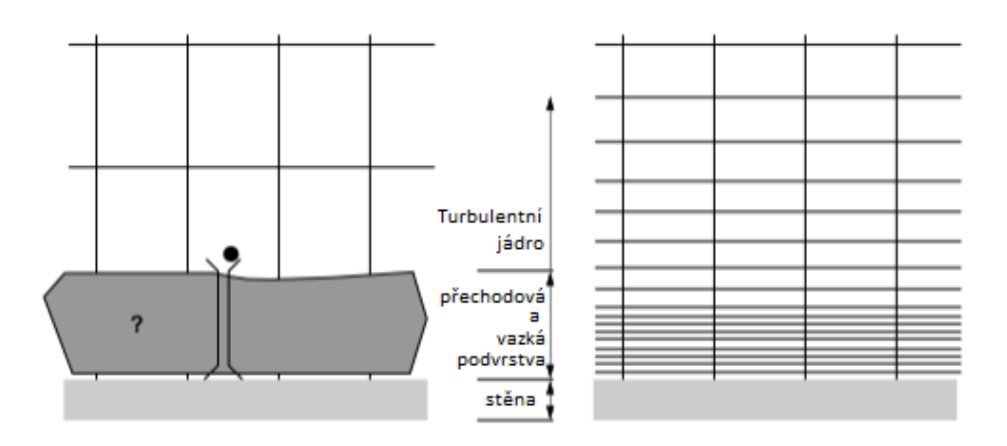

Obr. 3.3. Výpočetní sítě pro jednotlivé metody řešení mezní vrstvy - stěnové funkce (vlevo), modelování u stěny (vpravo) (ANSYS, [2018a\)](#page-57-7)

# <span id="page-31-0"></span>4 Příprava geometrie, tepelný tok zdroje tepla a testovací simulace

Před samotnou CFD simulací je potřeba provést důkladnou přípravu výpočetní úlohy. Jedná se o tvorbu geometrie a její optimalizaci pro CFD simulaci, tvorbu výpočetní sítě s následnou kontrolou kvality, stanovení okrajových podmínek, správné nastavení fyzikálních modelů apod. Výhodné je také provést testovací simulaci, ze které získáme první informace o simulovaném ději, případně odhadneme fyzikální veličiny potřebné pro správné nastavení hlavních simulací.

## <span id="page-31-1"></span>4.1 Tvorba a příprava geometrie zdrojů tepla

Pro CFD simulace byly vybrány tyto modely: válec, jako zástupce nejjednodušších lidských simulátorů, zjednodušená termální figurína, jako zástupce středně komplexní geometrie a lidská figurína, jako zástupce nejkomplexnější geometrie. Ukázky modelů, viz obrázek [4.1.](#page-31-2) Veškerá geometrie pro CFD simulace byla připravena v 3D objemovém modeláři SpaceClaim. Při přípravě modelu je potřeba myslet na to, aby bylo možné výslednou geometrii dobře zasíťovat. Je tedy třeba eliminovat nebo opravit její nedostatky jako například ostré přechody, nespojité plochy a hrany, apod. Dále je možné odstranit části geometrie, u kterých se předpokládá zanedbatelný vliv na výsledek simulace, a díky jejichž odebrání se výrazně zjednoduší následná tvorba výpočetní sítě.

<span id="page-31-2"></span>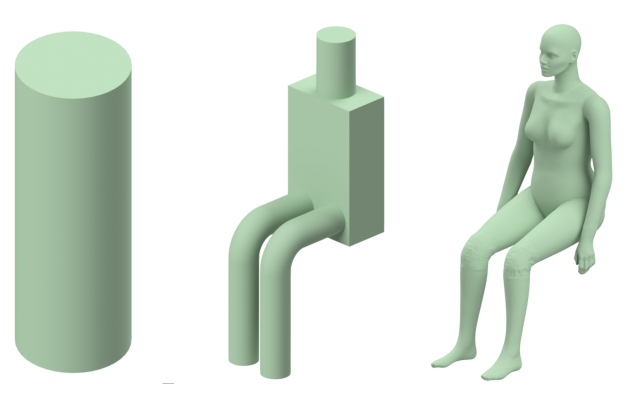

Obr. 4.1. Modely osob pro CFD simulace

#### Geometrie válce

Geometrie nejjednoduššího zdroje tepla byla inspirována jednoduchým lidským simulátorem, jak uvádí Zukowska (2011). Výška válce byla zvolena tak, aby přibližně odpovídala výšce sedící lidské postavy. Průměr podstavy válce byl dopočítán tak, aby plocha válce odpovídala ploše lidského těla, respektive ploše zjednodušené termální figuríny, více viz kapitola 4.2. Rozměry válce jsou: výška 1,33 m a průměr 0,34 m, viz příloha I. Z důvodů jednoduchosti dané geometrie nebylo potřeba model nijak upravovat pro potřeby síťování.

## Geometrie zjednodušené termální figuríny (dummy)

Model zjednodušené termální figuríny (dále jen dummy) byl vytvořen na základě výrobní dokumentace převzaté z diplomové práce Koiš (2009). Vytvořený model figuríny nebylo třeba upravovat pro správné zasíťování. Geometrii modelu dummy a jeho rozměry lze nalézt v příloze I.

#### Geometrie detailního modelu figuríny (manikin)

Detailní model figuríny (dále jen manikin) byl vytvořen pomocí 3D skenování v rámci studie Sørensen et al. (2003). Bylo však potřeba model upravit tak, aby jeho plocha odpovídala ploše ostatních simulátorů. Výsledná geometrie je proto přibližně o 2 % menší než model vytvořený ve studii Sørensen et al. (2003).

Při kontrole geometrie manikina v programu SpaceClaim bylo zjištěno, že model obsahuje vzájemně protnuté povrchy, viz obrázek [4.2.](#page-32-0) Tento nedostatek by bez opravy znemožnil tvorbu výpočetní sítě. Objemový model byl proto převeden na plochy, jednotlivé špatné plochy byly postupně vymazány a daná místa znovu vyplněna tak, aby se povrchy neprotínaly. Po této opravě bylo potřeba upravit další místa, která by znemožňovala správné zasíťování. Jednalo se o místa, kde byly různé prohloubeniny, malé mezery a jiné nerovnosti povrchu. Pro opravu těchto míst byla použita funkce obálka. Tato funkce znovu přesíťuje daný ploškový model novými plochami o nastavené velikosti. V mém případě byla nastavena velikost 3 mm. Tato velikost buněk zarovnala nerovnosti povrchu menší než 3 mm a byla posouzena jako dostačující pro detailní pokrytí manikina povrchovou výpočetní sítí, více viz kapitola 5.1.1. Geometrii modelu manikina lze nalézt v příloze I.

<span id="page-32-0"></span>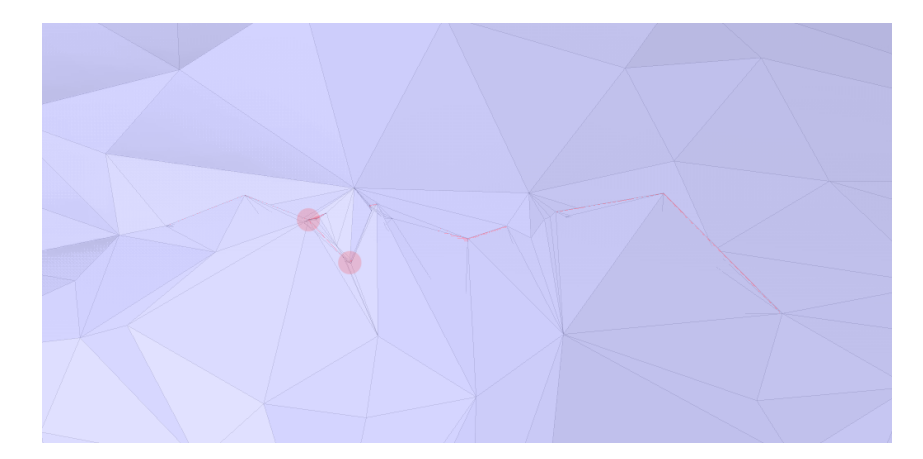

Obr. 4.2. Detail sebe-protínajících se ploch v oblasti vnitřního ohybu kolena

V řešené studii byl každý zdroj tepla umístěn do místnosti s čtvercovým půdorysem o délce strany 4,5 m a výšce stropu 5,5 m. Takto vysoký strop byl zvolen proto, aby vytvořený konvekční proud měl dostatek prostoru na jeho zformovaní. Každý model byl umístěn 100 mm nad podlahu místnosti, aby nedocházelo ke kolizi výpočetní sítě mezní vrstvy vytvořené na zdroji tepla a podlahy. Výpočetní oblast tvořil objem reprezentující vzduch, který obklopoval zdroje tepla.

Při přípravě geometrie pro CFD simulaci bylo využito prvků Body of Influence (dále jen BOI). V oblasti BOI lze nezávisle na ostatním nastavení korigovat velikost objemových buněk výpočetní sítě. Jejich oblast působení a s tím související lokální zjemnění sítě je potřeba vytvořit tam, kde předpokládáme, že bude probíhat nejdůležitější část simulace. Sníží se tím výpočetní nároky, jelikož malé buňky výpočetní sítě budou jen na místech, kde jsou potřeba. Pozice a rozměry BOI těles byly zvoleny tak, aby jejich celkový tvar připomínal ideální teoretický tvar konvekčního proudu (kužel). Připravenou geometrii místnosti pro případ figuríny lze nalézt v příloze II. Ostatní připravené geometrie jsou rozměrově totožné, včetně oblasti BOI, liší se pouze zdroj tepla.

## <span id="page-33-0"></span>4.2 Stanovení tepelného toku ze zdroje tepla

Tepelný výkon Q zdrojů tepla byl stanoven na základě normy ČSN EN ISO 7730. Pro vyhodnocení a vzájemné porovnání všech simulací bylo vhodné, aby tepelné výkony jednotlivých zdrojů byly totožné. Fyzická činnost pro stanovení tepelného výkonu byla uvažována jako sezení/lehká činnost v sedě. Pro tuto fyzickou aktivitu norma ČSN EN ISO 7730 předepisuje měrný metabolický tok  $q_m$  v intervalu 55 až 70 W/m<sup>2</sup>K. Pro potřeby této práce bylo zvoleno  $q_m = 56,32$  W/m<sup>2</sup>K. Pro tuto hodnotu vychází pro všechny zdroje tepla tepelný výkon 90 W při jejich povrchové ploše 1,6 m<sup>2</sup> . Hodnota 90 W je výhodná, jelikož v případě dummy figuríny jsou pro tento tepelný výkon k dispozici experimentální data, která je možné porovnat s výsledky CFD simulace.

## <span id="page-33-1"></span>4.3 Testovací CFD simulace

Hlavním cílem testovací simulace byl odhad velikosti smykového napětí na stěně  $\tau_w$ , které je potřebné pro vyhodnocení mezní vrstvy, viz kapitola 3.2.1. Na základě testovací simulace je možné stanovit optimální parametry výpočetní sítě v oblasti mezní vrstvy pro hlavní CFD simulace.

Testovací simulace byla provedena s nejjednodušší geometrií zdroje tepla (válec). Tato geometrie byla zvolena z důvodu jednoduchosti povrchové a objemové sítě a z toho plynoucího nejméně náročného výpočtu. Dále také proto, že plášť válce představuje nejkritičtější scénář pro smykové napětí na stěně  $\tau_w$ . Kvůli velké výšce pláště válce a jeho vertikálním plochým stěnám je možné předpokládat nejvyšší hodnoty tohoto napětí.

V testovací simulaci byl přestup tepla z válce do prostoru realizován pouze pomocí přirozené konvekce, přestup tepla zářením byl zanedbán. Vzhledem k intenzivnější konvekci jsou vyhodnocené hodnoty smykového napětí  $\tau_w$  na straně bezpečnosti (prizmatické buňky objemové sítě ležící v oblasti mezní vrstvy budou jemnější, než je potřeba).

## Výpočetní síť testovací simulace

Testovací úloha byla zasíťována hrubou sítí. Pro válec byla zvolena velikost povrchových buněk 5 mm. Pro BOI tělesa byla zvolena velikost povrchových buněk: 20 mm pro BOI 1 a 40 mm pro BOI 2 a BOI 3. Velikost buněk na stěnách místnosti byla nastavena v intervalu 5 až 70 mm. Výsledná povrchová síť obsahovala 475 tisíc buněk.

Velikost buněk objemové sítě vycházela z parametrů sítě povrchové. Počet vrstev prizmatických buněk u stěn byl nastaven na 5, s výškou první prizmatické buňky 1 mm. Typ objemových buněk byl zvolen polyhedrální.

### Nastavení solveru testovací simulace

Typ řešiče byl zvolen pressure-based, turbulentní model byl nastaven  $k - \varepsilon$  Standart. Pro výpočet gradientů veličin v jednotlivých buňkách byla použita rekonstrukce založená na metodě nejmenších čtverců (Least Squares Cell Based). Diskretizace rovnice tlaku byla realizována schématem Body Force Weighted, které zohledňuje vliv vztlakových sil. Pro konvektivní členy řešených rovnic bylo zavedeno protiproudé schéma druhého řádu (second order upwind). Systém rovnic byl řešen pomocí algoritmu Coupled, který všechny rovnice řeší dohromady a dle ANSYS (2018) může díky své lepší stabilitě urychlit konvergenci úlohy. Z důvodu snížení výpočetního času simulace bylo proudění řešeno stacionárně. Dle manuálu ANSYS (2018) je při stacionární simulaci přirozeného přestupu tepla konvekcí doporučen Boussinesqův model výpočtu hustoty.

Využití Boussinesqova modelu a stacionárního řešení proudění je sice výpočetně méně náročné, bohužel v mém případě ztížilo cestu k dosažení konvergence. Ta byla dosažena až po změně na pseudo-transient řešení simulace. Tento typ simulace se doporučuje využít v případech, kdy nelze dosáhnout konvergence pomocí stacionárního řešení a nechceme, kvůli časové náročnosti, použít nestacionární typ simulace (ANSYS, [2018b\)](#page-57-12). Úloha byla vyhodnocena po 8000 iterací. Průběh residuí testovací simulace lze vidět na obrázku [4.3.](#page-34-1)

<span id="page-34-1"></span>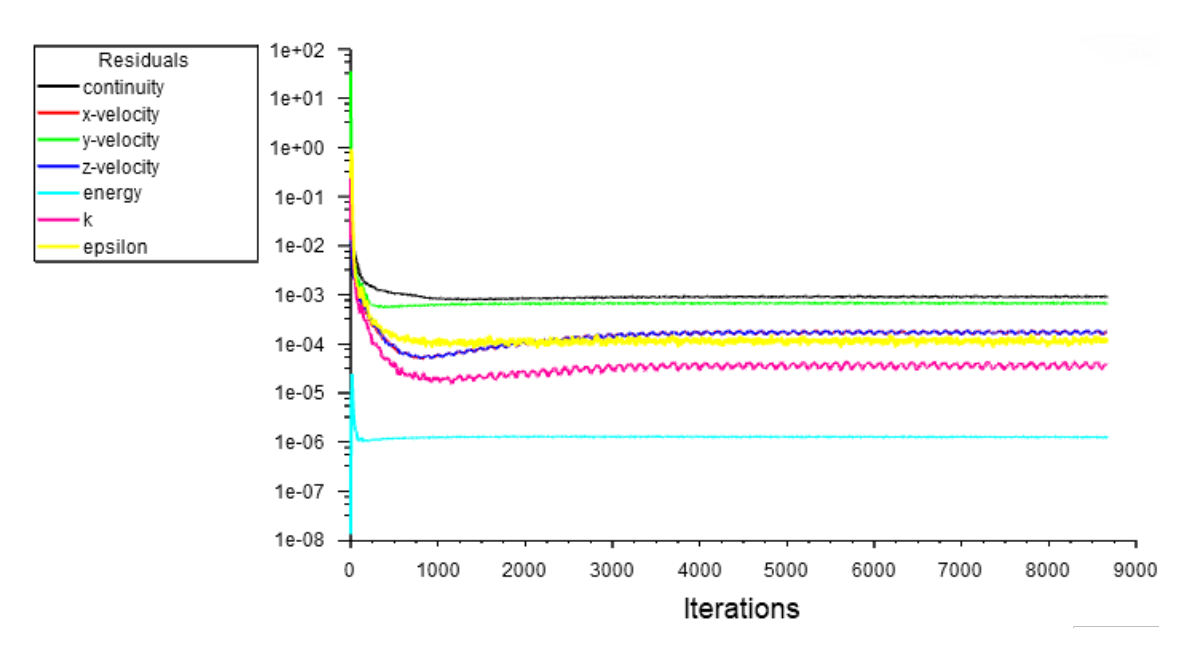

<span id="page-34-0"></span>Obr. 4.3. Graf průběhu residuí testovací simulace

#### 4.3.1 Vyhodnocení testovací simulace - mezní vrstva

Vyhodnocení smykových napětí  $\tau_w$  pro jednotlivé stěny bylo provedeno pomocí plošných integrálů. Cílem bylo získat maximální hodnotu tohoto napětí pro jednotlivé stěny. Vyhodnocené hodnoty napětí uvádí tabulka [4.1.](#page-35-0)

Z takto vyhodnocených smykových napětí bylo potřeba vypočítat třecí rychlost  $u<sub>\tau</sub>$  za použití rovnice [\(3.6\)](#page-29-2). V rovnici se vyskytuje hustota, tu jsem uvažoval 1,1925 kg/m<sup>3</sup> (tato hustota odpovídá teplotě vzduchu 23 ◦C). Vypočítané hodnoty třecí rychlosti uvádí v tabulka [4.1.](#page-35-0)

| Typ stěny   | $\tau_w$ (Pa)          | $u_{\tau}$ (m/s)      |
|-------------|------------------------|-----------------------|
| Zdroj tepla | $62, 81 \cdot 10^{-4}$ | $7.26 \cdot 10^{-2}$  |
| Strop       | $5,90 \cdot 10^{-4}$   | $2, 22 \cdot 10^{-2}$ |
| Stěny       | $1,33 \cdot 10^{-4}$   | $1,06 \cdot 10^{-2}$  |
| Podlaha     | $0, 41 \cdot 10^{-4}$  | $0.59 \cdot 10^{-2}$  |

<span id="page-35-0"></span>Tab. 4.1. Hodnoty smykového napětí na stěně třecí rychlosti

Při vyhodnocení výšky první buňky výpočetní sítě v oblasti mezní vrstvy bylo vy-užitu vztahu [\(3.5\)](#page-29-3), upraveného pro vyjádření  $\Delta y$ :

$$
\Delta y = \frac{\nu \cdot y^+}{u_\tau} \tag{4.1}
$$

Kinematická viskozita  $\nu$  byla uvažována  $1,54 \cdot 10^{-5}$  m<sup>2</sup>/s,  $y^+$  bylo zvoleno 30. Přibližně kolem této hodnoty končí oblast mezní vrstvy, která je ovlivněna viskozitou. Pro toto  $y^{+}$  byla následně zjištěna požadovaná výška mezní vrstvy. Zjištěná výška byla rozdělena na více buněk (pro různé stěny různé počty buněk) tak, aby byla splněna kritéria dle ANSYS (2018) uvedená také v kapitole 3.2.2. Pro mezní vrstvu stěny zdroje tepla bylo zvoleno 15 buněk, pro mezní vrstvu ostatních stěn (strop, podlaha, stěny místnosti) 11 buněk. Jednotlivé výšky prvních buněk byly spočítány pomocí jednoduchého skriptu, který byl vytvořen v softwaru Matlab. Skript je k nalezení v příloze IV. Vypočítané hodnoty výšky prvních buněk s ověřením  $y^+$  první buňky lze vidět v tabulce [4.2.](#page-35-1)

<span id="page-35-1"></span>Takto vyhodnocené výšky prvních buněk byly použity pro tvorbu objemové sítě mezní vrstvy hlavních CFD simulací.

**Tab. 4.2.** Výšky prvních buněk u stěn a kontrola platnosti  $y^+ < 1$ 

| Typ stěny         | Výška první buňky (mm) |           |
|-------------------|------------------------|-----------|
| Zdroj tepla       | 0,17                   |           |
| Strop místnosti   | 1,29                   | $_{0,93}$ |
| Stěny místnosti   | 2,71                   | 0,93      |
| Podlaha místnosti | 4.89                   |           |
### 5 CFD simulace - válec, dummy, manikin

V této kapitole je popsána příprava hlavních CFD simulací pro tři vybrané modely osob, od tvorby výpočetních sítí a následnou kontrolou kvality, až po způsob vyhodnocení výsledků. Je zde také uvedena studie nezávislosti řešení na výpočetní síti.

#### 5.1 Příprava výpočetní sítě

Postup tvorby výpočetní sítě u hlavních simulací byl analogický s testovací simulací. Nejprve byla vytvořena povrchová síť modelů, složená z trojúhelníkových buněk. Následně byla vygenerovaná objemová výpočetní síť doplněná o prizmatické buňky v oblasti mezních vrstev. U všech sítí bylo zkontrolováno, zda splňují požadavky na kvalitu, viz níže.

#### Kontrola kvality výpočetních sítí

Vytvořené výpočetní sítě musí splňovat předepsané parametry kvality, aby mohly být považovány za připravené pro výpočet. Pokud tyto parametry výpočetní síť nesplňuje, je potřeba síť upravit nebo vytvořit znovu. Kvalita sítě má podstatný vliv na kvalitu konvergence a přesnost získaného řešení (ANSYS, [2018b\)](#page-57-0). Tři nejdůležitější kritéria kvality jsou: Skewness, Aspect ratio a Orthogonal quality.

Kritérium Skewness (nesouměrnost) popisuje, do jaké míry se buňka svým tvarem blíží ideálnímu pravidelnému geometrickému tvaru v souladu s odpovídajícím typem sítě. Hraniční hodnota parametru Skewness se udává pro povrchovou síť maximálně 0,7 a pro objemovou síť 0,9 (Kozubková, [2008\)](#page-57-1). Aspect ratio je měřítko natažení buňky. Jeho hodnota nám udává poměr maximální vzdálenosti vůči minimální vzdálenosti, například normálová vzdálenost mezi těžištěm buňky a těžištěm ploch nebo vzdálenost mezi těžištěm a uzly buňky. Aspect ratio se doporučuje držet pod hodnotou 100 (ANSYS, [2018b\)](#page-57-0). Posledním kritériem je Orthogonal quality. Určuje se s pomocí normálového vektoru stěny $\vec{A}_i$ a vektorů vycházejících z těžiště buňky do těžiště okolních buněk $\vec{c_i}$ a vektoru vycházející z těžiště buňky k plochám buňky  $\vec{f_i}$ . Rovnice pro výpočet, včetně grafického znázornění, lze nalézt například v manuálu ANSYS (2018). Hodnota Orthogonal quality by neměla být menší než 0,15 (ANSYS, [2018b\)](#page-57-0).

#### 5.1.1 Povrchová výpočetní síť

Povrchové sítě všech geometrií byly vytvořeny se stejnými parametry nastavení, mírně se lišily pouze velikosti buněk na jednotlivých zdrojích tepla. Pro stěny BOI těles byla nastavena velikost buněk 10 mm pro BOI 1 a 25 mm pro BOI 2 a 3. Pro povrchovou síť stěn, stropu a podlahy byla velikost buněk omezena maximální velikostí 60 mm.

Velikost povrchových buněk válce a dummy figuríny byla zvolena 5 mm. Pro manikina byla zvolena velikost povrchových buněk 3 mm, jelikož má mnohem komplexnější tvar a obsahuje řadu detailů, jako např. prsty, uši nebo nos, pro jejichž správné zasíťování je potřeba menších buněk. Velikost 3 mm se ukázala jako nejlepší s ohledem na poměr počtu buněk a kvality povrchové sítě figuríny. Povrchová síť s nastavením velikosti buňky 3 mm byla dále doplněna funkcí Curvature, která zpřesňuje pokrytí zaoblených povrchů.

Všechny povrchové sítě splnily požadovaná kritéria kvality a mohly být po minimálních úpravách použity pro tvorbu objemové sítě. Celkový počet buněk jednotlivých povrchových sítí uvádí tabulka [5.1.](#page-37-0) Příklad povrchové sítě je na obrázku [5.1,](#page-37-1) který zobrazuje detail sítě na hlavě manikina.

| Povrchová síť | Počet buněk      |
|---------------|------------------|
| Válec         | $285 \cdot 10^3$ |
| Dummy         | $349 \cdot 10^3$ |
| Manikin       | $942 \cdot 10^3$ |

<span id="page-37-0"></span>Tab. 5.1. Tabulka s počtem buněk jednotlivých povrchových sítí

<span id="page-37-1"></span>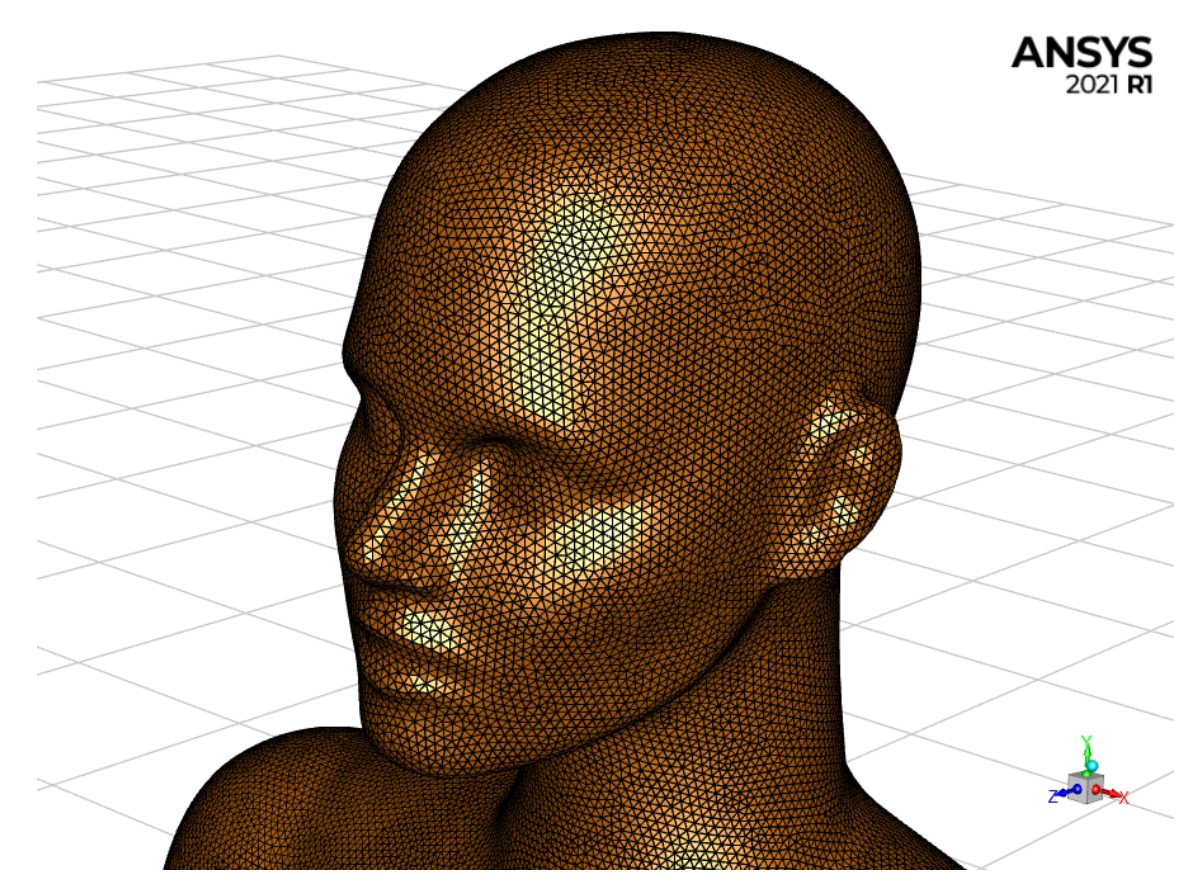

Obr. 5.1. Detail povrchové sítě manikina

#### 5.1.2 Objemová výpočetní síť

Typ objemové sítě byl zvolen poly-hexcore, který využívá technologii síťování nazývanou Mosaic meshing. Tato technologie je založená na kombinaci buněk polyhedrálních u stěn a hexahedrálních ve volném prostoru. Díky tomu je možné vytvořit velmi kvalitní výpočetní sítě, které nemají problém se složitými geometrickými tvary a obsahují menší počet buněk, než tradiční typy sítě, jako tetrahedrální nebo čistě polyhedrální (Zore et al., [2019\)](#page-58-0). Buňky v jednotlivých BOI tělesech byly zjemněny v návaznosti na nastavení povrchové sítě, viz kapitola 5.1.1. Velikost buněk objemových sítí uvádí tabulka [5.2.](#page-38-0)

<span id="page-38-0"></span>

| Objemová síť              | BOI <sub>1</sub><br>mm | <b>BOI</b> 2, 3<br>(mm) | Největší buňka<br>v prostoru<br>$\pmb{(mm)}$ | Počet buněk                                                |
|---------------------------|------------------------|-------------------------|----------------------------------------------|------------------------------------------------------------|
| Válec<br>Dummy<br>Manikin | 10                     | 25                      | 80<br>96                                     | $7,4\cdot 10^6$<br>$7, 5 \cdot 10^6$<br>$11, 2 \cdot 10^6$ |

Tab. 5.2. Základní informace o objemových sítí

Objemové výpočetní sítě byly doplněny o prizmatické buňky v oblasti mezní vrstvy u stěn. Důležité parametry nastavení při tvorbě prizmatických buněk jsou: výška první buňky, počet buněk a metoda růstu. Výšky prvních buněk byly stanoveny na základě testovací simulace, viz kapitola 4.3.1 (vypočtené velikosti byly zaokrouhleny dolů). Na zdrojích tepla bylo vytvořeno 35 buněk, dochází zde k přestupu tepla, je potřeba detailněji modelovat oblast mezní vrstvy. Na stěnách místnosti a na podlaze bylo vytvořeno 12 buněk, strop pokrývalo 13 buněk. Takto mírně zvýšený počet buněk pokrývající mezní vrstvu oproti počtu buněk se kterým se vyhodnocoval parametr  $y^+$ , viz kapitola 4.3.1 zajistí lepší pokrytí přechodové části mezní vrstvy. Metoda růstu pro zdroj tepla, podlahu a strop byla zvolena Last ratio. Tato metoda naváže poslední vrstvu prizmatických buněk na buňky objemové sítě tím, že přizpůsobí růstový faktor tak, aby poslední prizmatická buňka měla určitý poměr Acpect ratio navazující buňky objemové sítě (nastaveno bylo 50 %). Pro prizmatické buňky stěn místnosti byla zvolena metoda Uniform. Tato metoda využívá konstantního růstového faktoru buněk (nastavena byla hodnota 1,2). Nastavení prizmatických buněk lze také nalézt v tabulce [5.3.](#page-38-1)

Tab. 5.3. Tabulka s parametry prizmatických buněk mezní vrstvy

<span id="page-38-1"></span>

| Typ stěny   | Výška první buňky (mm) |    | Počet buněk   Metoda růstu |
|-------------|------------------------|----|----------------------------|
| Zdroj tepla | 0.17                   | 35 | Last ratio                 |
| Strop       | 1,29                   | 13 | Last ratio                 |
| Stěny       | 2,71                   | 12 | Uniform                    |
| Podlaha     | 4.89                   | 12 | Last ratio                 |

Všechny vytvořené objemové sítě splňovaly, po optimalizaci pomocí funkce Autonode move, kritéria kvality a bylo je tedy možné použít pro výpočet. Příklad objemové sítě lze vidět na obrázku [5.2.](#page-39-0) Další ukázku lze nalézt v příloze III.

<span id="page-39-0"></span>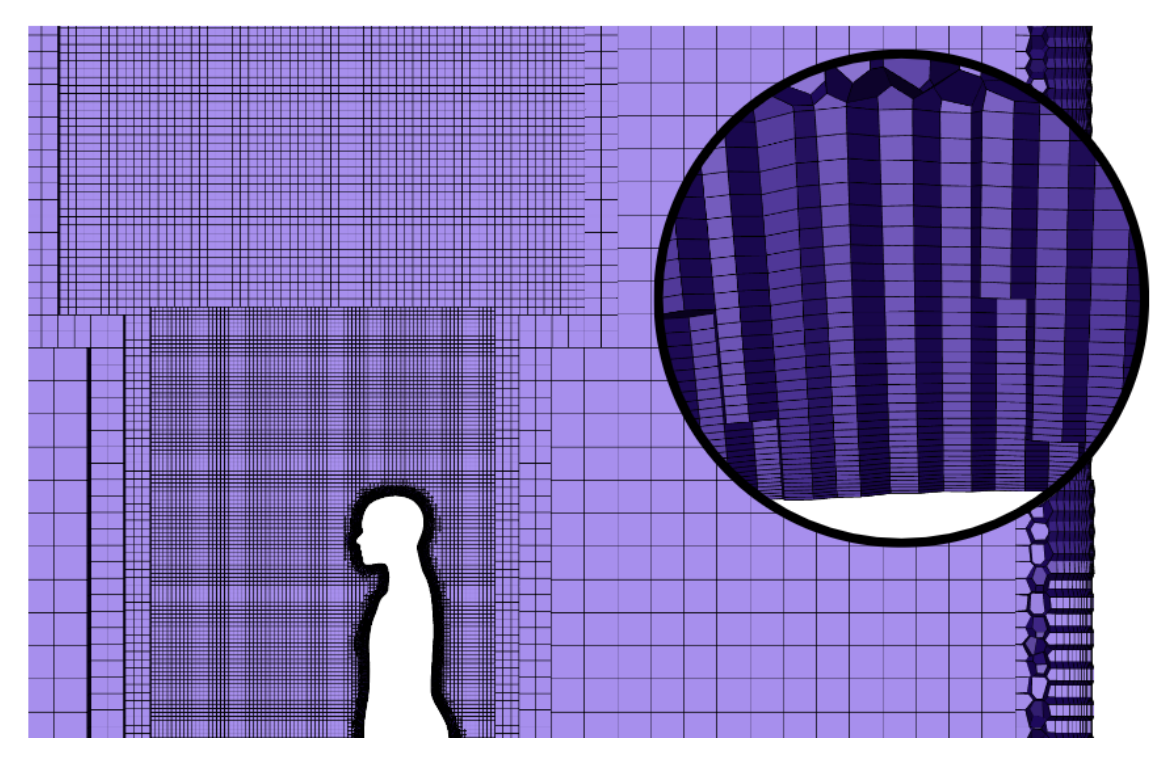

Obr. 5.2. Řez objemovou sítí včetně detailu prizmatických buněk v mezní vrstvě u hlavy

#### 5.2 Nastavení solveru

Všechny simulace byly pro potřeby vzájemného porovnání nastaveny stejně. Turbulentní model byl použit  $k - \varepsilon$  Standart doplněný o volbu full Buoyancy Effect, dle doporučení ANSYS (2018). Tento turbulentní model byl zvolen na základě publikace Zelenský et al. (2013), kde byl vyhodnocen jako nejlepší pro CFD simulaci obdobných úloh.

Vzduch byl uvažován jako nestlačitelný ideální plyn s vlastnostmi: měrná tepelná kapacita = 1006,43 J/kgK, molekulární hmotnost =  $28.97$  kg/kmol. Hodnoty tepelné vodivosti a dynamické viskozity byly pro zpřesnění výsledku předepsány lineární funkcí teploty, která byla vytvořena na základě sedmi bodů, které ležely v oblasti předpokládaných teplot, viz obrázek [5.3.](#page-40-0)

Na povrchu zdroje tepla byla nastavena okrajová podmínka typu wall (stěna) s ulpíváním tekutiny na stěně a měrným tepelným tokem 56,32 W/m<sup>2</sup>K. Emisivita povrchu byla nastavena na 0,98. Pro stěny, strop a podlahu místnosti byla také nastavená okrajová podmínka wall (stěna) doplněná o konstantní teplotu 292,15 K (19 ◦C) a emisivitu 0,94. Výpočet radiace byl řešen pomocí modelu Surface to Surface.

Typ řešiče byl zvolen pressure-based. Pro výpočet gradientů veličin v jednotlivých buňkách byla použita rekonstrukce založená na metodě nejmenších čtverců (Least Squares Cell Based). Diskretizace rovnice tlaku byla realizována schématem

Body Force Weighted, které zohledňuje vliv vztlakových sil. Pro konvektivní členy řešených rovnic bylo zavedeno protiproudé schéma druhého řádu (second order upwind). Systém rovnic byl řešen pomocí algoritmu Coupled, který všechny rovnice řeší dohromady a dle ANSYS (2018) může díky své lepší stabilitě urychlit konvergenci úlohy.

<span id="page-40-0"></span>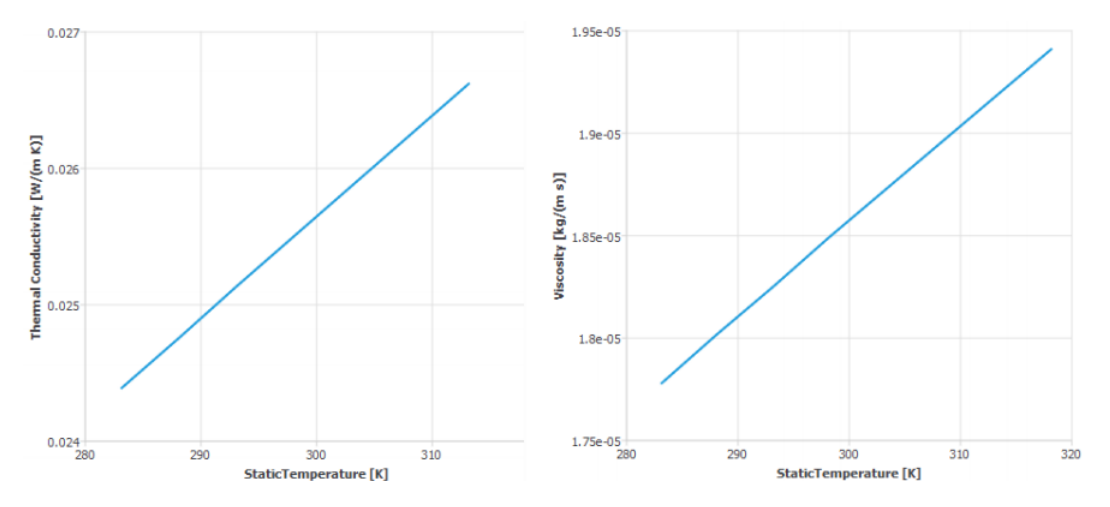

Obr. 5.3. Závislost kinematické viskozity a tepelné vodivosti vzduchu

Inicializace úlohy byla provedena s nulovým rychlostním polem  $(\vec{u} = 0)$  a počáteční teplotou vzduchu v místnosti 292,15 K (19 ◦C). Turbulentní kinetická energie a rychlost její disipace byly nastaveny dle hodnot získaných z testovací simulace:  $k = 2 \cdot 10^{-4} \text{ m}^2/\text{s}^3 \text{ a } \varepsilon = 3 \cdot 10^{-5} \text{ m}^2/\text{s}^2.$ 

Proudění bylo zpočátku (prvních 3000 iterací) řešeno metodou pseudo-transient. Takto rozpočítaná úloha byla následně přepnuta do nestacionárního řešení s délkou časového kroku 0,2 s. Počet iterací na jeden časový byl 7. Úloha byla takto následně dopočítána. Důvod, proč byla nestacionární úloha nejprve rozpočítávána, bylo zavedení odhadu řešeného proudění pro další výpočet, zvýšení stability výpočtu a zkrácení celkového času, který byl potřeba pro dosažení konvergence úlohy.

#### 5.3 Vyhodnocení dat

Všechny prováděné simulace byly po uplynutí 520 s simulovaného času vyhodnoceny jako zkonvergované, s tím spojené konvekční proudění bylo považováno za vyvinuté. Poté bylo přikročeno k záznamu výsledků.

Výsledky byly zaznamenávány s frekvencí 1 s po dobu 120 s simulovaného času. Každou simulovanou sekundu byl z ukládaného datového souboru vyexportovaný textový soubor, který obsahoval hodnoty vyhodnocovaných veličin (rychlost, teplota, intenzita turbulence, kinetická energie turbulence a rychlost disipace kinetické energie turbulence). Tyto hodnoty se vztahovaly k pozicím na zaznamenávacích křížích. Zaznamenávací kříže byly připraveny pro každou geometrii modelu osoby, každý kříž tvořily dvě horizontální úsečky o délce 2150 mm, každá úsečka obsahovala 43 zaznamenávacích bodů v délkovém intervalu 50 mm. V každé úloze bylo definováno 19 křížů v různých výškách. Umístění zaznamenávacích křížů pro jednotlivé úlohy lze nalézt v příloze V.

Výsledkem každé simulace bylo 120 textových souborů, každý obsahoval hodnoty veličin ze 1634 zaznamenávacích bodů. Takto získané hodnoty obsažené v textových souborech byly zprůměrovány a dále byly porovnávány průměrné hodnoty jednotlivých veličin. Dále byly v každé úloze definovány vyhodnocovací roviny pro grafické zobrazení jednotlivých veličin.

#### 5.4 Studie nezávislosti řešení na výpočetní síti

Studie vlivu sítě na výsledek úlohy byla prováděna pro geometrii zdroje tepla dummy. Pro tento typ geometrie byly vytvořeny tři výpočetní sítě: počáteční, viz kapitola 5.1, hrubší a jemnější. Parametry jednotlivých sítí lze nalézt v tabulce [5.4.](#page-41-0)

<span id="page-41-0"></span>

| Typ sítě  | BOI1<br>mm | <b>BOI</b> 2, 3<br>(mm) | Největší buňka<br>v prostoru<br>(mm) | Počet buněk       |
|-----------|------------|-------------------------|--------------------------------------|-------------------|
| Hrubá     | 20         | 40                      | 80                                   | $4 \cdot 10^6$    |
| Počáteční | 10         | 25                      | 80                                   | $7, 5 \cdot 10^6$ |
| Jemná     | 10         | 20                      |                                      | $9, 2 \cdot 10^6$ |

Tab. 5.4. Základní informace všech objemových sítí dummy

Studie nezávislosti výpočetní sítě byla pro potřeby porovnání řešena stejným způsobem jako všechny simulace, viz kapitola Nastavení solveru 5.2. Po vyhodnocení jednotlivých simulací byly zjištěny tyto závěry:

1) Z porovnání rychlostních profilů konvekčních proudů v jednotlivých simulacích, viz například obrázek [5.4,](#page-41-1) bylo ověřeno, že při zjemnění výpočetní sítě se nemění rychlost vyvinutého konvekčního proud (počáteční vs. jemná síť).

<span id="page-41-1"></span>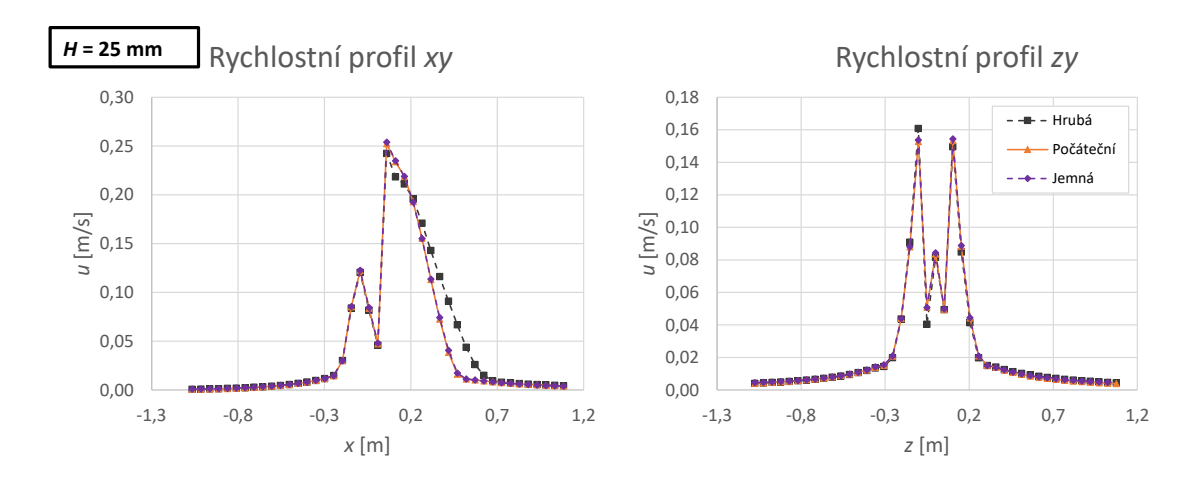

Obr. 5.4. Grafy profily rychlosti výška 25 mm

Naproti tomu v úloze s hrubou sítí byly zjištěny rozdíly rychlosti ve výšce 25 mm nad hlavou dummyho. Tato nepřesnost se s rostoucí výškou snižuje.

Z porovnání veličin turbulence  $(k, \varepsilon, I)$  vyplývá, že veličiny turbulence konvekčních proudů jsou v úlohách se všemi výpočetními sítěmi stejné. Pro příklad jsou uvedeny profily intenzity turbulence ve výšce 3625 mm nad zdrojem tepla, viz obrázek [5.5.](#page-42-0)

<span id="page-42-0"></span>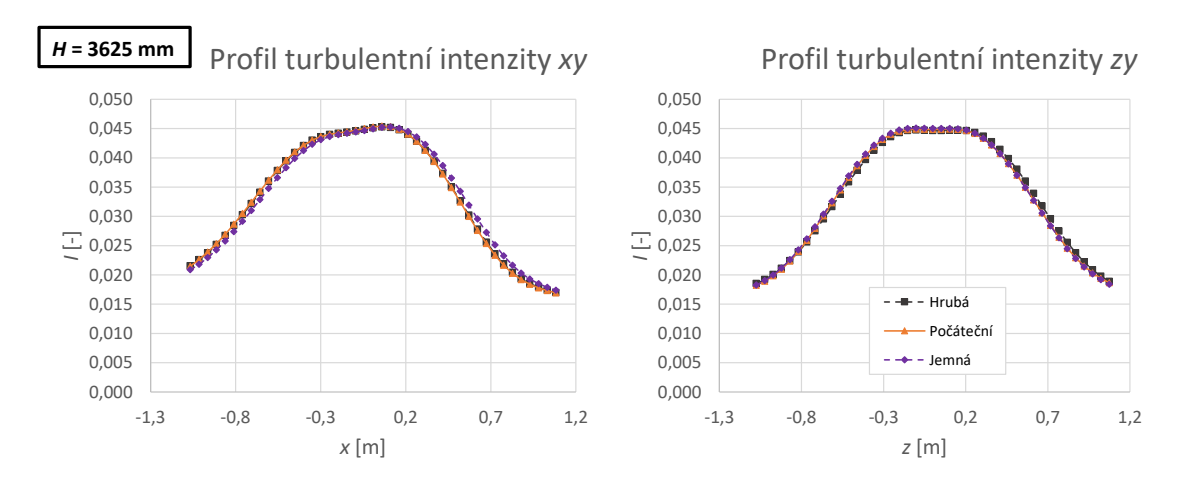

Obr. 5.5. Grafy profily turbulentní intenzity výška 3625 mm

2) Při výpočtu úlohy s hrubou výpočetní sítí byly zaznamenány problémy s turbulentní viskozitou, které jemnější výpočetní sítě nezpůsobovaly. Turbulentní viskozita v některých buňkách přesahovala hodnotu  $1 \cdot 10^5$ . Výsledky získané z této úlohy v sobě proto mohou nést určitou chybu. Je tedy doporučeno se takto hrubé výpočetní síti vyhnout.

<span id="page-42-1"></span>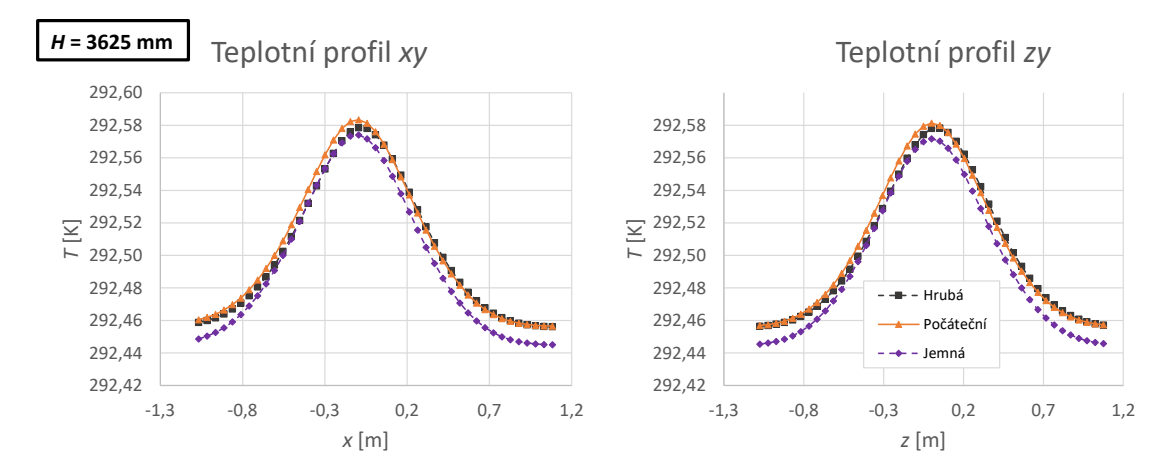

Obr. 5.6. Grafy profily teploty výška 3625 mm

3) Do výšky 1825 mm nad zdrojem tepla je teplotní profil konvekčního proudu v úloze s jemnější výpočetní stejný, jako profil v úloze s počáteční výpočetní sítí. Úloha s hrubou výpočetní sítí predikuje mírně odlišný profil, viz obrázek [5.7.](#page-43-0) Jemnější výpočetní síť však predikuje o něco nižší teplotu u stropu místnosti. Teplotní rozdíl jemnější výpočetní sítě vůči počáteční výpočetní síti je

přibližně 9 · 10<sup>−</sup><sup>3</sup> K v jádru konvekčního proudu, viz obrázek [5.6.](#page-42-1) Menší stratifikace teploty v oblasti stropu může být způsobena menšími buňkami v oblasti BOI těles a prostoru místnosti, díky kterým je možné dosáhnout přesnějšího řešení teplotního pole v místnosti dané CFD simulace.

Vzhledem k omezenému výpočetnímu výkonu, který byl k dispozici pro řešení úloh bylo přistoupeno k využití počáteční výpočetní sítě tak, jak je popsána v kapitole 5.1.2. Pro vzájemné porovnání všech simulací bylo potřeba, aby jednotlivé sítě byly stejné. Pokud by tedy jemnější výpočetní síť byla použita v případě simulace s modelem manikin, obsahovala by velmi velké množství výpočetních buněk (cca 20·10<sup>6</sup>) a nebylo by reálné úlohu v rozumném čase dopočítat. Mnou použité výpočetní sítě představují kompromis mezi přesností výsledků a potřebným výpočetním časem. Vývin konvekčního proudu lze uvažovat jako přesný (počáteční a jemná síť vykazují stejné rychlosti a veličiny turbulence), teplotní stratifikace v místnosti v úlohách může být stanovena s určitou nepřesností.

<span id="page-43-0"></span>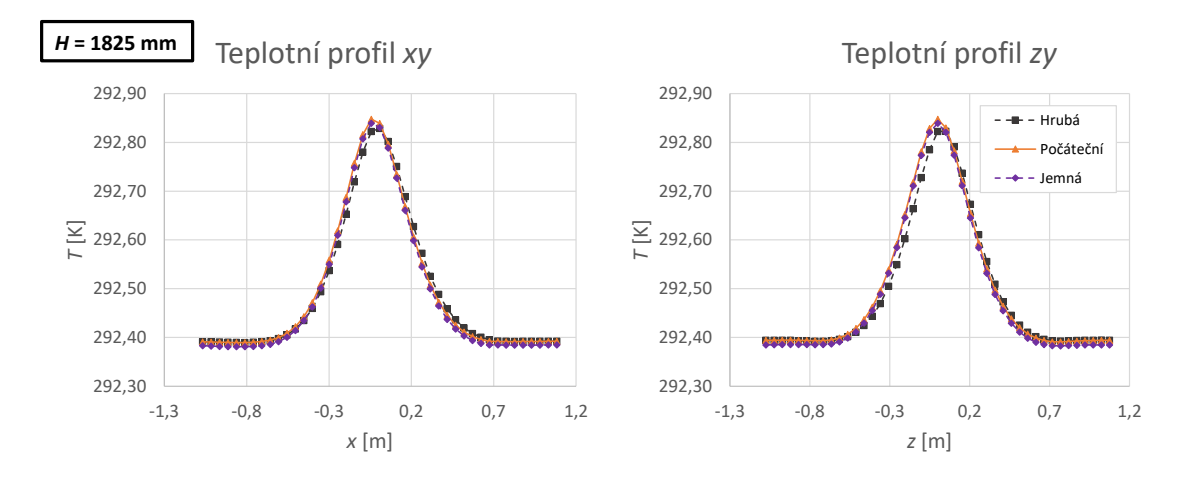

Obr. 5.7. Grafy profily teploty výška 1825 mm

## 6 Diskuze výsledků

Výsledky jednotlivých simulací byly porovnány na základě vyhodnocených rychlostních profilů, teplotních profilů a profilů turbulentní intenzity. Dále bylo využito vyhodnocovacích rovin v simulované úloze, na kterých byly vykresleny kontury rychlosti, teploty a turbulentní intenzity. CFD simulace byly porovnány také s experimentálním měřením.

#### 6.1 Porovnání simulací

Ze zobrazených kontur rychlosti v rovině xy (boční pohled) pro jednotlivé úlohy, viz obrázky [6.1](#page-45-0) až [6.3,](#page-45-1) lze vidět první úskalí použití nejjednoduššího typu lidského simulátoru. Konvekční proudy u detailnějších figurín jsou skloněny směrem dozadu, zatímco konvekční proud nad válcem stoupá kolmo v jeho ose. Jedním z hlavních důvodů je absence prvků reprezentující nohy, další důvody budou průběžně rozebrány dále v textu.

Grafy fyzikálních veličin byly vyhodnoceny pro všechny definované osové kříže, viz příloha V, pro boční pohled (rovina  $xy$ ) a čelní pohled (rovina  $zy$ ). Z důvodu velkého množství dat byly k prezentaci vybrány jen ty úrovně, které nejlépe zachycují průběh konvenčního proudu a lze na nich dobře porovnat a demonstrovat výsledky simulací. Zbylé grafy lze nalézt na přiloženém CD.

#### 6.1.1 Rychlosti konvekčních proudů

Pro vzájemné porovnání rychlostních profilů byly vybrány osové kříže ve výšce 25 mm nad modelem zdroje tepla, 1825 mm nad modelem zdroje tepla (tato výška odpovídá přibližně prostředku výšky konvekčního proudu) a ve výšce 3625 mm nad modelem zdroje tepla (což je nejvyšší osový kříž u stropu místnosti).

V grafech pro nejnižší osový kříž, viz obrázek [6.7,](#page-47-0) můžeme pozorovat největší rozdíly mezi rychlostními profily konvekčních proudů z jednotlivých simulací. Lze zde vidět vytvoření symetrického konvekčního proudu pro geometrii válce (z důvodů jednoduché geometrie). V simulacích dummy a manikin lze naopak pozorovat dva rozdělené, jeden stoupající nad tělem a druhý nad nohami figurín. Vliv prvků reprezentující nohy je patrný například na bočních profilech v rovině xy. Jednotlivé konvekční proudy se z těchto částí těla spojují do jednoho velkého, který poté stoupá směrem vzhůru.

Při porovnaní simulací dummy a manikin ve výšce  $H = 1825$  mm lze v případě dummy v oblasti nad nohami a před hrudníkem pozorovat vyšší rychlosti. Naopak pro simulaci manikin, viz rychlostní profily v rovině zy, lze vidět větší celkovou rychlost v oblasti nad hlavou a rameny. Důvod, proč hodnoty rychlosti v simulaci manikin v oblasti nad nohami jsou nižší oproti simulaci dummy, může být způsoben větším úhlem mezi trupem a stehny manikina, naopak zvýšené hodnoty rychlosti

<span id="page-45-0"></span>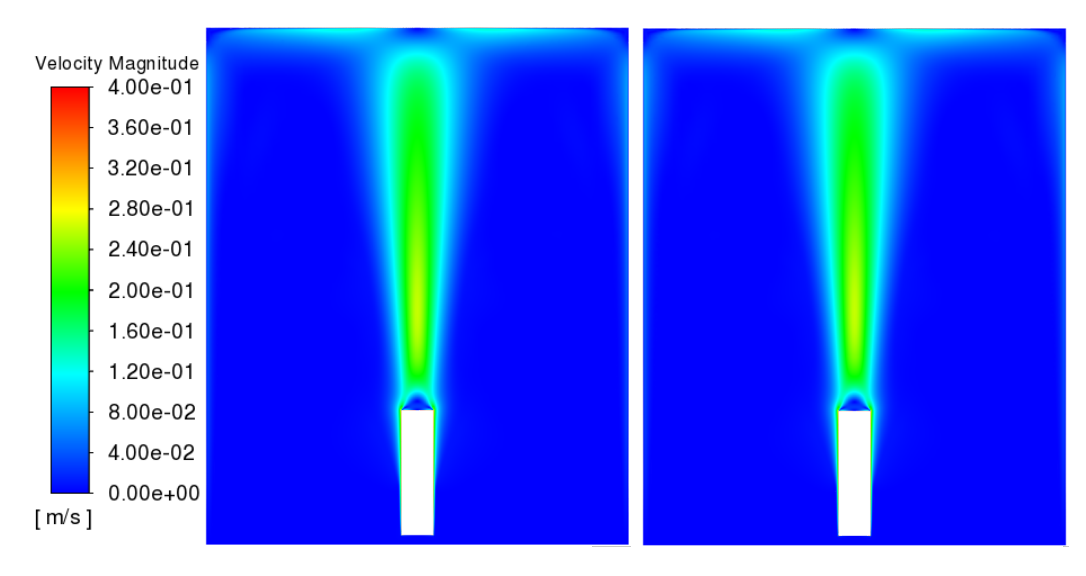

Obr. 6.1. Kontury rychlosti rovina xy (vlevo) a zy (vpravo) - válec

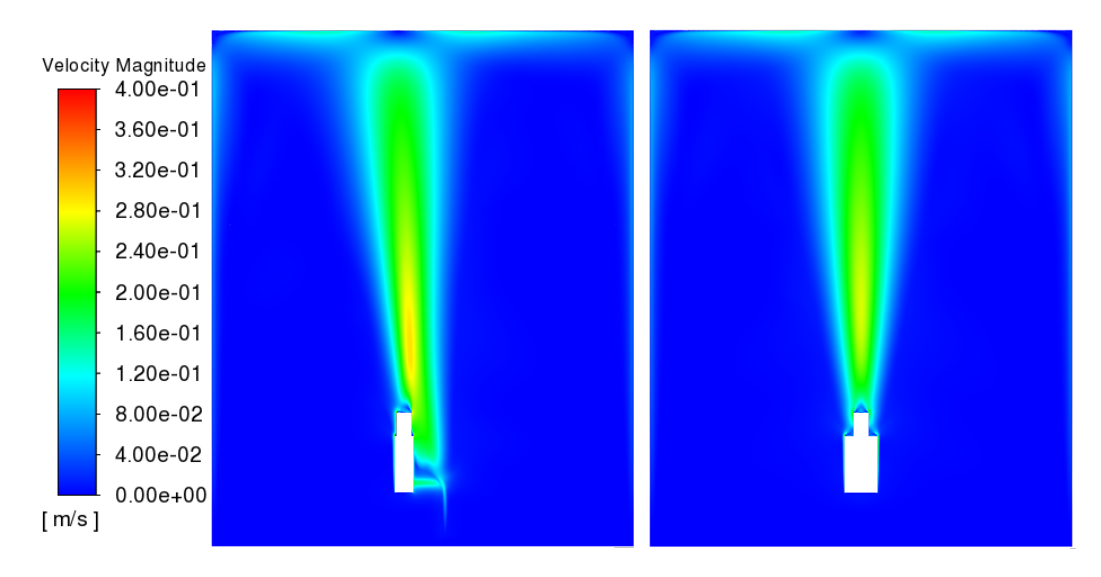

Obr. 6.2. Kontury rychlosti rovina xy (vlevo) a zy (vpravo) - dummy

<span id="page-45-1"></span>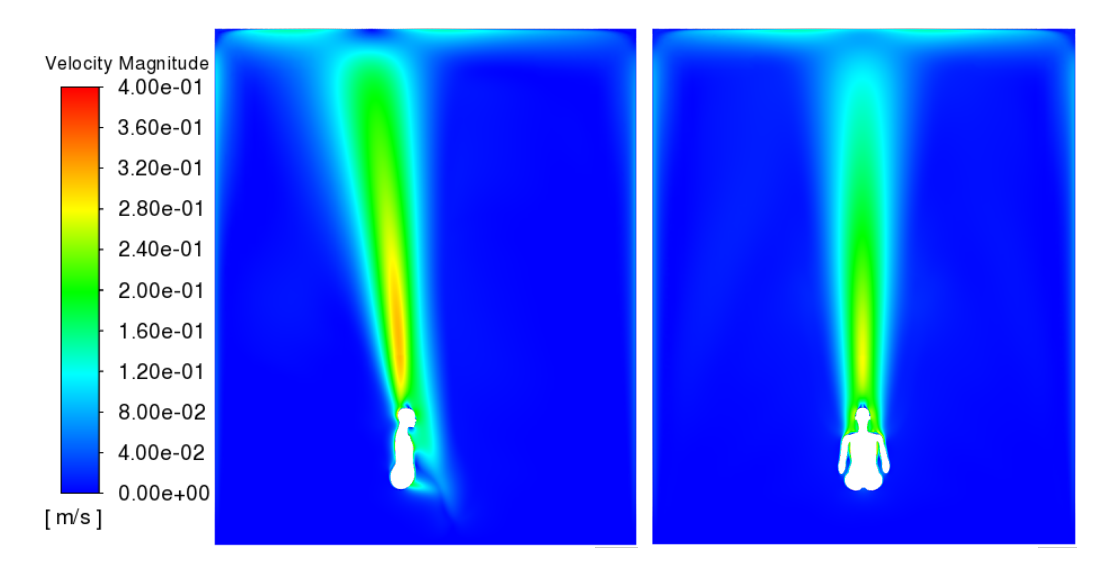

Obr. 6.3. Kontury rychlosti rovina xy (vlevo) a zy (vpravo) - manikin

manikina v oblasti nad hlavou lze vysvětlit detailní geometrii (větší teplosměnnou plochou) v oblasti zad, ramen, hlavy a obličeje. Vyšší rychlost v této oblasti by také mohla být důvodem toho, proč je konvekční proud v simulaci manikin více nahlý směrem k zadní stěně místnosti. Na rychlostním profilu ze simulace válce nic takového pozorovat nemůžeme a to z důvodů absence prvků připomínající nohy. Nicméně je zde vidět odtržení mezní vrstvy na horní hraně válce, které se na rychlostním profilu projevuje lokálním zvýšením rychlosti.

S rostoucí výškou lze pozorovat ve všech simulací rovnoměrnější rozložení rychlosti v rychlostním profilu konvekčního proudu (tvar připomínající parabolu), viz obrázek [6.6](#page-47-1) pro  $H = 1825$  mm. Je to z důvodu vývoje konvekčního proudu s výškou, kdy postupně klesá vliv úplavů nad geometrií simulátoru. Rychlostní profil ze simulace dummy se v této hladině podobá rychlostnímu profilu válce, ale je zde už znatelné jeho vychýlení z osy y dozadu, viz profily v rovině xy. Rychlostní profil v simulaci manikin je oproti ostatním dvěma profilům výrazně vychýlen k zadní stěně místnosti. Vychýlení konvekčního proudu je možné pozorovat i na obrázku [6.6,](#page-47-1) rovina zy. Je zde vidět, že ve stejném místě jako dummy a válec, je maximum rychlosti manikina mnohem menší. To je způsobené tím, že kvůli vychýlení konvekčního proudu zaznamenávací úsečka již neleží v jádře konvekčního proudu.

Z grafů ve výšce  $H = 3625$  mm můžeme pozorovat stejnou maximální rychlosti v jádru proudu v simulaci dummy a manikin. V případě válce je maximální rychlost menší. Co je ale opět patrné, je větší vychýlení konvekčního proudu nad manikinem dozadu.

Pro lepší porovnání rychlostí v jádrech výsledných konvekčních proudů simulací dummy a manikin byla v obou simulacích ve výšce 3625 mm nad figurínami vytvořena další zaznamenávací úsečka, ve směru osy z (čelní pohled). Tato úsečka byla v obou úlohách umístěna do místa maximální rychlosti konvekčních proudů (tj. jádra proudů). Z těchto rychlostních profilů (dummy a manikin), viz obrázek [6.4](#page-46-0) lze vidět, že profily v obou simulacích jsou v jádru proudu téměř stejné.

<span id="page-46-0"></span>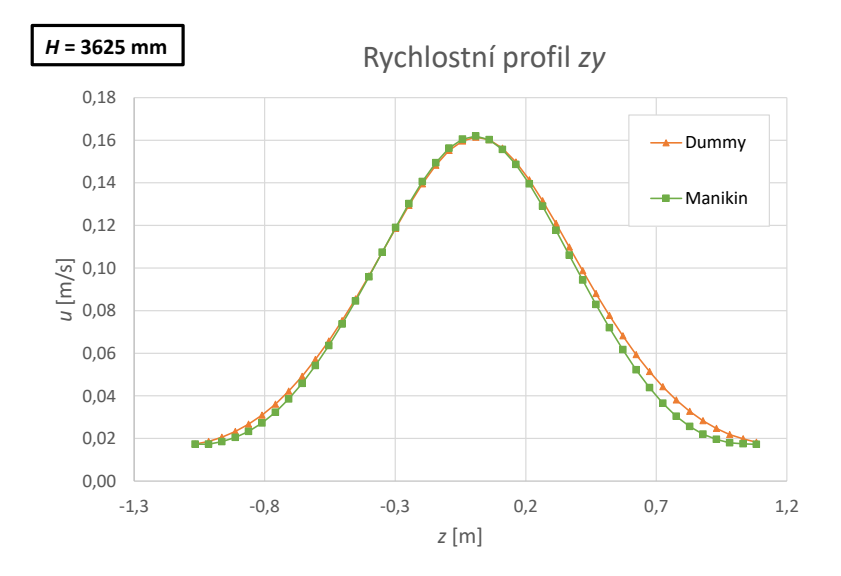

Obr. 6.4. Graf profil rychlosti rovina zy - jádro proudu

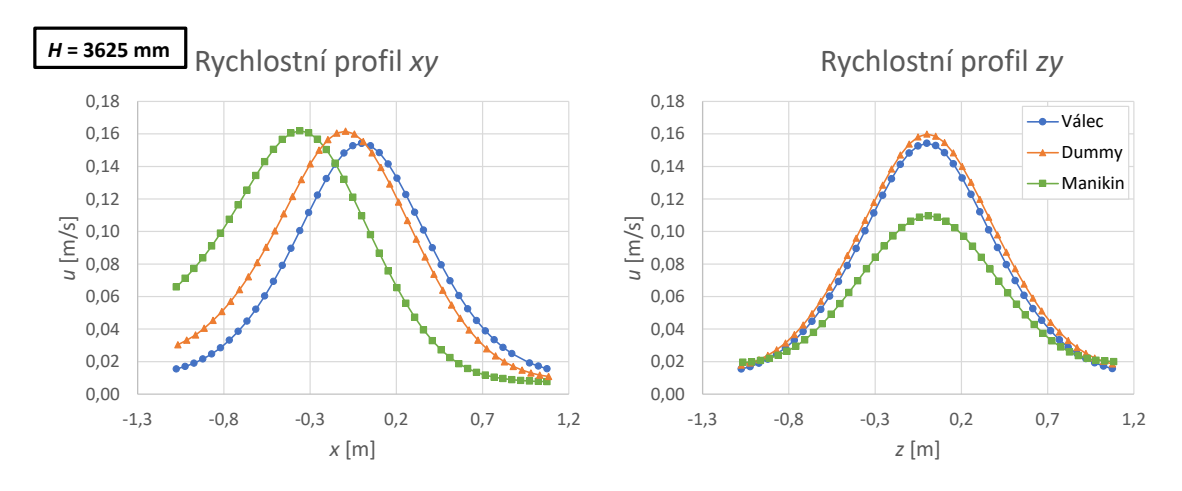

Obr. 6.5. Grafy profily rychlosti výška 3625 mm

<span id="page-47-1"></span>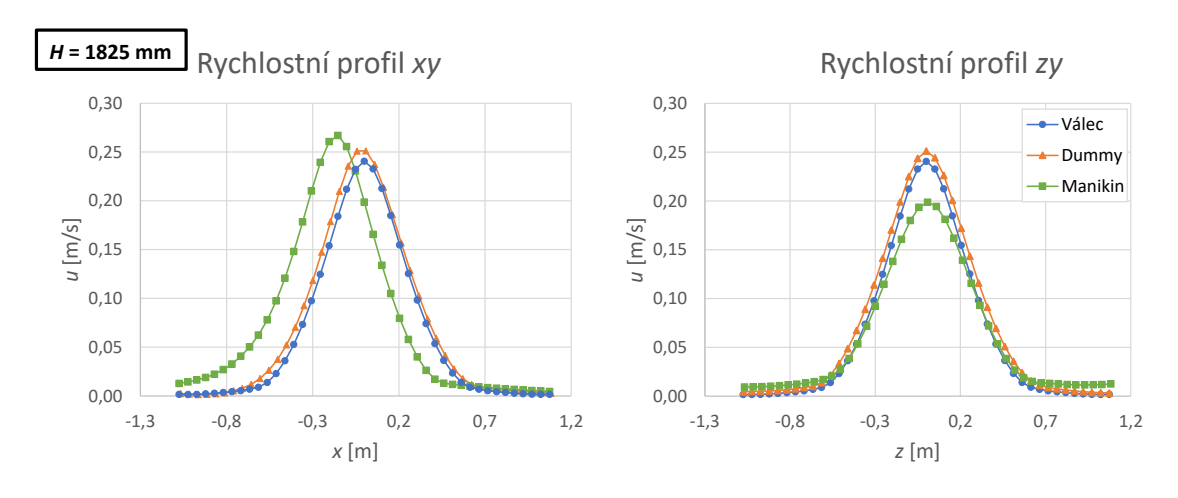

Obr. 6.6. Grafy profily rychlosti výška 1825 mm

<span id="page-47-0"></span>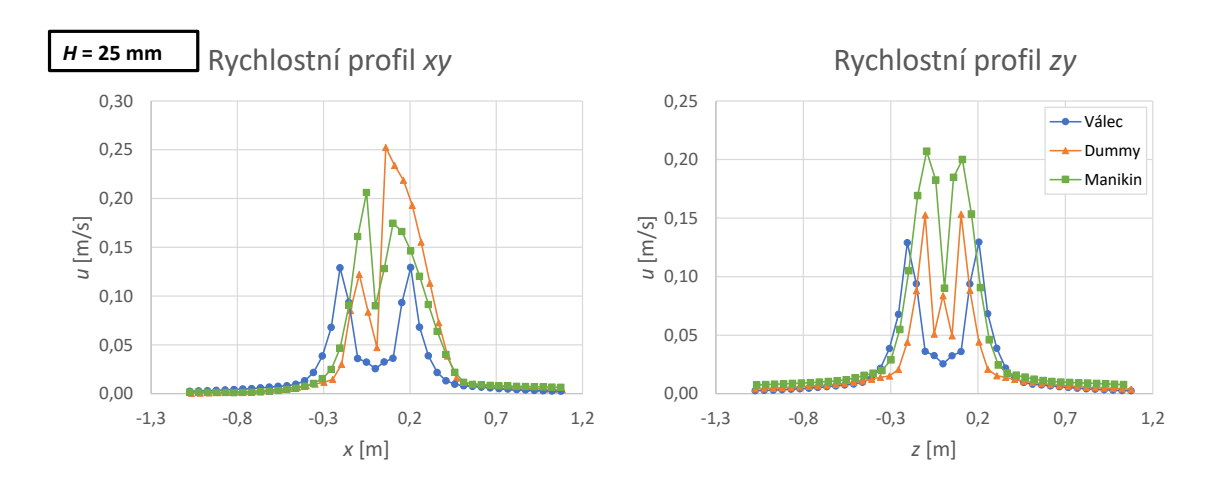

Obr. 6.7. Grafy profily rychlosti výška 25 mm

#### 6.1.2 Teplota a turbulentní intenzita konvekčních proudů

Pro vzájemné porovnání teplotních profilů byly vybrány stejné osové kříže jako v případě porovnání rychlostních profilů. Porovnání profilů turbulentní intenzity bylo provedeno na základě dat z osových křížů umístěných ve výšce 25 mm, 625 mm a 3625 mm.

Z teplotních profilů při pohledu z boku, viz graf na obrázku [6.11](#page-49-0) vlevo (rovina xy), lze pozorovat vyšší teploty nad oblastí nohou u dummyho oproti manikinovi. Možným vysvětlením by mohla být větší teplosměnná plocha nohou v případě figuríny dummy. V oblasti válce můžeme pozorovat teplotní profil, jenž má maxima v oblasti horní hrany válce. Toto může souviset s odtržením proudu v těchto místech.

V oblasti nad hlavou můžeme pozorovat vetší teploty nad manikinem při porovnání s dalšími dvěma simulacemi (297 K vs. 296 K), viz obě roviny xy a zy. Zvýšení teploty v oblasti nad hlavou a rameny manikina lze dobře demonstrovat na obrázku [6.8,](#page-48-0) kde jsou zobrazeny kontury teploty v oblasti hlavy a ramen.

<span id="page-48-0"></span>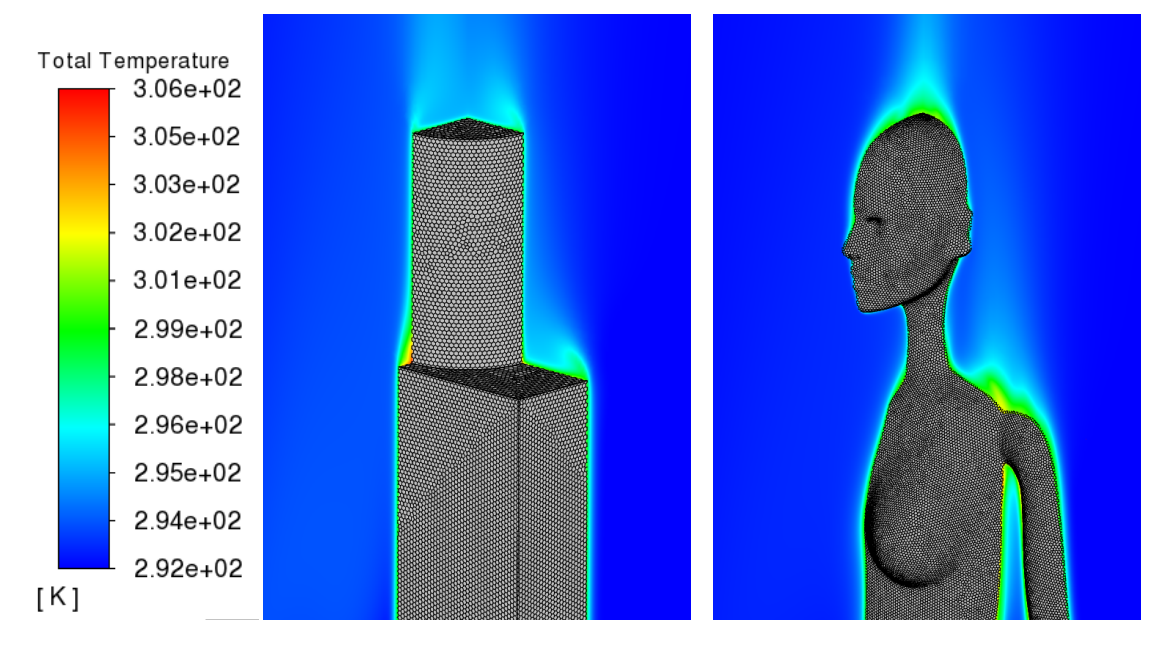

**Obr. 6.8.** Detail kontury teploty rovina  $xy$  a  $zy$  - dummy a manikin

Pro případ simulace manikina jsou zde vidět, díky prezenci horních končetin, detailní geometrii ramen a detailům obličeje, dílčí konvekční proudy nad jednotlivými částmi těla, které se postupně spojují do jednoho. Z tohoto důvodu jsou zde pozorovány také vyšší hodnoty intenzity turbulence, viz graf na obrázku [6.16.](#page-52-0) Dále můžeme pozorovat vliv podpaží, kde se teplý vzduch hromadí a více ohřívá. V simulaci dummy toto pozorovat nemůžeme, vzhledem k absenci horních končetin a faktu, že celková teplosměnná plocha v oblasti od pasu výš je menší, než v případě manikina. Dále je patrný rozdíl ve vývinu konvekčních proudů kolem hlavy figurín. U dummyho teplý vzduch kopíruje tvar válce (výrazné odtržení na hraně), zatímco u manikina přejde jeho tvar více do kuželu, díky lepšímu obtékání a menšímu odtrhávání proudu.

<span id="page-49-2"></span>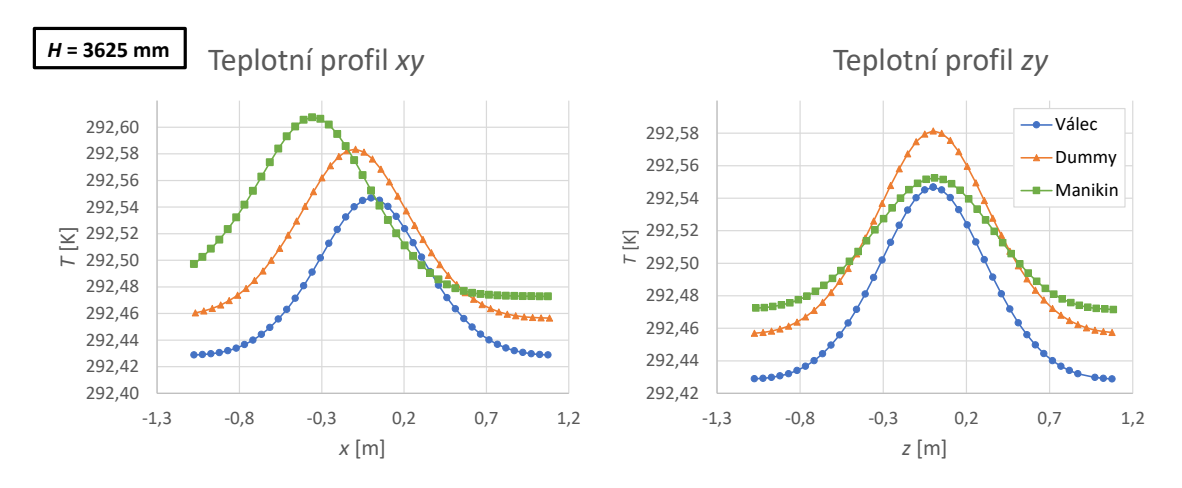

Obr. 6.9. Grafy profily teploty výška 3625 mm

<span id="page-49-1"></span>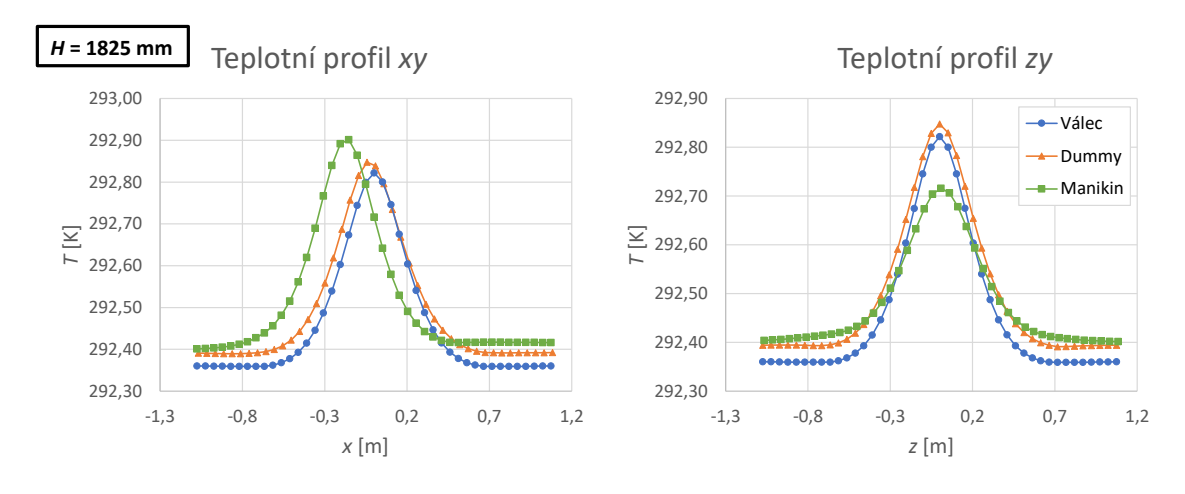

Obr. 6.10. Grafy profily teploty výška 1825 mm

<span id="page-49-0"></span>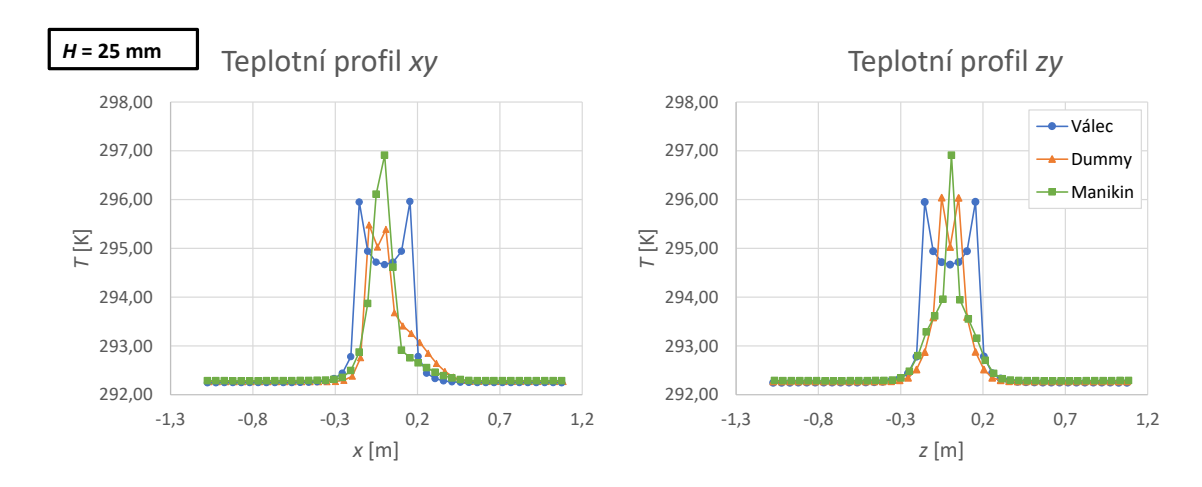

Obr. 6.11. Grafy profily teploty výška 25 mm

S vyšší výškou, lze ve všech úlohách pozorovat vyrovnání průběhu teplotního profilu (tvar připomínající parabolu), viz například obrázek [6.10.](#page-49-1) V této výšce  $H = 1825$  mm, je již patrné větší naklonění konvekčního proudu směrem k zadní stěně v případě simulace manikin. Také jsou vidět větší teplotní rozdíly jednotlivých konvekčních proudů (válec a manikin rozdíl cca 0,1 K). Tyto teplotní rozdíly v nižších vyhodnocených výškách nebyly tak viditelné. Dále zde začíná být patrná stratifikace teploty v místnosti, to můžeme pozorovat rozdílnými minimálními hodnotami teploty na okrajích teplotních profilů v simulacích s různými modely.

Ve výšce  $H = 3625$  mm můžeme vidět velké rozdíly v jednotlivých teplotních profilech, viz obrázek [6.9.](#page-49-2) Je zde znatelné vychýlení konvekčních proudů z osy y dozadu v případě dummy a manikin, vůči nevychýlenému konvekčnímu proudu válce. Nejzajímavější zde jsou ale rozdílné teploty konvekčních proudů a také okolního vzduchu. Je vidět, že model válce predikuje nejnižší teploty, dummy o něco vyšší a manikin nejvyšší. Profily v této výšce jsou výrazně ovlivněny teplotní stratifikací, která je diskutována samostatně v následující kapitole.

Kontury intenzity turbulence lze vidět níže na obrázku [6.12,](#page-50-0) kde jsou porovnány turbulentní intenzity v rovině  $xy$  pro simulaci dummy a manikin. Z obrázku je vidět, že celková oblast, kde lze pozorovat vyšší hodnoty intenzity turbulence, je v případě manikina vyšší. Je zde také vidět vyšší intenzita turbulence v oblasti stropu pro tento případ zdroje tepla. Celkově vyšší hodnoty intenzity turbulence u simulace manikin lze pozorovat také na profilech zobrazených na obrázcích [6.14](#page-52-1) až [6.16.](#page-52-0)

<span id="page-50-0"></span>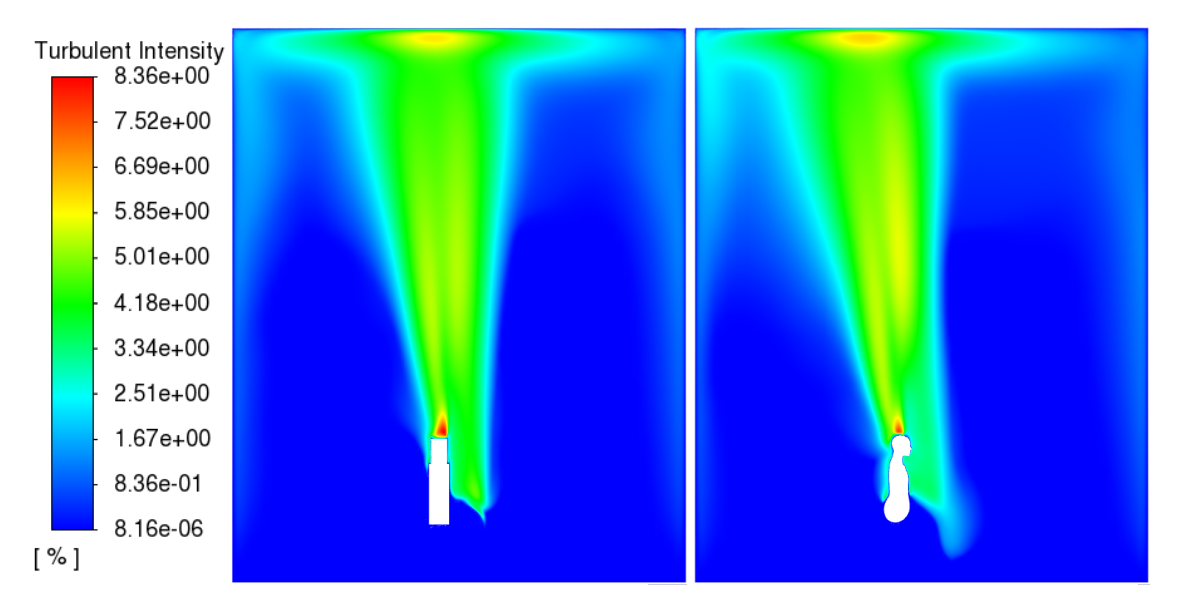

Obr. 6.12. Kontury turbulentní intenzity rovina xy - dummy a manikin

#### 6.1.3 Stratifikace teploty v místnosti

I přes shodné nastavení a stejný postup výpočtu všech simulací z vyhodnocených teplotních profilů vyplývá, že stratifikace teploty v místnosti, zejména ve vyšších výškách, je u různých simulátorů rozdílná. Níže na obrázku [6.13](#page-51-0) můžeme vidět detailní rozložení teploty pro geometrie zdroje tepla válec, dummy a manikin. Rozsah barevné škály byl zvolen 292,15 až 292,5 K, aby byla stratifikace teploty v místnosti zřetelná.

<span id="page-51-0"></span>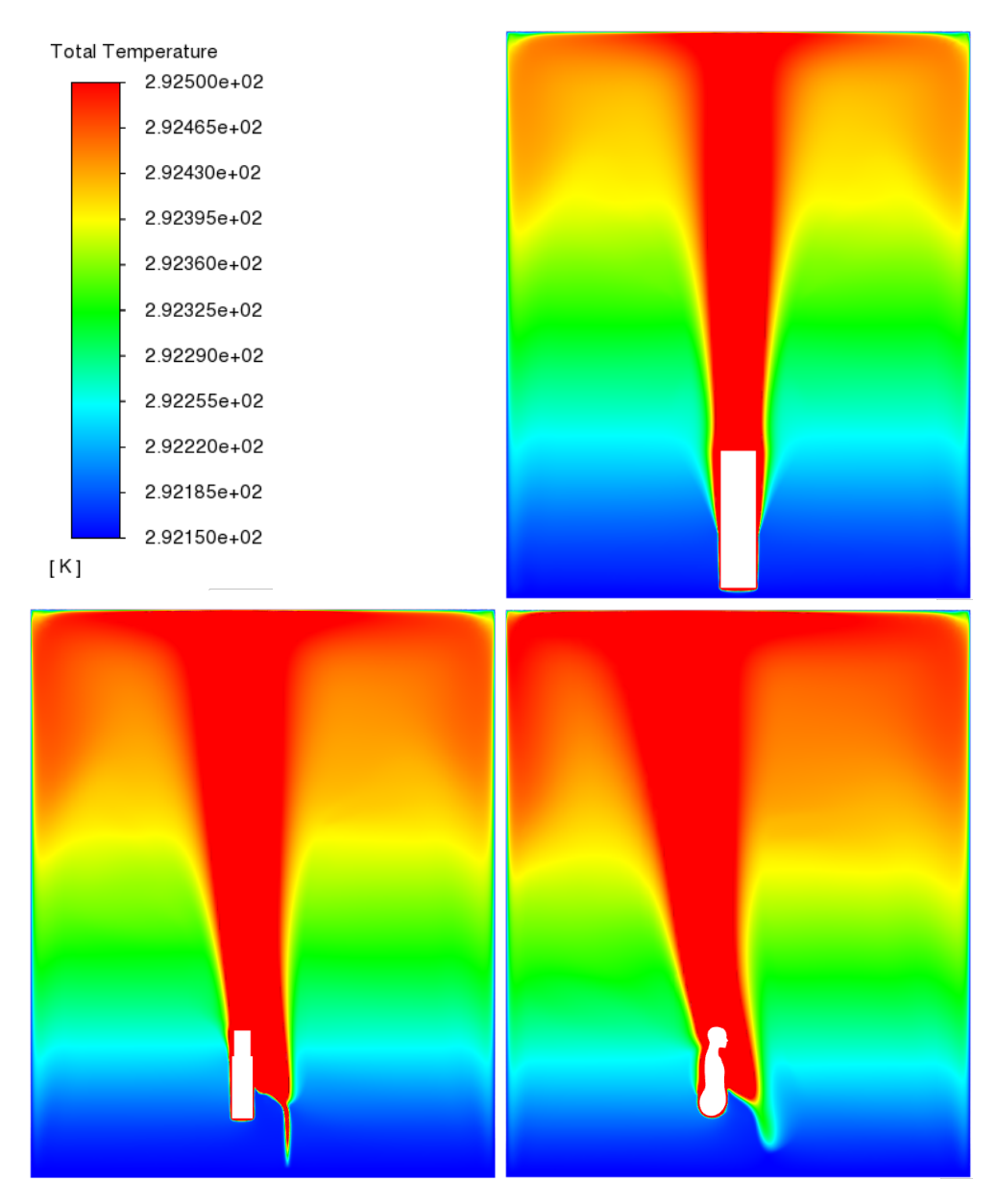

Obr. 6.13. Kontury teploty rovina xy - válec, dummy a manikin

V případě manikina je teplota u stropu o něco málo vyšší a celková oblast s tímto teplejším vzduchem (oranžová barva) sahá níže k podlaze. V simulaci válce můžeme vidět nejmenší stratifikaci teplot. Může to být způsobené tím, že díky nevychýlení konvekčního proudu lépe přilne ke stropu a následně ke stěnám místnosti. Vlivem setrvačnosti je tak obrácen více k podlaze místnosti a navíc je ochlazován na větší teplosměnné ploše.

Odpověď na otázku, proč u manikina lze pozorovat takto vyšší teploty u stropu, může přinést graf turbulentní intenzity, viz obrázek [6.14.](#page-52-1) Zde je jasně vidět vyšší intenzita turbulence v případě manikina. Díky vyšší intenzitě turbulence může docházet k většímu mísení vzduchu nad zdrojem tepla a horní vrstvy jsou více prohřáty (teplý proud se méně vrací po stěnách k podlaze). Může tak vzniknout větší teplotní stratifikace v místnosti.

<span id="page-52-1"></span>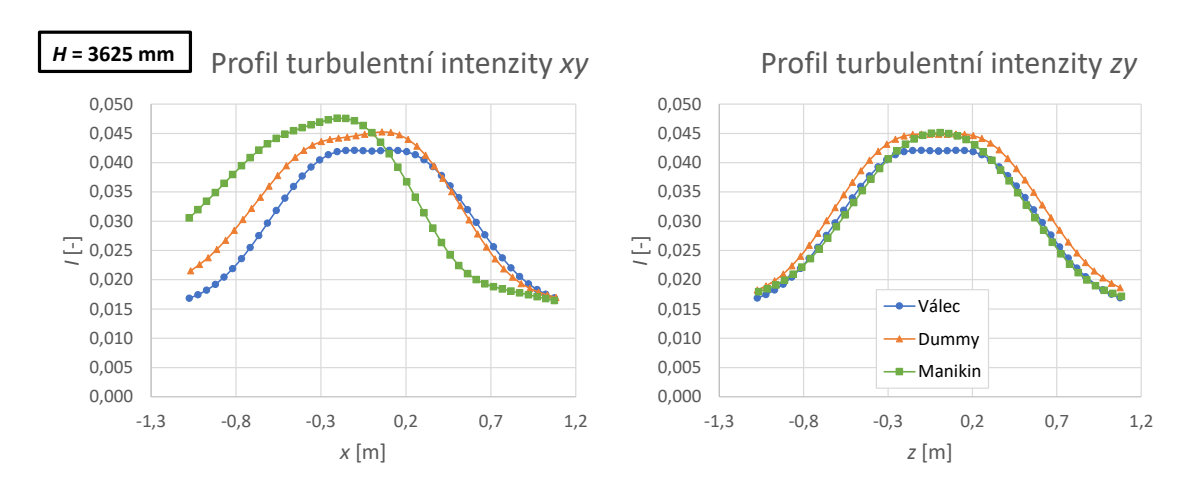

Obr. 6.14. Grafy profily turbulentní intenzita výška 3625 mm

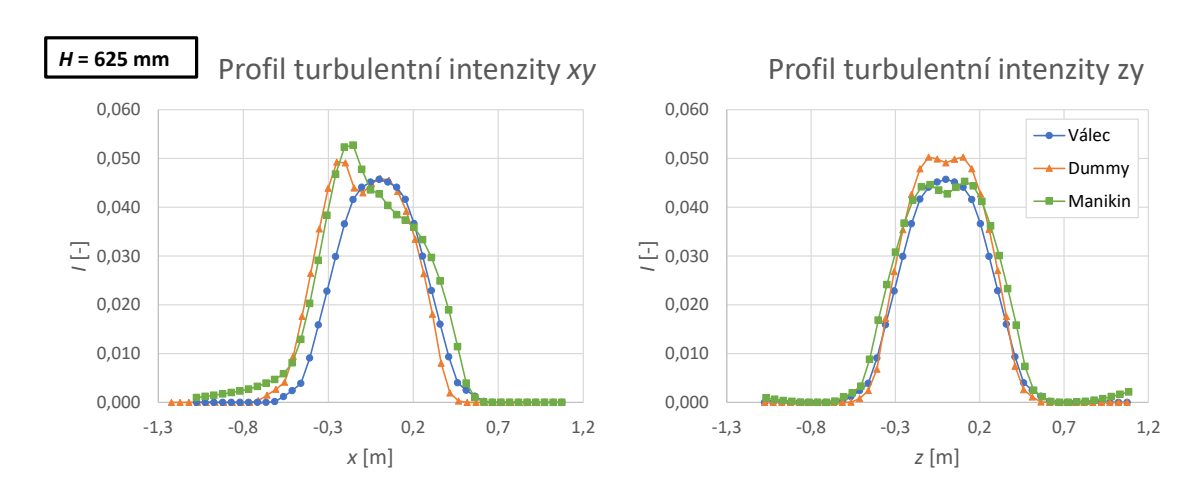

Obr. 6.15. Grafy profily turbulentní intenzity výška 625 mm

<span id="page-52-0"></span>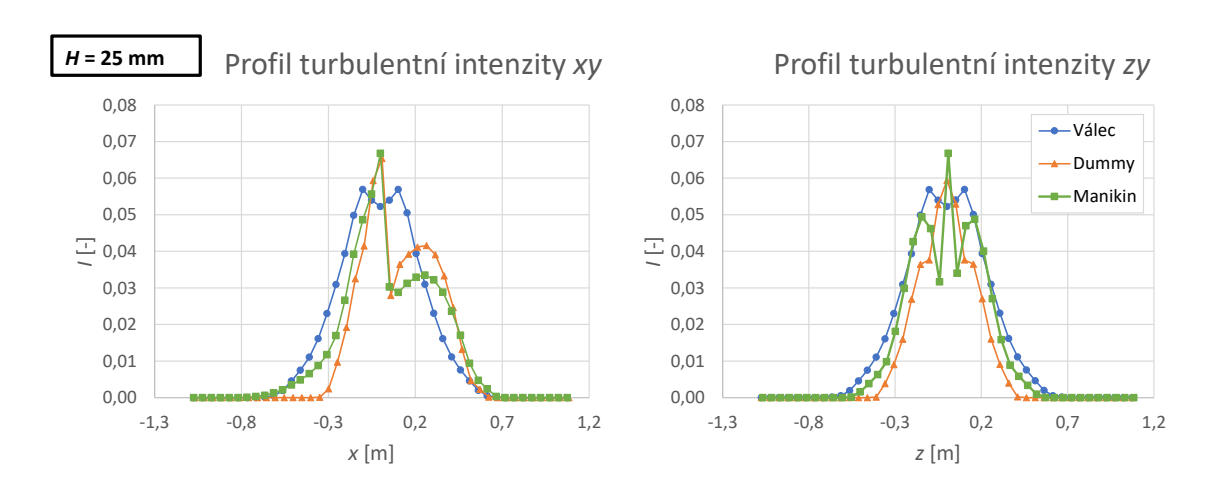

Obr. 6.16. Grafy profily turbulentní intenzity výška 25 mm

#### 6.2 Porovnání CFD simulace s experimentem

Kontrola platnosti CFD simulací byla provedena na základě experimentálních dat pro zjednodušenou figurínu dummy. Tato data byla získána v rámci předchozí studie provedené Zelenským et al. (2018). Data byla pořízena termovizní kamerou Flir T620 s frekvencí snímkování 1 Hz. Výsledkem měření byly hodnoty teplot v různých výškách nad figurínou. Experiment byl prováděn v místnosti jiných půdorysných rozměrů, než v prezentovaných CFD modelech, konkrétně 4 x 8 m. Tato skutečnost by ale na vývoj konvekčního neměla mít vliv, díky dostatečně volnému okolnímu prostoru. Teplota vzduchu v experimentální komoře byla 293,65 K (20,5 ◦C), tuto odlišnost bylo potřeba zohlednit při porovnávání se simulací.

Pro potřeby porovnání byly teplotní profily získané z dummy simulace převedeny na bezrozměrné a to s využitím vztahu (Zelenský, [2018\)](#page-58-1):

$$
T^* = \frac{T(x) - T_{amb}}{T_{\text{max}} - T_{amb}}
$$
\n(6.1)

Kde  $T(x)$  je teplota ve vzdálenosti x od vertikální souřadnicové osy y,  $T_{\text{max}}$  je maximální teplota konvekčního proudu v dané výšce y a $T_{amb}$ je teplota okolního vzduchu (uvažováno byla vždy hodnota, která byla získaná z měřícího bodu nejvíce na kraji).

Jednotlivé teplotní profily byly porovnány ve výškách 225 mm, 625 mm a 825 mm nad modelem zdroje tepla, viz obrázky: [6.17,](#page-53-0) [6.18](#page-54-0) a [6.19.](#page-54-1)

<span id="page-53-0"></span>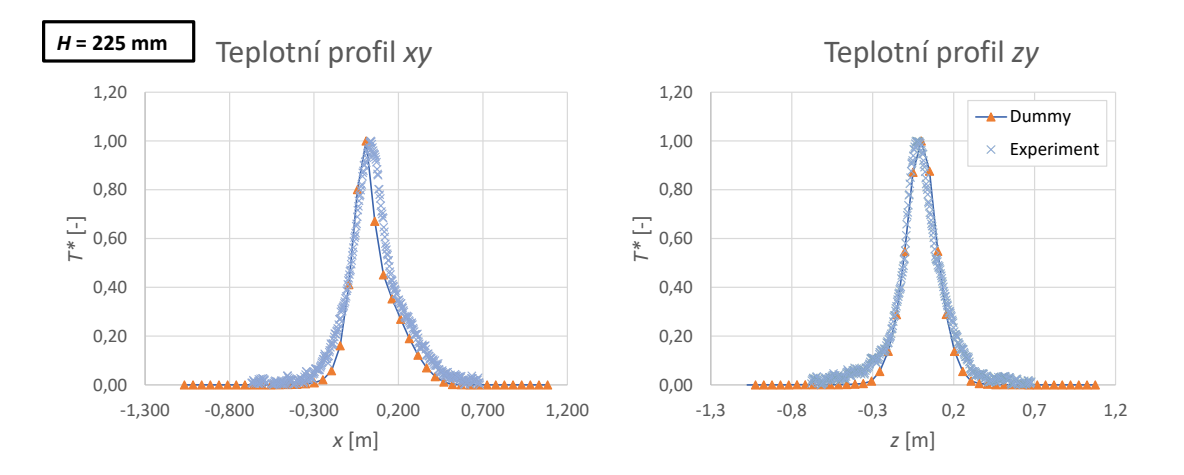

**Obr. 6.17.** Grafy profily bezrozměrné teploty + experiment výška 225 mm

<span id="page-54-0"></span>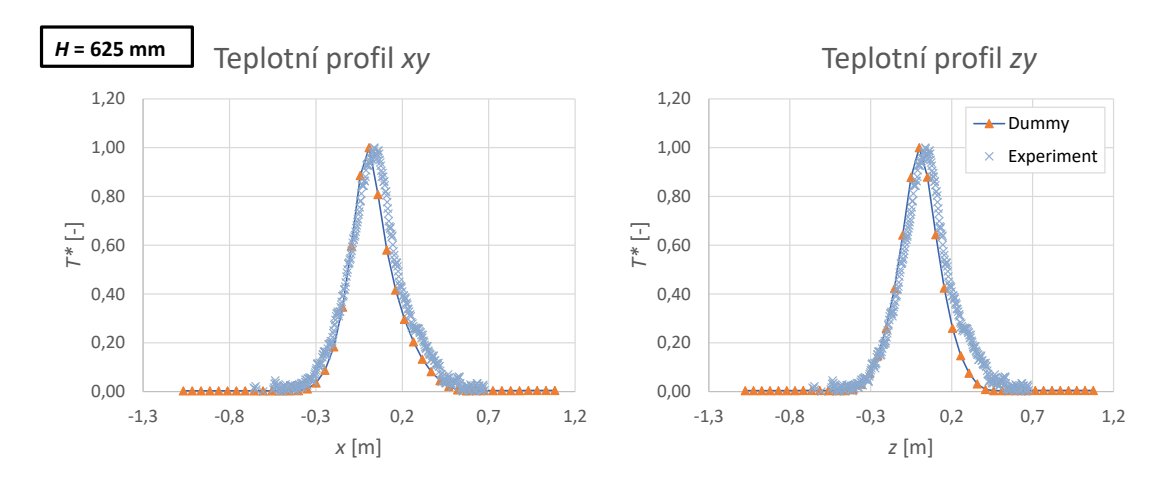

**Obr. 6.18.** Grafy profily bezrozměrné teploty + experiment výška 625 mm

<span id="page-54-1"></span>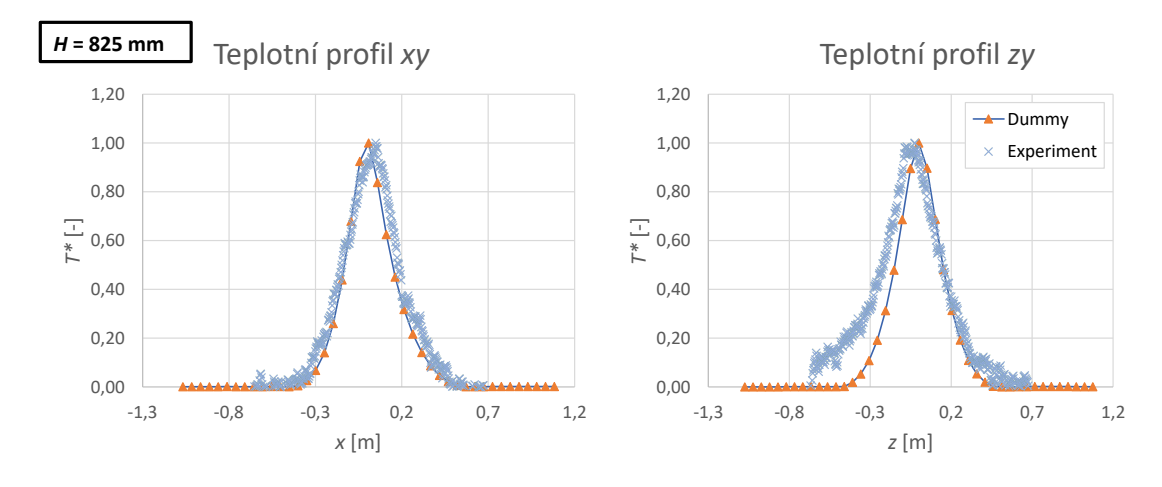

Obr. 6.19. Grafy profily bezrozměrné teploty + experiment výška 825 mm

Na všech výše uvedených grafech je možné pozorovat dobrou shodu mezi naměřenými daty a daty získanými z CFD simulace. Na všech grafech lze také pozorovat vychýlení konvekčního proudu v provedeném experimentu z osy y. Tato skutečnost mohla být způsobena nehomogenitou prostředí v experimentální komoře, oproti homogennímu prostředí v CFD simulaci. Dle Zukowské (2011), již drobná nehomogenita v okolí zdroje tepla (odchylka rychlosti proudění 0,005 m/s, či odchylka teploty 0,001 K) může vést k permanentní výchylce konvekčního proudu z vertikální osy.

# 7 Závěr

Cílem bakalářské práce bylo s využitím CFD simulace vyhodnotit vliv komplexnosti geometrie lidského simulátoru na konvekční proud stoupající nad ním. Byla provedena rešerše odborné literatury zaměřená na konvekční proudy a na modely osob, které jsou běžně používány v experimentálních a numerických studiích konvekčních proudů. Na jejím základě byly pro další práci vybrány tři modely s různě složitou geometrií. Jako zástupce nejjednodušších lidských simulátorů byl zvolen válec, zástupcem středně komplexní geometrie byla zjednodušená figurína dummy a zástupcem nejkomplexnější geometrie byla detailní lidská figurína manikin, vytvořená pomocí 3D skenování lidské postavy.

Pro provedení numerické studie byl zvolen software ANSYS Fluent, společně s nástroji ANSYS pro přípravu geometrií a tvorbu výpočetních sítí. Výsledky simulací byly porovnány vzájemně a také s daty z experimentálního měření, kde byla zjištěna dobrá shoda neměřených dat s daty ze simulací. Závěry z provedené numerické studie (detailně shrnuté v kapitole 6) byly následovné:

- Potvrdil se předpoklad nevhodnosti použití nejjednodušší geometrie pro simulaci konvekčních proudů. Takto zjednodušená geometrie, kdy je lidské tělo nahrazeno válcem, byla sice výpočetně nejméně náročná, nicméně v porovnáním s ostatními dvěma simulacemi, byl konvekční proud zcela odlišný. Mezi nejvýraznější rozdíly patří symetrie konvekčního proudu nad válcem. Zatímco v simulacích se složitějšími simulátory lidského těla byly konvekční proudy deformovány a skloněny k zadní stěně místnosti, v případě válce stoupal konvekční proud v jeho ose, vertikálně ke stropu. Rychlost a teplota konvekčního proudu nad válcem byla nižší, vykazoval i menší intenzitu turbulence, což bylo způsobeno jednoduchou geometrií simulátoru.
- Nahrazení detailní geometrie osoby zjednodušeným modelem dummy bylo po vyhodnocení simulací posouzeno jako vhodnější, než nahrazení válcem. Přesto byly mezi simulacemi s modelem dummy a detailním modelem manikin patrné jisté rozdíly ve vzniklých konvekčních proudech. Konvekční proud nad komplexní figurínou manikin vykazoval o něco větší turbulentní intenzitu, než konvekční proud nad zjednodušenou figurínou dummy, což mohlo být způsobeno složitými geometrickými detaily komplexní figuríny. Díky jinému poměru teplosměnné plochy horní poloviny těla (trup a ruce) vs. dolní poloviny těla (nohy) vůči dummy figuríně, bylo také možné zaznamenat větší sklonění konvekčního proudu směrem k zadní stěně a určité rozdíly rychlostních a teplotních profilů v nižších výškách.
- Z výsledků lze dále konstatovat, že geometrie simulátoru osoby může mít vliv na stratifikaci teploty v místnosti. V úloze, ve které byla osoba nahrazena jednoduchým simulátorem ve tvaru válce, vycházela nejnižší teplotní stratifikace a teplotní pole se výrazně lišilo od úloh s geometricky složitějšími simulátory. V úlohách se zjednodušenou figurínou dummy a komplexní figurínou manikin byla stratifikace teplot vzájemně blízká, i když v případě komplexní figuríny byla o něco výraznější (u stropu místnosti byla teplota vyšší o cca 0,02 K).

Zadání bakalářské práce bylo splněno, řešená problematika však nebyla plně uzavřena. Při studii nezávislosti řešení na výpočetní síti byla odhalena mírná odchylka stratifikace teploty v místnosti v závislosti na vyšším počtu buněk výpočetní sítě. Možné důvody tohoto jevu byly rozebrány v diskuzi bakalářské práce. Vzhledem k dostupnému výpočetnímu výkonu byla možná nepřesnost teplotní stratifikace v jednotlivých úlohách akceptována. V rámci budoucí práce by však bylo vhodné úlohy se všemi zvolenými modely zdrojů tepla zasíťovat jemnější výpočetní sítí a ověřit výsledné rozložení teplot (teplotní stratifikaci) v jednotlivých úlohách.

### Literatura

ANSYS, Inc., 2018a. ANSYS FLUENT Theory Guide. ANSYS Inc.

<span id="page-57-0"></span>ANSYS, Inc., 2018b. ANSYS FLUENT User' s Guide. ANSYS Inc.

- AWBI, H., 2002. VENTILATION OF BUILDINGS. Building Services Design Methodology: A Practical Guide. 2. vyd. London: Spon Press. ISBN 0-203-63447-0.
- BACKAR, J. A.; DAVIDSON, L., 2017. Evaluation of numerical wall functions on the axisymmetric impinging jet using OpenFOAM. International Journal of Heat and Fluid Flow. Roč. 67, s. 27–42. ISSN 0142727X. Dostupné z DOI: [10.1016/j.](https://doi.org/10.1016/j.ijheatfluidflow.2017.07.004) [ijheatfluidflow.2017.07.004.](https://doi.org/10.1016/j.ijheatfluidflow.2017.07.004)
- ČSN EN ISO 7730, 2006. Ergonomie tepelného prostředí Analytické stanovení a interpretace tepelného komfortu pomocí výpočtu ukazatelů PMV a PPD a kritéria místního tepelného komfortu. Praha: Uřad pro technickou normalizaci, metrologii a státní zkušebnictví, 48 s.
- DRKAL, F.; ZMRHAL, V., 2013. Větrání. 1. vyd. Praha: ČVUT. ISBN 978-80-01- 05181-8.
- GARLAND, M.; HECKBERT, P. S., 1997. Surface simplification using quadric error metrics. In: Sborník z konference: 24th Annual Conference on Computer Graphics and Interactive Techniques, SIGGRAPH 1997, s. 209–216. ISBN 0897918967. Dostupné z DOI: [10.1145/258734.258849.](https://doi.org/10.1145/258734.258849)
- JI, Y.; COOK, M. J.; HANBY, V. J., 2007. CFD modelling of natural displacement ventilation in an enclosure connected to an atrium. Building and Environment. Roč. 42, č. 3, s. 1158–1172. ISSN 03601323. Dostupné z DOI: [10.1016/j.buildenv.](https://doi.org/10.1016/j.buildenv.2005.11.002) [2005.11.002.](https://doi.org/10.1016/j.buildenv.2005.11.002)
- KOIŠ, G., 2009. Analýza proudů v klimatizovaném prostoru. Diplomová práce. CVUT.
- <span id="page-57-1"></span>KOZUBKOVÁ, M., 2008. Modelování proudění tekutin. 1. vyd. Ostrava: VŠB -Technická univerzita Ostrava.
- LI, X.; YAN, Y.; TU, J., 2015. The simplification of computer simulated persons (CSPs) in CFD models of occupied indoor spaces. Building and Environment. Roč. 93, č. P2, s. 155–164. ISSN 03601323. Dostupné z DOI: [10.1016/j.buildenv.](https://doi.org/10.1016/j.buildenv.2015.06.014) [2015.06.014.](https://doi.org/10.1016/j.buildenv.2015.06.014)
- MACDONALD, R. W.; STROM, R. K.; SLAWSON, P. R., 2002. Water flume study of the enhancement of buoyant rise in pairs of merging plumes. Atmospheric Environment. Roč. 36, č. 29, s. 4603–4615. ISSN 13522310. Dostupné z DOI: [10.1016/S1352-2310\(02\)00464-8.](https://doi.org/10.1016/S1352-2310(02)00464-8)
- MURAD, J., 2020. What is  $y+$  (yplus) ? [online] [cit. 2020-12-09]. Dostupné z: [https://www.simscale.com/forum/t/what-is-y-yplus/82394.](https://www.simscale.com/forum/t/what-is-y-yplus/82394)
- NOŽIČKA, J., 2008. Základy termomechaniky. 2. vyd. ČVUT. ISBN 978-80-01- 04022-5.
- SKISTAD, H.; MUNDT, E.; NIELSEN, P. V.; RAILIO, J., 2002. Displacement ventilation in non-industrial premises. 1. vyd. REHVA. ISBN 978-8259423696.
- SOFIALIDIS, D., 2013. Express Introductory Training in ANSYS Fluent Lecture 3 - Turbulence Modeling, Heat Transfer & Transient Calculations [online] [cit. 2020-12-09]. Dostupné z: [https : / / www . scribd . com / document / 265548447 /](https://www.scribd.com/document/265548447/Fluent-Intro-14-5-L03-Turbulence-HeatTransfer-Transient) [Fluent-Intro-14-5-L03-Turbulence-HeatTransfer-Transient.](https://www.scribd.com/document/265548447/Fluent-Intro-14-5-L03-Turbulence-HeatTransfer-Transient)
- SØRENSEN, D. N.; VOIGT, L. K., 2003. Modelling flow and heat transfer around a seated human body by computational fluid dynamics. Building and Environment. Roč. 38, č. 6, s. 753–762.
- ŠESTÁK, J.; RIEGER, F., 1993. Přenos hybnosti tepla a hmoty. Praha: ČVUT. ISBN 80-01-00957-2.
- YANG, C.; LI, A.; GAO, X.; REN, T., 2020. Interaction of the thermal plumes generated from two heat sources of equal strength in a naturally ventilated space. Journal of Wind Engineering and Industrial Aerodynamics. Roč. 198, s. 104085. ISSN 01676105. Dostupné z DOI: [10.1016/j.jweia.2019.104085.](https://doi.org/10.1016/j.jweia.2019.104085)
- <span id="page-58-1"></span>ZELENSKÝ, P., 2018. Optimum Representation of Heat Sources in Simulations of Air Flow in Indoor Environment. Disertační práce. CVUT.
- ZELENSKÝ, P.; BARTÁK, M.; HENSEN, J., 2012. Model sedící osoby jako zdroje tepla ve vnitřním prostředí. Vytápění, větrání, instalace; VVI. Č. 5, s. 228–232. ISSN 1210-1389.
- ZELENSKÝ, P.; BARTÁK, M.; HENSEN, J., 2013. Faktory ovlivňující CFD simulaci konvekčního proudu nad zdrojem tepla ve vnitřním prostředí. Vytápění, větrání, instalace; VVI. Č. 5, s. 214–220.
- <span id="page-58-0"></span>ZORE, K.; SASANAPURI, B.; VARGHESE, A.; PARKHI, G., 2019. ANSYS Mosaic Poly-Hexcore Mesh for High-Lift Aircraft Configuration. In: Shornik z konference: 21st AeSI Annual CFD Symposium. Bangalora. Dostupné také z: [https://cutt.](https://cutt.ly/nnGxZt6) [ly/nnGxZt6.](https://cutt.ly/nnGxZt6)
- ZUKOWSKA, D., 2011. Airflow interactions in rooms Convective plumes generated by occupants. Disertační práce. Technical University of Denmark.

## Příloha I: Geometrie zdrojů tepla výkresy

- V1 / BP-MJ-2021 Válec
- V2 / BP-MJ-2021 Dummy
- V3 / BP-MJ-2021 Detailní figurína Manikin

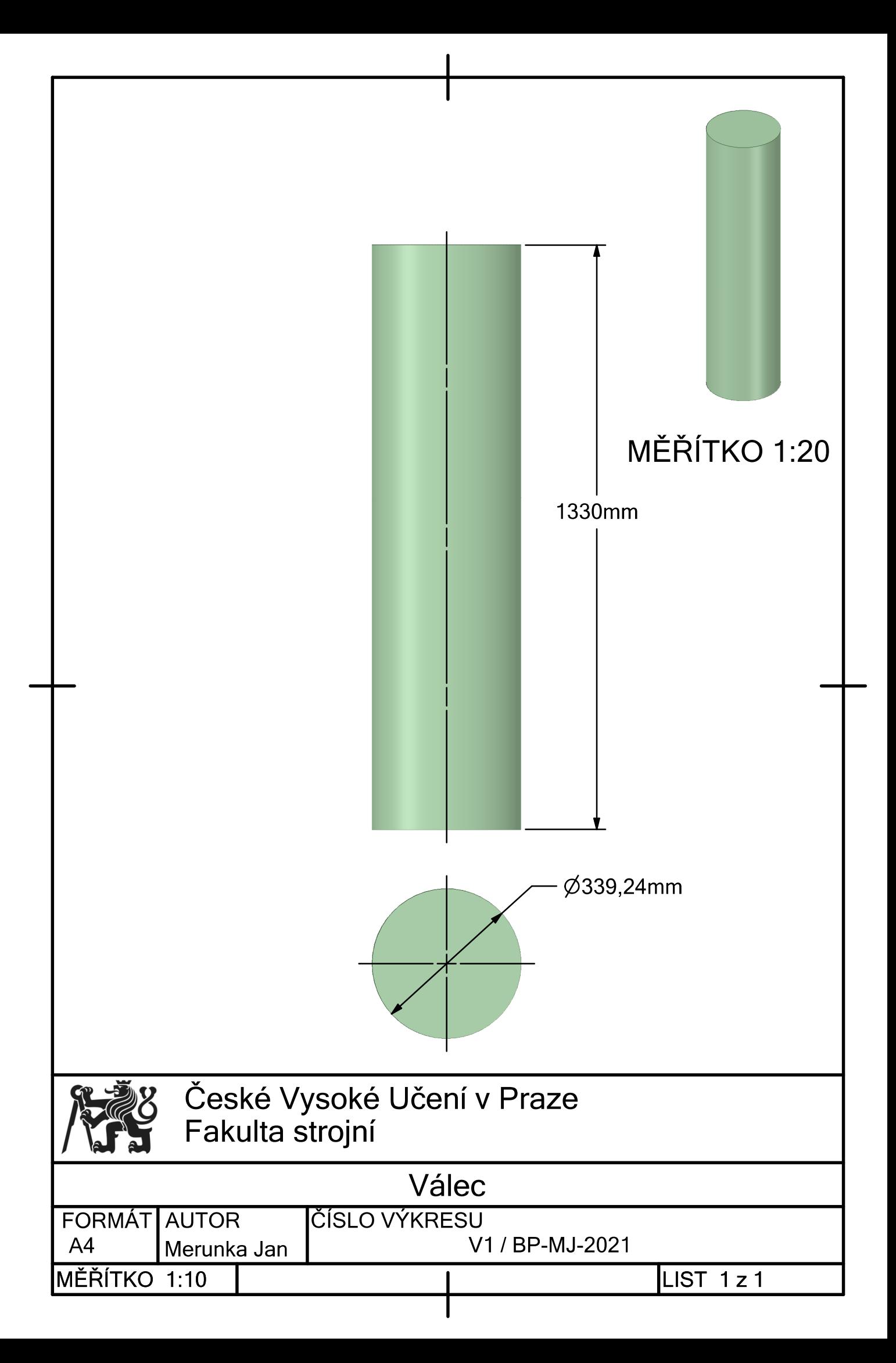

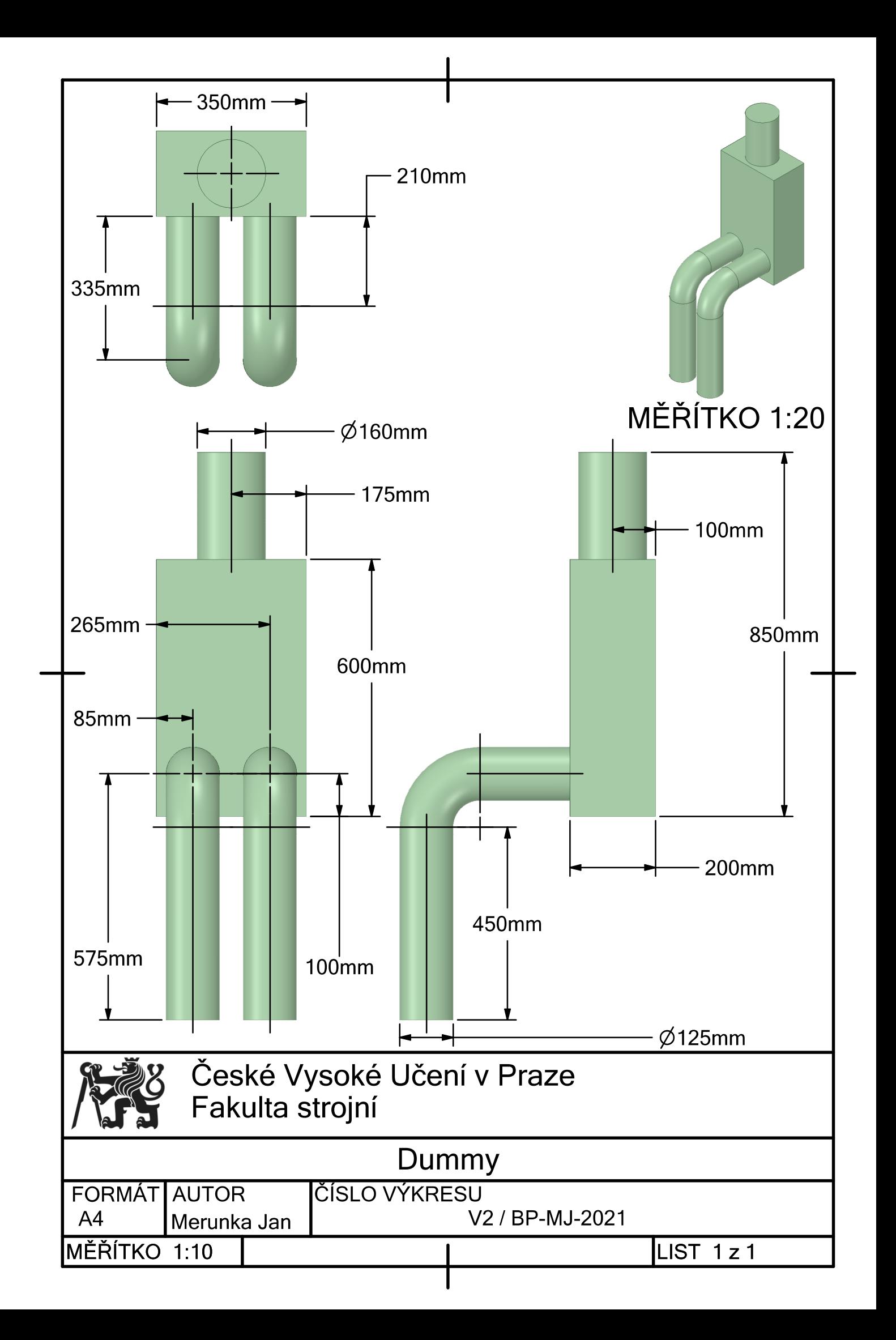

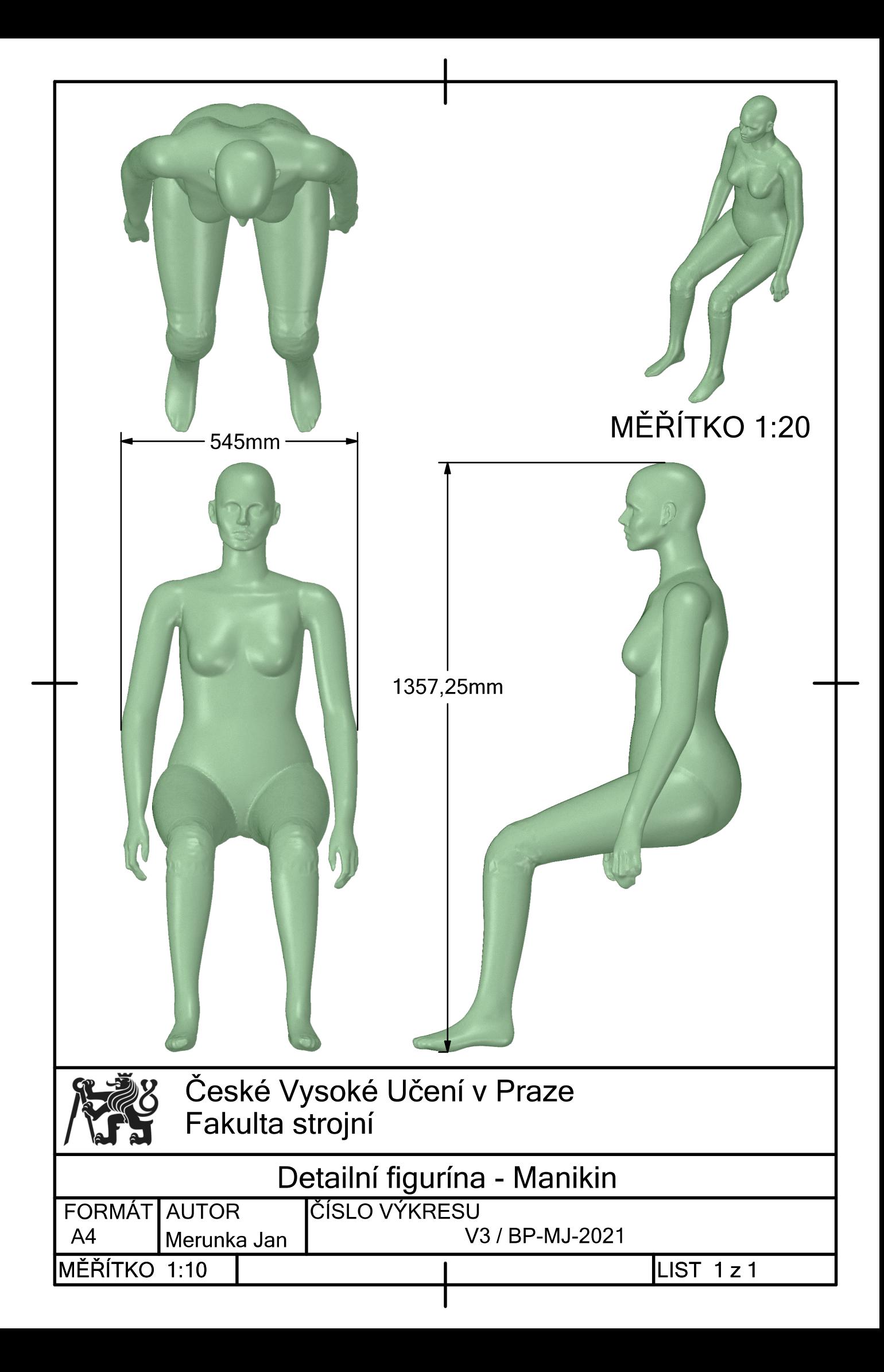

### Příloha II: Připravená geometrie pro CFD simulaci

V4 / BP-MJ-2021 – Připravená geometrie s BOI - Manikin

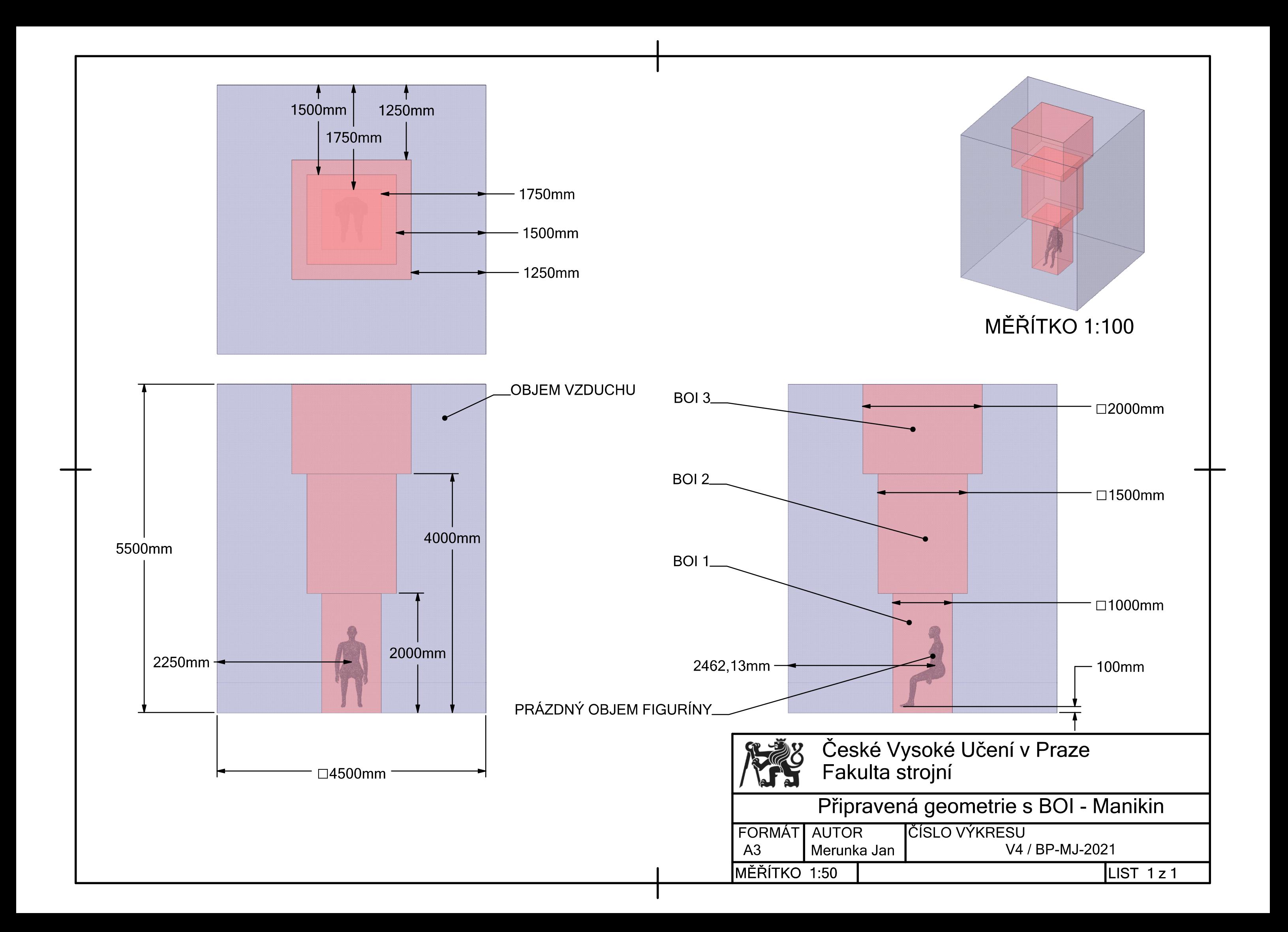

# Příloha III: Objemová výpočetní síť

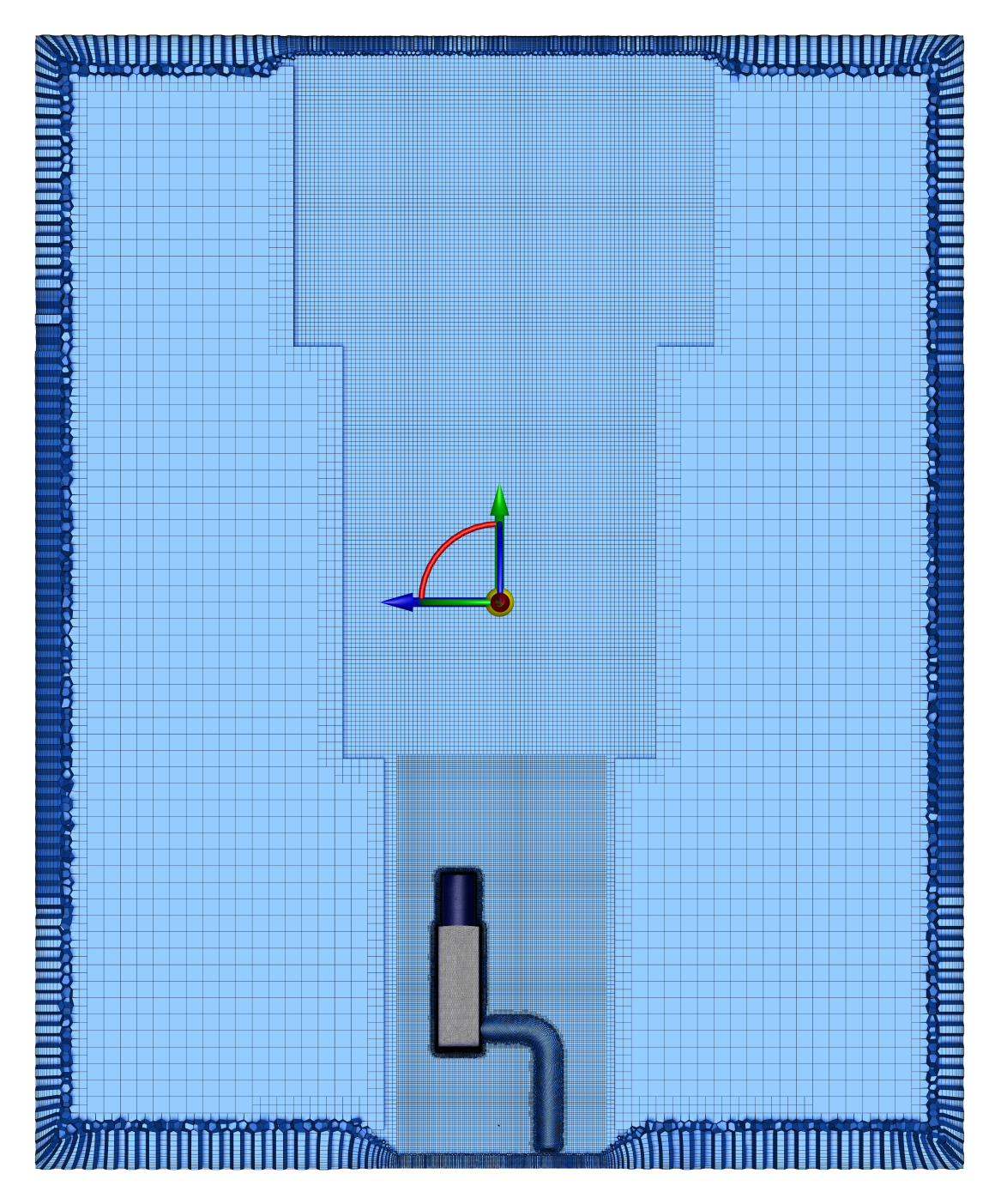

Obr. PIII.1. Boční řez objemovou výpočetní sítí - dummy

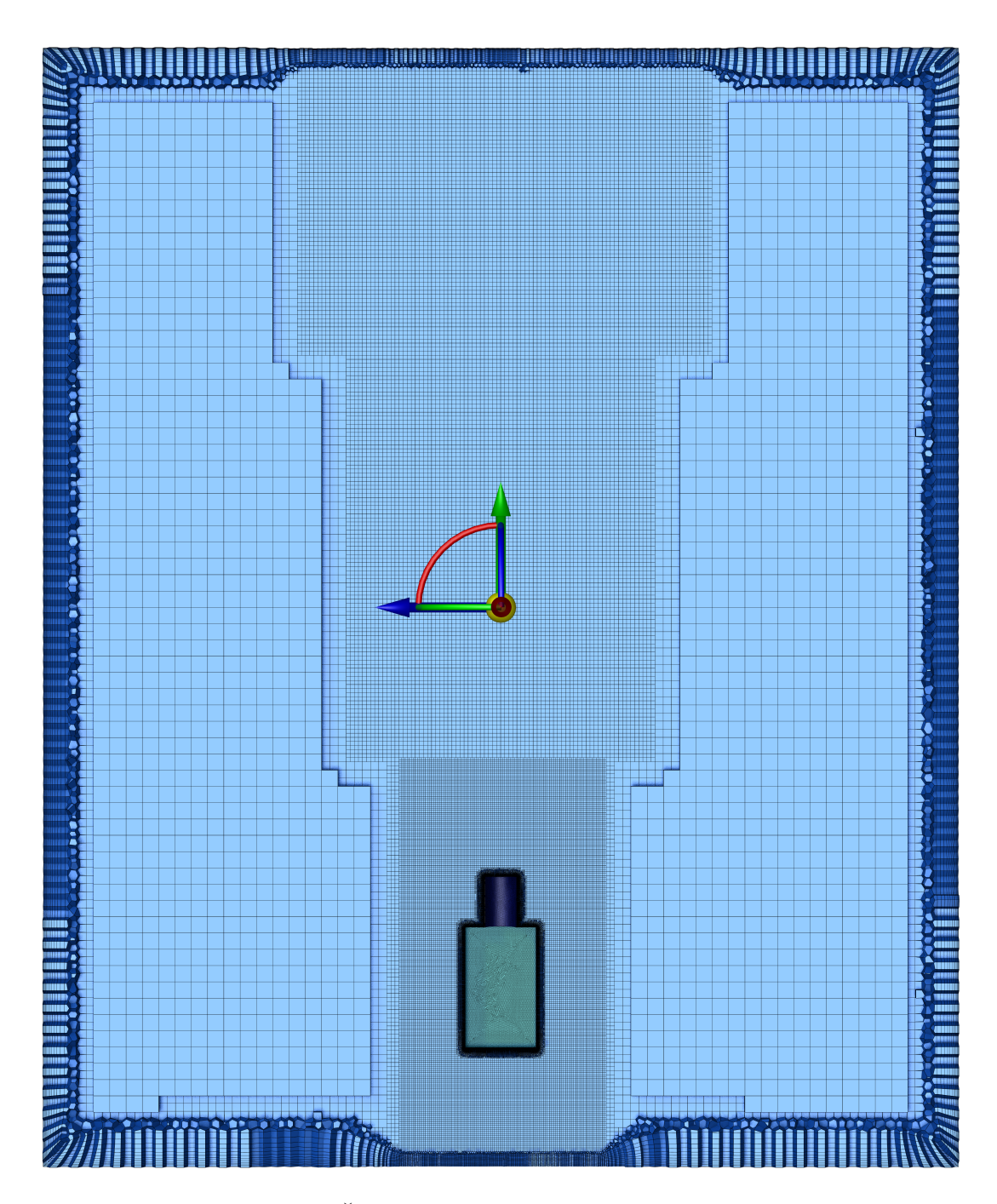

Obr. PIII.2. Čelní řez objemovou výpočetní sítí - dummy

### Příloha IV: Skript pro výpočet výšky první buňky mezní vrstvy

```
1 format long;
2
3\% Do jakeho y+ se chci vejit
\frac{4}{4} y plus = 30;
5 % Rustovy faktor site
_{6} grow rate = 1.2;
7 % Fyzikalni parametry
s kin viscous = 0.000015387; % m2/s
9 Tau w = 0.00004106093; % Pa
10 rho density = 1.1925; % kg/m3
11
12\% Kolik chci pokryt bunek do pozadovaneho y+
13 pocet vrstev bunek = 11;
14
15 %%%%%%%%%%%%%%%%%%%% VYPOCET %%%%%%%%%%%%%%%%%%%%
_{16} u_tau = sqrt (Tau_w/rho_density) % m/s
17
18 vyska bunky pro pozadovane y plus = \dots19 (y_plus∗ kin viscous / u_tau ) ∗1000∗2 % mm
20
_{21} B = zeros (pocet_vrstev_bunek, 1);
22
23
24 for i=1: pocet vrstev bunek
25
\mathbf{B}(\mathbf{i}) = \mathbf{B}(\mathbf{i}) + \text{grow rate}^{\wedge}(\mathbf{i} - 1);
27
28 end
29
_{30} sumK = \text{sum}(B);
31 alfa = vyska bunky pro pozadovane y plus/sumK;
s_2 C = zeros (pocet vrstev bunek, 1);
33
34 for i=1: pocet vrstev bunek
35
s_6 C(i) = C(i) + alfa *grow rate \hat{i} (i-1);
37
38 end
39
_{40} sumC = sum(C);
41 disp(C); \% mm
```
### Příloha V: Zaznamenávací kříže výkresy

- V5 / BP-MJ-2021 Válec zaznamenávací kříže
- V6 / BP-MJ-2021 Dummy zaznamenávací kříže
- V<br/>7 / BP-MJ-2021 Manikin zaznamenávací kříže

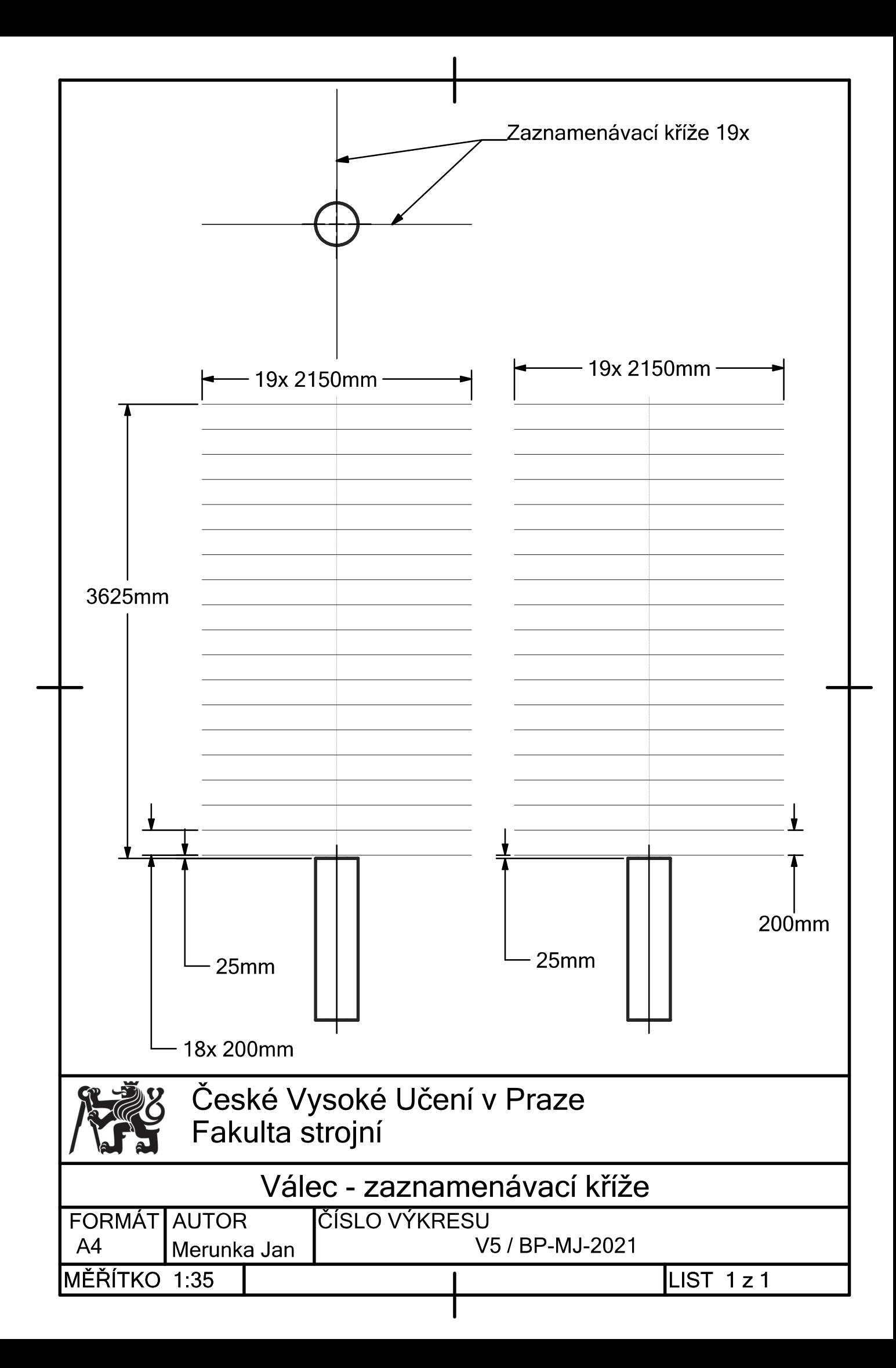

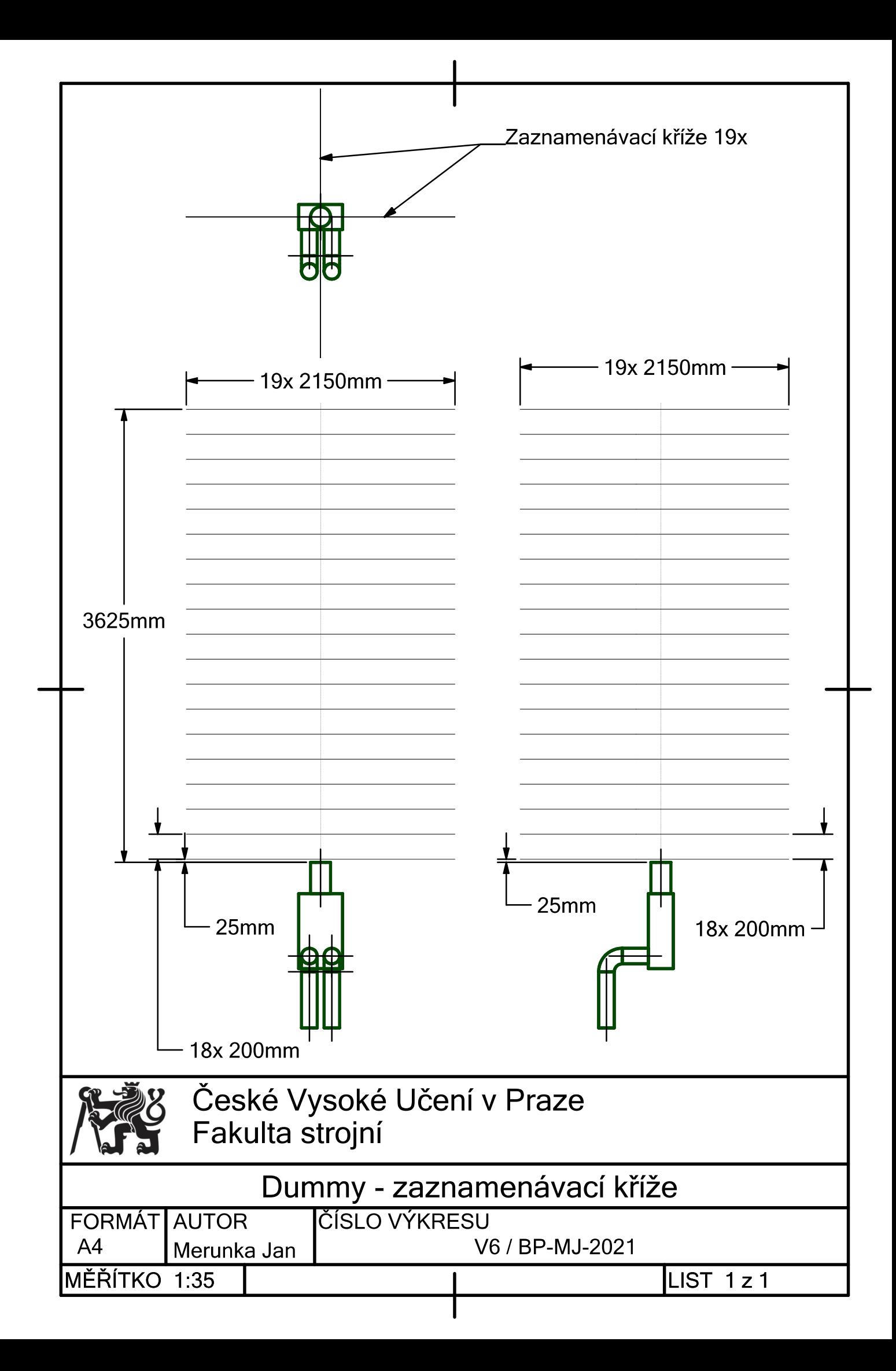

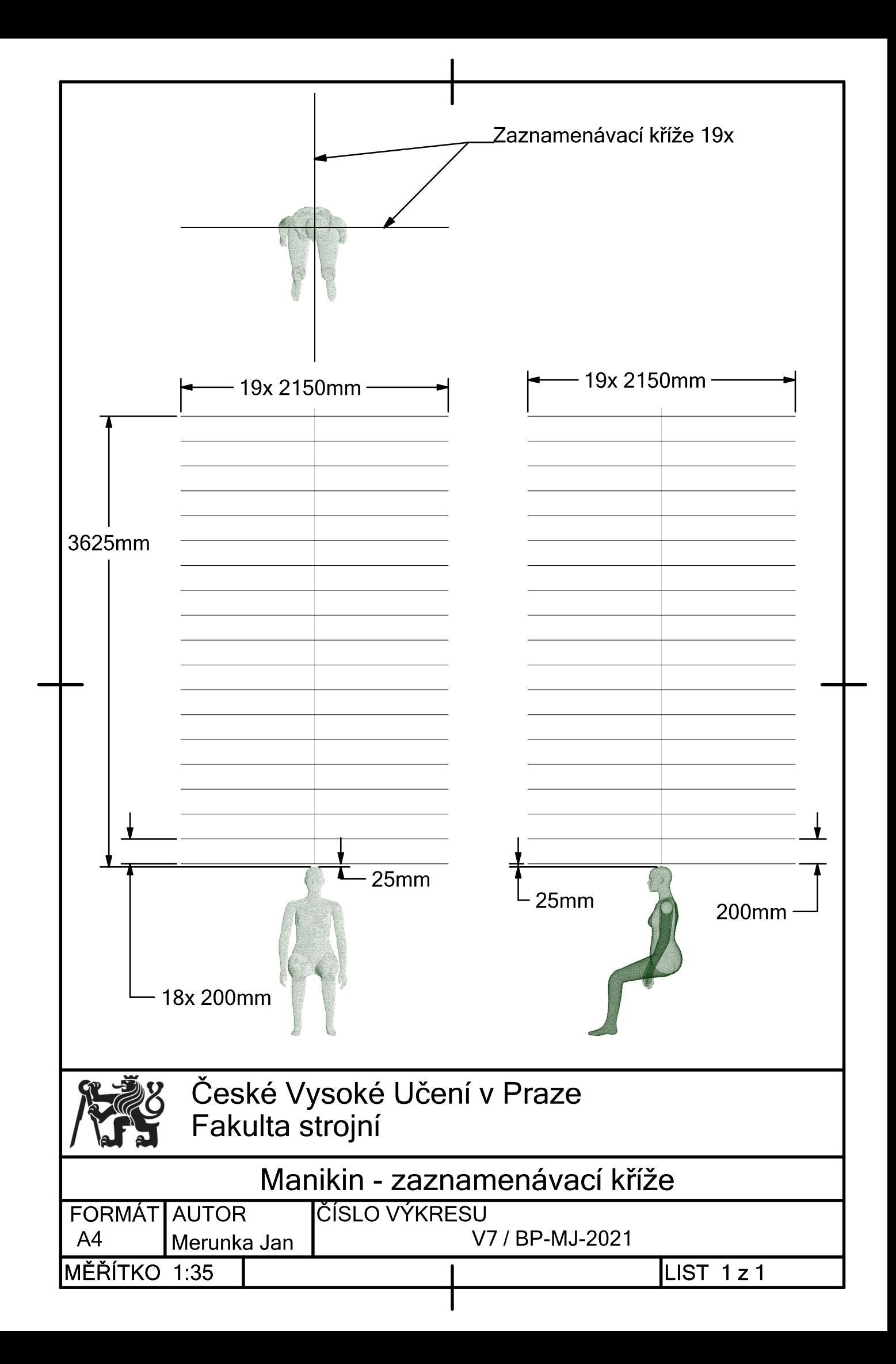